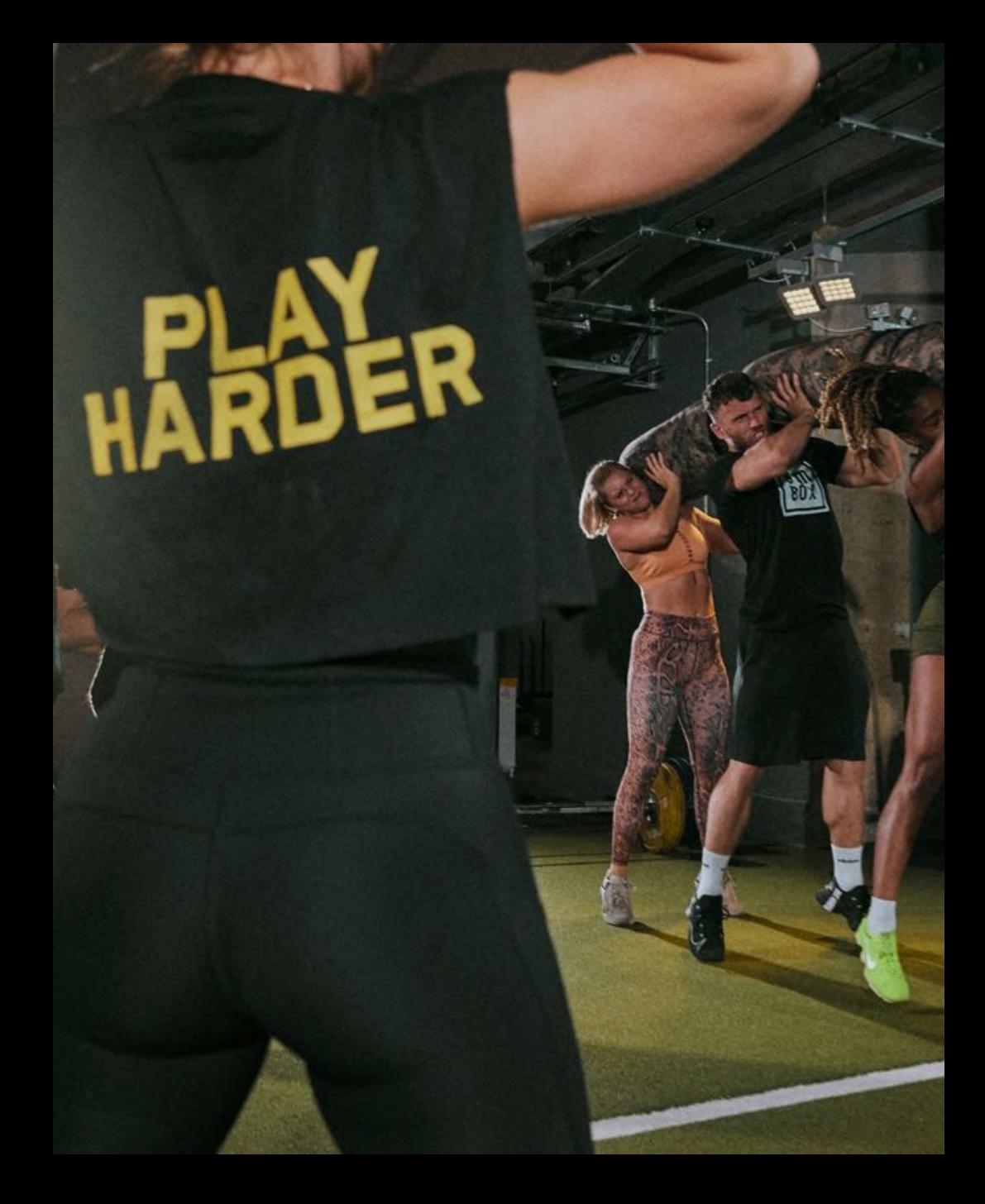

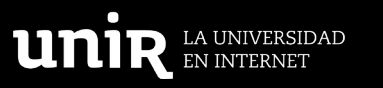

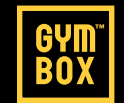

**TFM PRESENTADO POR JARA CARRÓN ELVIRA DIRECTORA ROCÍO MARTÍNEZ GÓMEZ**

**FECHA 21.06.2022**

# ANÁLISIS Y REDISEÑO (UX/UI) DE LA APP GYMBOX PARA SMARTPHONE

**TIPO 3. DEFINICIÓN Y DISEÑO DE INTERFACES DE USUARIO MULTI-PLATAFORMA.**

**MÁSTER EN DISEÑO GRÁFICO DIGITAL TRABAJO DE FIN DE MÁSTER | DISEÑO GRÁFICO DIGITAL**

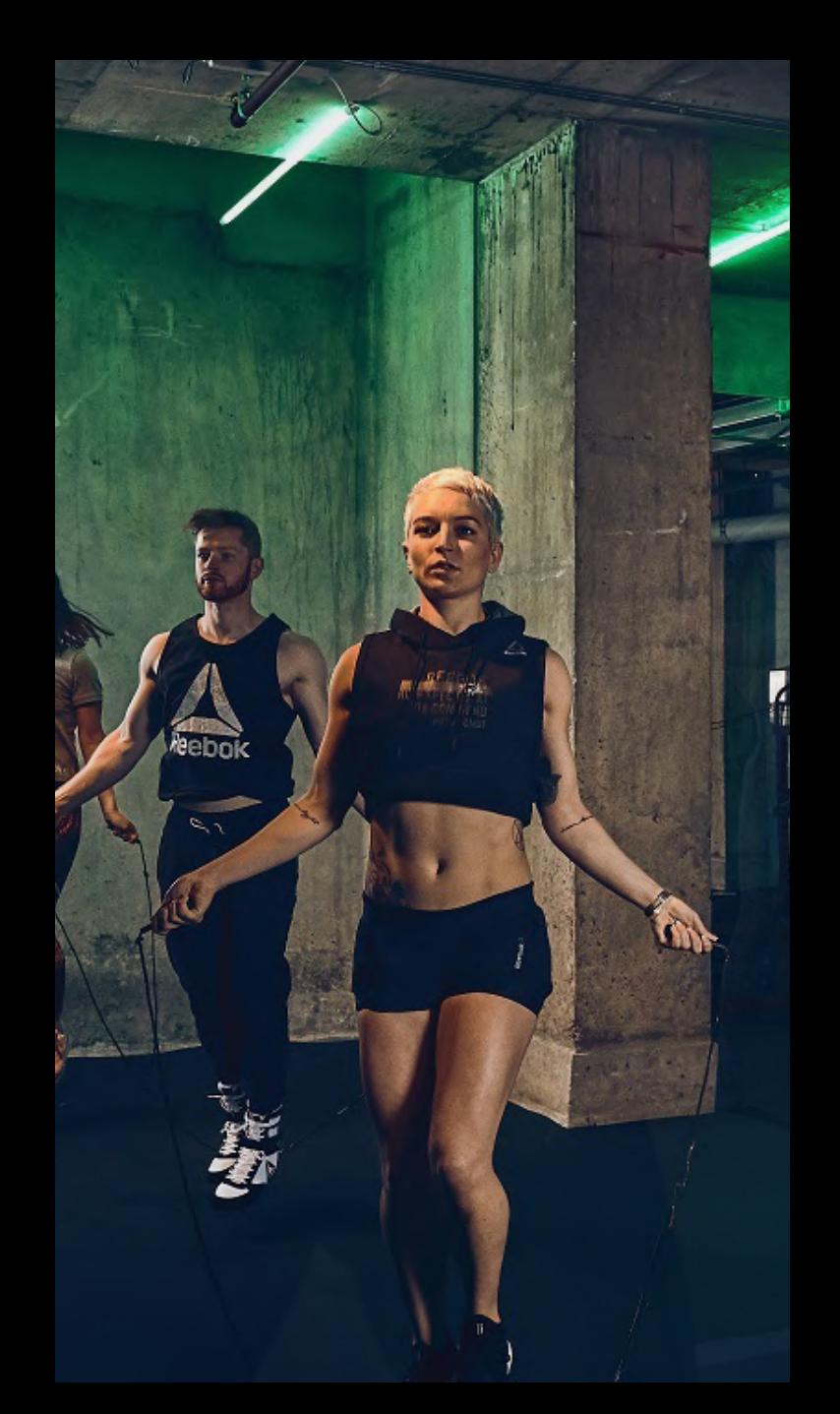

El presente Trabajo de Fin de Máster plantea una propuesta de rediseño para la App móvil de Gymbox, cadena de gimnasios de Londres. Realizaremos un análisis sobre su versión actual con el objetivo de conocer qué necesidades cubre y qué funcionalidades engloba.

El proyecto cuenta con una base teórica referente a las peculiaridades de la interacción en dicho dispositivo, analizando conceptos como usabilidad, UX, UI, iconografía o color, entre otros. Además, realizaremos un benchmarking de aplicaciones pioneras, como Spotify, Puma o Adidas, entre otros.

El objetivo es ofrecer una mejor experiencia de usuario a través del diseño de una UI más intuitiva, las microinteracciones y una arquitectura de la información más coherente. La metodología seguida será el UCD (User Centered Design) para lo que se diseñará un prototipo High Fidelity en Figma, lo que nos permitirá testear nuestra propuesta final para implementar mejoras, ya que se trata de un proceso iterativo.

# RESUMEN ABSTRACT

This TFM proposes a redesign proposal for the mobile App of Gymbox, a chain of gyms in London. We will carry out an analysis of its current version in order to know what needs it covers and what functionalities it includes.

The project has a theoretical basis regarding the peculiarities of the interaction in said device, analyzing concepts such as usability, UX, UI, iconography or color, among others. In addition, we will carry out a benchmarking of pioneering applications, such as Spotify, Puma or Adidas.

The goal is to deliver a better user experience through more intuitive UI design, microinteractions, and a more consistent information architecture. The methodology followed will be the UCD (User Centered Design) for which a High Fidelity prototype will be designed in Figma, which will allow us to test our final proposal to implement improvements, since it is an iterative process.

**PALABRAS CLAVE: APLICACIÓN MÓVIL | GIMNASIO | UX | UI | DCU KEYWORDS: MOBILE APP | GYM | UX | UI | UCD**

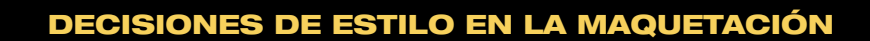

#### **OBJETIVOS: LEGIBILIDAD | MANTENER IDENTIDAD CORPORATIVA | CONSISTENCIA | JERARQUIZACIÓN DE CONTENIDOS | LIMPIEZA VISUAL | CONSUMO DIGITAL**

Para el estilo de la maquetación, se han tenido en cuenta tres factores clave. En cuanto a la estructuración de contenidos, ha sido clave la guía de UNIR para incluir todos los puntos importantes que deben abarcarse en un TFE; en cuanto al diseño, hemos seguido la línea de estilo presentada para Gymbox con el objetivo de dotar al documento de un carácter más profesional y corporativo; por último, el formato apaisado ha sido elegido teniendo presente dónde será consumido este proyecto: en pantalla (ordenador o tablet). Por este motivo, la realción de aspecto es de 19:6, teniendo el documento unas medidas de 960px x 540px.

2022

M.indd @ 54% [GPU Preview]

500

 $\vee$   $\Box$   $\Box$   $f$ <sub>x</sub>

 $\Box$  100%

1000

 $\mathbb{\overline{E}}$   $\mathbb{\overline{E}}$   $\mathbb{I}$   $\mathbb{I}$   $\mathbb{C}$  12 px

2000

**Cuerpo** 

**Texto Mini** 

Strok of Swatches

 $\Box$  1 / [None]

[Registration]

 $R = 247 G = 209 B = 92$ 

 $\blacksquare$  [Paper] [Black]

Paragraph Styles Titular | 16pt | Yellow (Titus)

1. Índice **Titular** Cuerpo Pie  $\blacksquare$  Titus

> Titular | 16pt | Yellow Titular | 16pt | Black 0.0. | Titu | 10pt | Yellow 0.0. | Titu | 10pt | Black 0.0.0 | SUBT | 8pt | Black 75%

Cuerpo | 9pt | Black Cuerpo | 9pt | White

■ ¶ ≠ 円 m

Grad CC Li Tint:  $100$  > %

 $\times$   $\blacksquare$ 

※ 图

 $\times$   $\blacksquare$ 

 $\blacksquare$ 

1500

 $\frac{8}{3}$ 

2500

**Basic Graphics Fra** 

300

 $[a+]$   $\neq$ 

La estructura visual de cada página ha sido pensada para albergar gran cantidad de texto, puesto que se trata de un trabajo académico. No obstante, la imagen también tiene su lugar por la naturaleza visual del proyecto. Las 'páginas de desarrollo' contarán con fondo blanco con el objetivo de facilitar la lectura (texto negro sobre fondo blanco) dejando el protagonismo del color a la imagen. Las 'páginas de portada' serán negras para mantener el estilo Gymbox, haciendo que resalten del resto como si fuesen titulares. De este modo, el lector podrá identificar de una forma rápida qué tipo de contenido se le ofrece en dicha página.

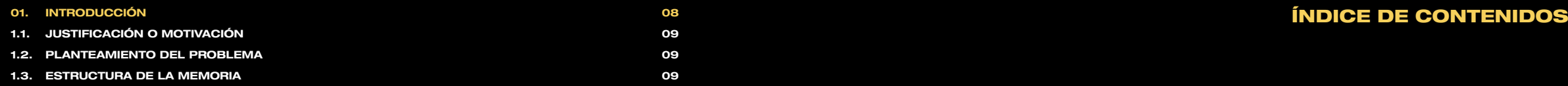

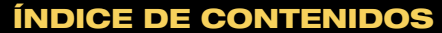

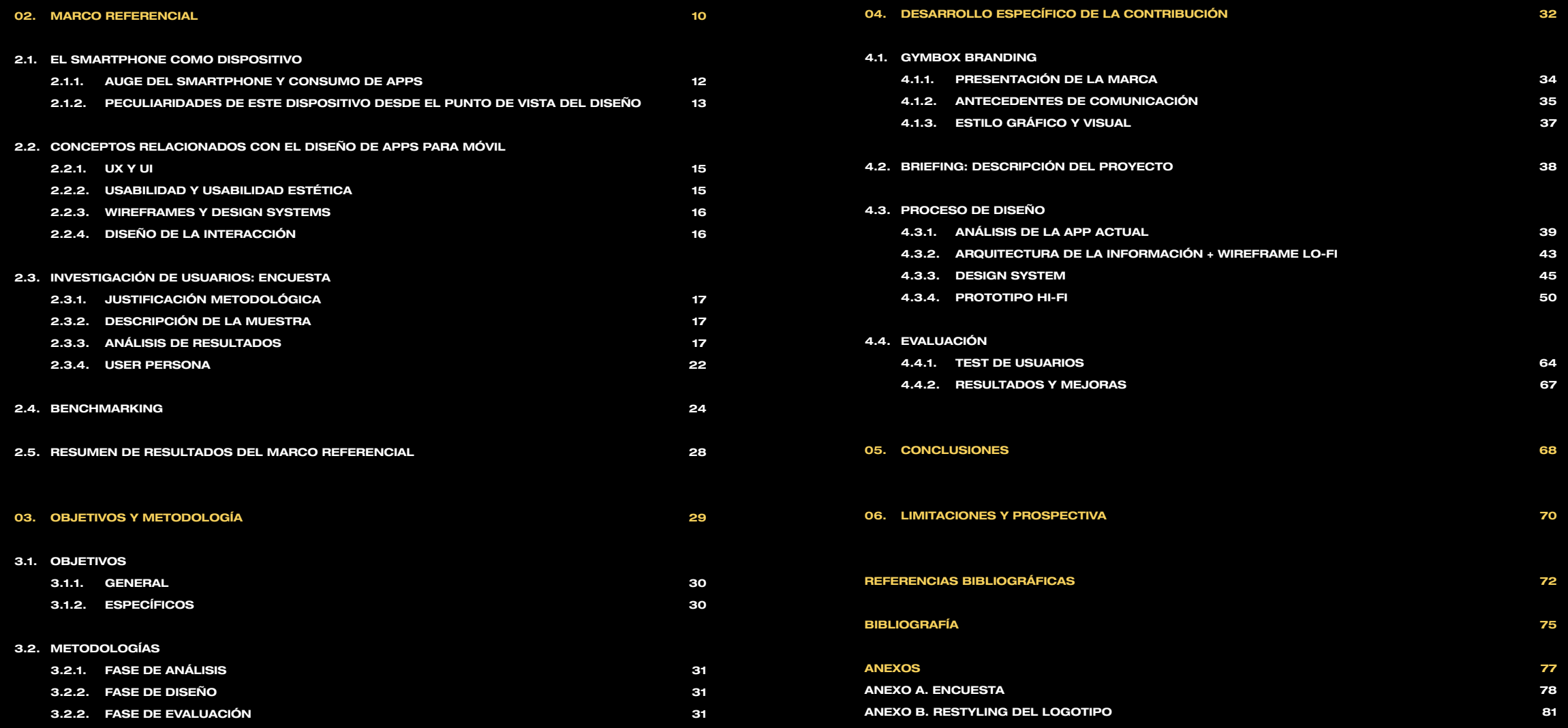

# **ÍNDICE DE GRÁFICOS PÁG [GRÁFICO 1. NÚMERO DE USUARIOS DE SMARTPHONES EN ESPAÑA ENTRE 2015 Y 2022. FUENTE: ELABORACIÓN PROPIA A PARTIR DE FERNÁNDEZ, 2019.](#page-11-0) 12**

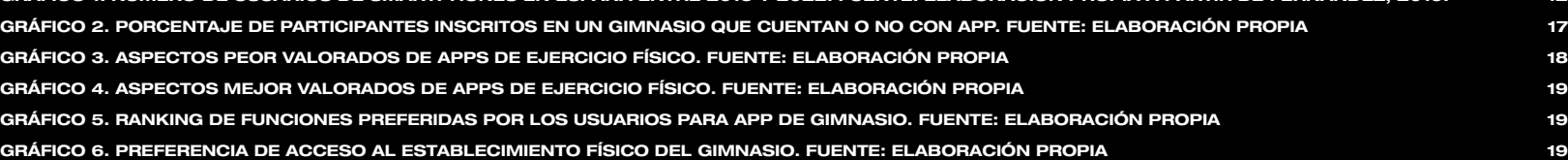

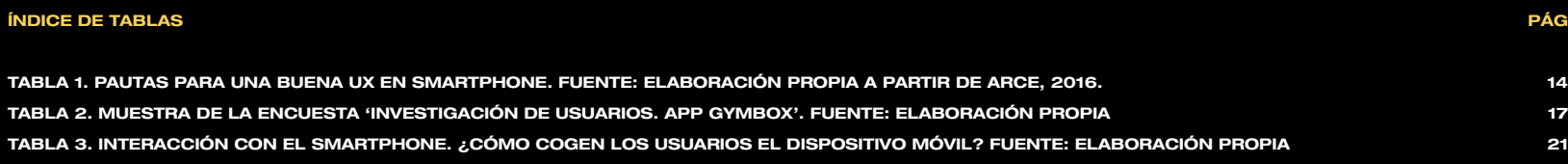

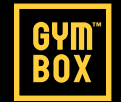

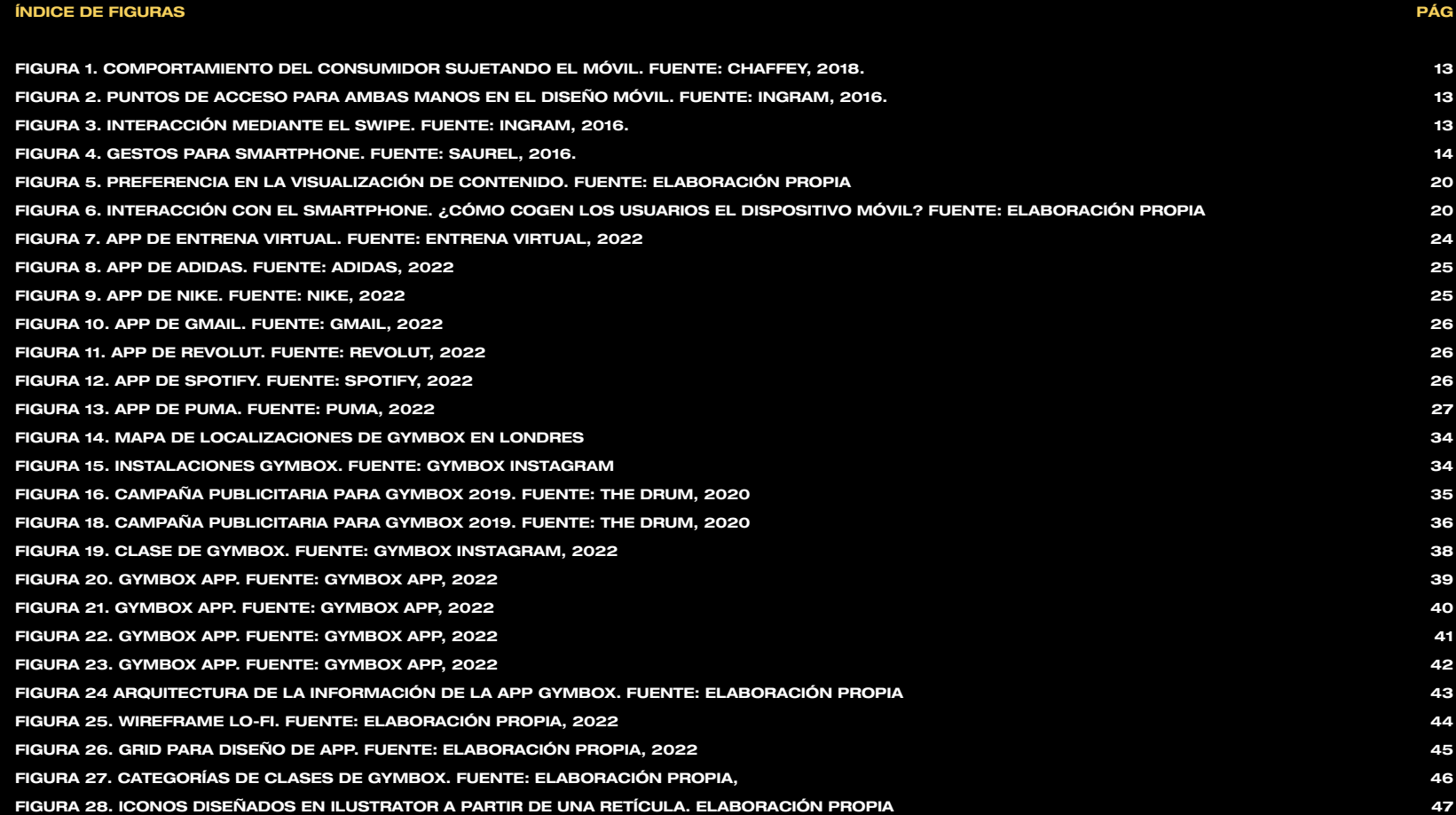

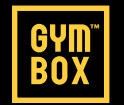

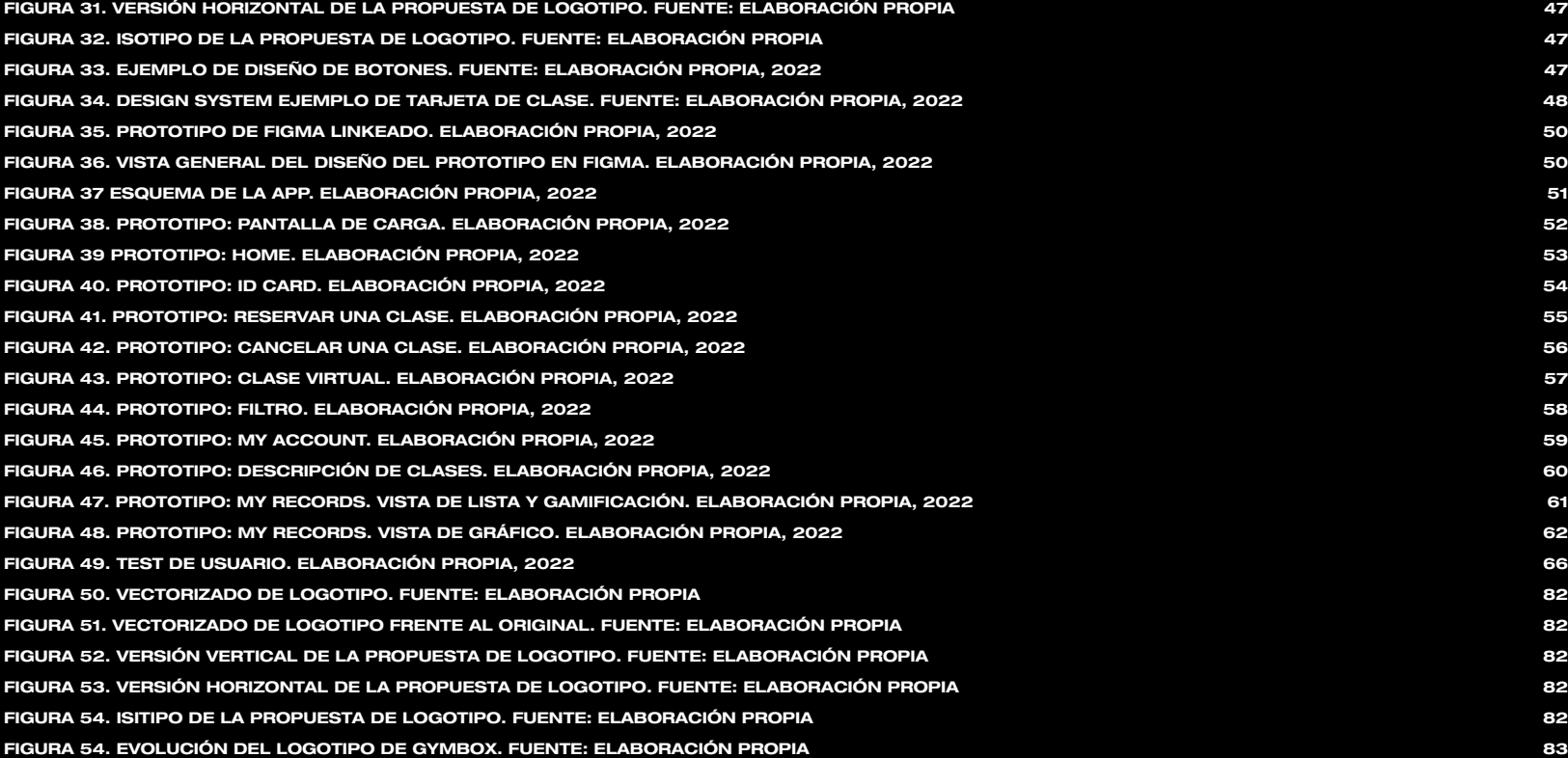

**[FIGURA 29. CATEGORÍAS DE CLASES DE GYMBOX. FUENTE: ELABORACIÓN PROPIA, 2022](#page-45-0) 46 [FIGURA 30. VERSIÓN VERTICAL DE LA PROPUESTA DE LOGOTIPO. FUENTE: ELABORACIÓN PROPIA](#page-46-0) 47**

<span id="page-7-0"></span>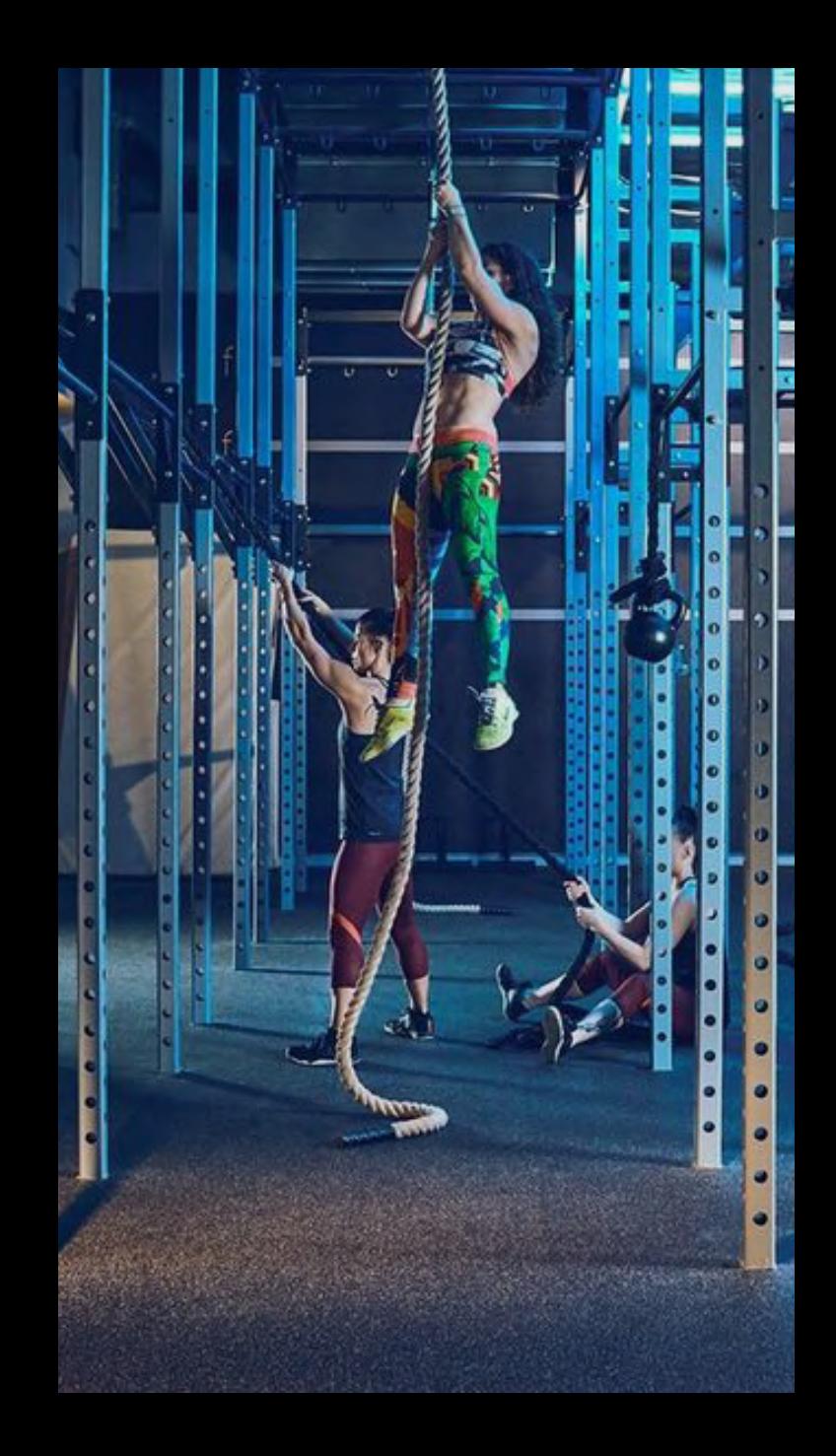

Este proyecto busca aplicar los conocimientos adquiridos durante el Máster en Diseño Gráfico Digital desde un punto de vista práctico, con el objetivo de dar solución a un problema de UX mediante las posibilidades que nos ofrece el mundo del diseño.

# **01. INTRODUCCIÓN**

- **1.1. JUSTIFICACIÓN O MOTIVACIÓN**
- **1.2. PLANTEAMIENTO DEL PROBLEMA**
- **1.3. ESTRUCTURA DE LA MEMORIA**

# <span id="page-8-0"></span>1.1. JUSTIFICACIÓN O MOTIVACIÓN 1.2. PLANTEAMIENTO DEL PROBLEMA

Vivimos en una sociedad en la que la digitalización de los servicios cada vez es mayor. Actualmente, podemos gestionar cualquier cosa desde el móvil, desde nuestras cuentas bancarias, hasta realizar pedidos de comida a domicilio, solicitar transporte, gestionar reservas en restaurantes, hacer un curso online, vigilar las cámaras de seguridad de nuestra casa e, incluso, subir y bajar las persianas. Controlamos toda nuestra vida a través de un único dispositivo: **el smartphone**.

Es natural que en los últimos años la creación y descarga de aplicaciones se haya disparado, ya que presenta ventajas tanto para el usuario como para la empresa (geolocalización, acceso a información del usuario, etc) por lo que es indispensable que estas **aplicaciones** vengan a facilitarnos la vida.

Mi **motivación** para el desarrollo de este proyecto surge de la confluencia entre mi punto de vista como usuaria y como estudiante de diseño digital. Como consumidora de esta App, así como de tantas otras, me he percatado de que **Gymbox tiene mucho potencial** para desarrollar una aplicación más completa, visualmente más atractiva y mucho más intuitiva. Mis estudios en el área de diseño y de UX, me permiten detectar este tipo de oportunidades y el desarrollo del Trabajo de Fin de Máster, hacer una propuesta válida y consistente.

Considero indispensable aprovechar las ventajas que nos ofrece el dispositivo móvil, especialmente en el ámbito relacionado con el deporte, donde hay infinidad de puntos que abarcar (trackeo, localización, motivación, recomendación de ejercicios, establecimiento de hábitos u objetivos, comida saludable, etc). En definitiva, lo que se pretende con este proyecto es enriquecer la **experiencia del usuario** a través de las funcionalidades y la facilidad de uso de la App.

El número de horas que pasamos en aplicaciones es muy elevado. Y está bien siempre que sea por decisión propia, es decir, porque nos entretenemos en redes sociales como parte de nuestro ocio. Sin embargo, si esta inversión de tiempo es obligada, porque la curva de aprendizaje de una App es muy elevada, probablemente acabaremos desinstalando la aplicación y cambiando de servicio. Cuando se trata de cumplir un objetivo, el usuario necesita que el camino sea claro, breve y efectivo. Si además conseguimos que lo disfrute, la experiencia de usuario se verá multiplicada. Este es el **problema** que plantea la App de Gymbox, es confuso manejarse por ella, los contenidos pueden presentarse de manera más visual y atractiva y la estructura de navegación puede ser mucho más clara. Este análisis lo veremos en detalle en el Capítulo 4.

Entre las funciones que ofrece, están la gestión de reserva de clases, un historial de asistencia, descripción de las clases, así como información de tu cuenta personal. Con esta **propuesta**, buscamos agilizar la comunicación de toda la información que registra la App a través del uso del color, introducción de iconos, leyes de la Gestalt o uso de microinteracciones, entre otros aspectos.

# **1.3. ESTRUCTURA DE LA MEMORIA**

El presente documento se compone de **seis bloques** o capítulos. En el primero de ellos, se expone la motivación y planteamiento del problema para el cual se desarrolla el proyecto. A continuación, se desarrolla un marco referencial donde se **contextualiza** la propuesta. Aquí definimos los conceptos principales con los que trabajaremos durante el resto del documento, exponemos los resultados de la encuesta y llevamos a cabo un benchmarking de referencias estéticas que se aplicarán posteriormente al bloque práctico.

El tercer bloque abarca el propósito de dicho TFM, recoge el **objetivo** general y los objetivos específicos que se van a desarrollar. Además, presentamos la metodología que se va a seguir.

El cuarto capítulo hace un recorrido por la **propuesta** completa. Como inicio se presenta un análisis del branding, para conocer la marca; seguido de la exposición del briefing. Posteriormente, se desarrolla el proceso de diseño, que engloba tanto la UX como la UI, así como el prototipo final. Este capítulo concluye con la fase de **evaluación**, donde se plantea un test de usuario y se exponen sus resultados.

Por último, exponemos una serie de **conclusiones** fruto del trabajo realizado y reflexionamos sobre las limitaciones y proyecciones de futuro del proyecto. Esto corresponde a los capítulos cinco y seis. Al final del documento, se incluye la bibliografía citada siguiendo las normas APA 7ª Edición y una serie de Anexos.

#### <span id="page-9-0"></span>**2.1. EL SMARTPHONE COMO DISPOSITIVO**

- **2.1.1. AUGE DEL SMARTPHONE Y CONSUMO DE APPS**
- **2.1.2. PECULIARIDADES DE ESTE DISPOSITIVO DESDE EL PUNTO DE VISTA DEL DISEÑO**
- **2.2. CONCEPTOS RELACIONADOS CON EL DISEÑO DE APPS PARA MÓVIL**
	- **2.2.1. UX Y UI**
	- **2.2.2. USABILIDAD Y USABILIDAD ESTÉTICA**
	- **2.2.3. WIREFRAMES Y DESIGN SYSTEMS**
	- **2.2.4. DISEÑO DE LA INTERACCIÓN**
- **2.3. INVESTIGACIÓN DE USUARIOS: ENCUESTA**
	- **2.3.1. JUSTIFICACIÓN METODOLÓGICA**
	- **2.3.2. DESCRIPCIÓN DE LA MUESTRA**
	- **2.3.3. ANÁLISIS DE RESULTADOS**
	- **2.3.4. USER PERSONA**
- **2.4. BENCHMARKING**
- **2.5. RESUMEN DE RESULTADOS DEL MARCO REFERENCIAL**

El marco referencial nos servirá para **delimitar el tema abordado** en el estudio. Con el objetivo de enmarcar el área en el que desarrolla remos nuestro proyecto, así como los conceptos a los que haremos referencia durante todo el documento, se plantean dos subapartados en este capítulo que ayudarán a situar nuestro trabajo.

En primer lugar, en el apartado 2.1, introducimos el auge del smarpho ne en los últimos años, así como el peso que han adquirido las App en nuestro día a día. A continuación, se exponen las peculiaridades de dicho dispositivo en lo que se refiere al diseño. El objetivo de este trabajo es presentar una App diseñada exclusivamente para móvil, por lo que es importante conocer su relevancia en el mercado, el uso que se hace del mismo y, por supuesto, a las limitaciones a las que está sujeto. Todo esto nos ayudará a **enfocar nuestra investigación** y a **tomar decisiones** de diseño de manera justificada.

En segundo lugar, creemos indispensable para la comprensión del do cumento, definir brevemente aquellos conceptos que desarrollaremos de manera práctica en las fases de investigación, análisis, diseño y evaluación. Saber qué es un wireframe, por qué es importante la usa bilidad o diferenciar UX de UI, es necesario para **alcanzar los objeti vos** que planteamos en este trabajo.

Para concluir este capítulo, presentamos otros dos subapartados, donde se exponen los resultados de una **investigación de usuarios** y un **benchmarking** que nos permitirán continuar con la fase de diseño, que será desarrollada en el capítulo cuarto.

# <span id="page-11-0"></span>2.1. EL SMARTPHONE COMO DISPOSITIVO

#### 2.1.1. AUGE DEL SMARTPHONE Y CONSUMO DE APPS

No es noticia que el uso del smartphone siga en crecimiento desde los últimos años. Así lo recoge el siguiente gráfico publicado por Statista (Fernández, 2019), donde vemos que las previsiones desde 2019 ya apuntaban que el número de **usuarios** de smartphones en España superaría los **33 millones en 2022**.

En 2020, un 90% de los usuarios se conectó a Internet a través del móvil (Fernández, 2022). Su versatilidad le permite estar **presente las 24 horas** del día en la vida de los usuarios por su facilidad de transporte, conexión y la variedad de Apps que ofrece para cubrir diferentes necesidades. Como ya mencionábamos en la introducción de este documento, el móvil nos permite gestionar toda nuestra vida: organización con aplicaciones de calendarios o tareas; social, siendo las redes sociales y de mensajes son las favoritas (Fernández, 2022); e, incluso, llegando a integrarse en el entorno académico, lo que se conoce como m-learning (Dafonte, Maina y García, 2021).

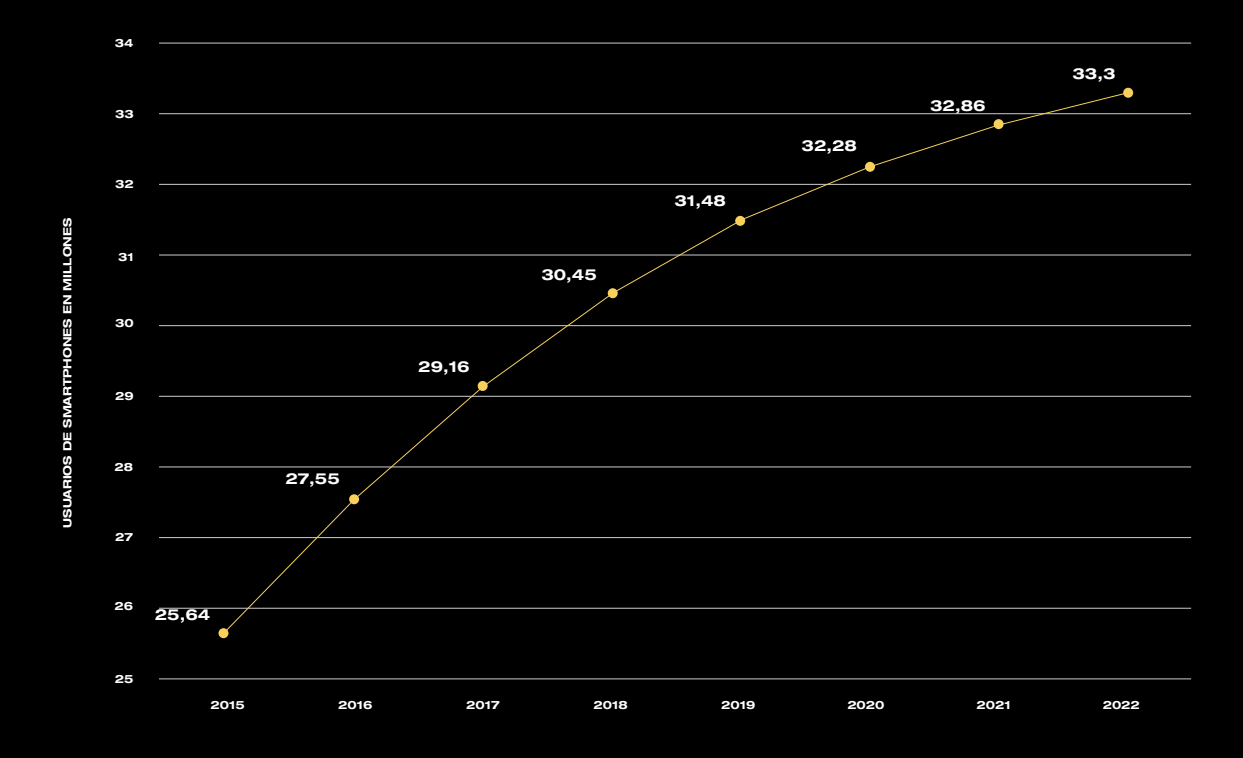

Gráfico 1. Número de usuarios de smartphones en España entre 2015 y 2022. Fuente: elaboración propia a partir de Fernández, 2019.

# <span id="page-12-0"></span>2.1.2. PECULIARIDADES DE ESTE DISPOSITIVO DESDE EL PUNTO DE VISTA DEL DISEÑO

En cuanto a las peculiaridades de este dispositivo, en lo que al diseño de interfaces se refiere, debemos señalar los siguientes aspectos.

En primer lugar, el smartphone cuenta con la **pantalla más reducida**  respecto a otros dispositivos que soportan Apps (en muchos casos multiplataforma), como son las tablets, los portátiles, las smart TV, etc. (Arce, 2016, p. 60).

Se trata de uno de los dispositivos en los que más **afecta el contexto de uso** a la experiencia de usuario. Esto se debe, según Enriquez y Casas (2013), a que las pruebas de usabilidad nunca llegan a realizarse en un contexto 100% real, ya que es un dispositivo que en el día a día utilizamos ante diferentes entornos de ruido, luz, movimiento, etc.

Por otro lado, la pantalla es al mismo mando de control y pantalla de reproducción, por lo que Arce (2016) establece una serie de recomendaciones para mejorar la UX en dicho dispositivo (disponible en la siguiente página).

En cuanto a la **interacción**, Norman (1988, p. 69) la describe como un proceso cíclico e iterativo que se produce en siete fases, siendo las más relevantes la de 'Ejecución' (qué hace el usuario para cumplir un objetivo) y la de 'Evaluación de resultados' (qué sucede tras dicha acción). Por su parte, Wood afirma que el diseño de la interacción consiste en diseñar productos interactivos basándonos en el comportamiento humano, resolviendo problemas específicos sobre cómo el usuario puede relacionarse con la tecnología (2009, p.2).

Para comprender el comportamiento humano, recogemos una serie de imágenes que nos ayudarán a comprender de un solo vistazo la **ergonomía** de este dispositivo. Esto nos será de utilidad a la hora de tomar decisiones sobre dónde ubicar los elementos de UI, no tendrá la misma posición un CTA que un texto informativo. Véanse las figuras 1, 2 y 3 en la parte inferior.

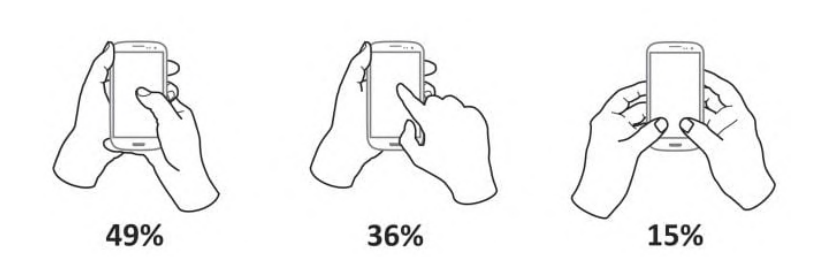

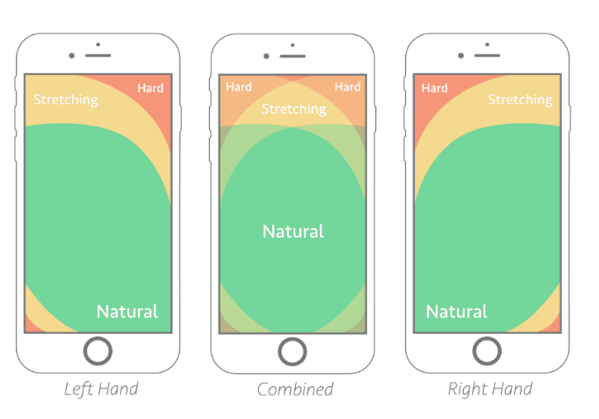

Figura 1. Comportamiento del consumidor sujetando el móvil. Fuente: Chaffey, 2018. Tigura 2. Puntos de acceso para ambas manos en el diseño móvil. Fuente: Ingram, 2016. Figura 3. Interacción mediante el swipe. Fuente: Ingr

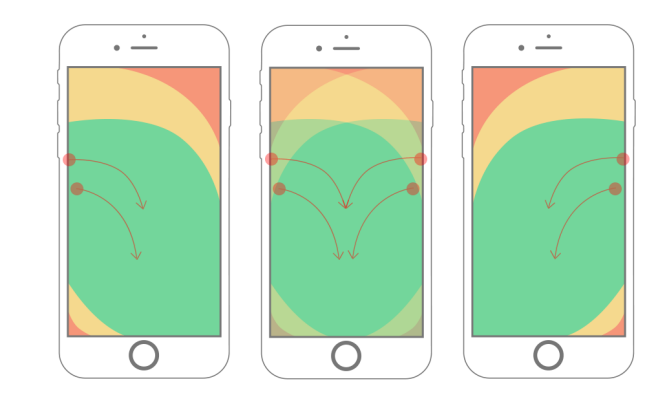

<span id="page-13-0"></span>Según Saffer, la mayoría de los dispositivos tienen en cuenta manos y ojos, siendo el resto del cuerpo ignorado (2009, p. 166). Los sensores y cámaras presentan una gran oportunidad de interacción, pero aún no están asentados, por lo que, tal y como señala Saurel (2016), la mejor decisión es mantener los estándares. Los usuarios no quieren aprender nuevas maneras de interacción constantemente, ya que esto les dificultaría la interacción. Recogemos en la Figura 4 los que, a día de hoy, son los **principales gestos de interacción** para móvil.

**Drag** 

Tap

Briefly touch surface with fingertip

Pinch

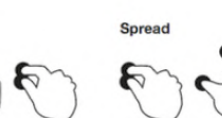

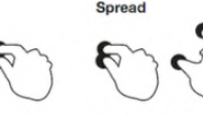

Double tap

Rapidly touch surface

twice with fingertip

Touch surface with two fingers and bring them closer together

Touch surface with two fingers and move them apart

Touch surface for

Press surface with one finger and briefly touch surface with second finger

**Flick** 

Quickly brush surface

with fingertip

Press and tap

extended period of time

Move fingertip over

surface without

losing contact **Press** 

 $lnn$ 

Press and drag

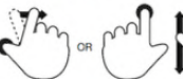

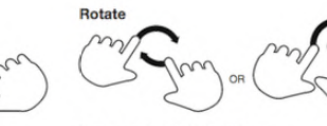

Press surface with one finger and move second finger over surface without losing contact

Touch surface with two fingers and move them in a clockwise or counterclockwise direction

Figura 4. Gestos para smartphone. Fuente: Saurel, 2016.

En la siguiente tabla observamos las recomendaciones de Arce (2016) para una **mejor experiencia de usuario** en el dispositivo móvil.

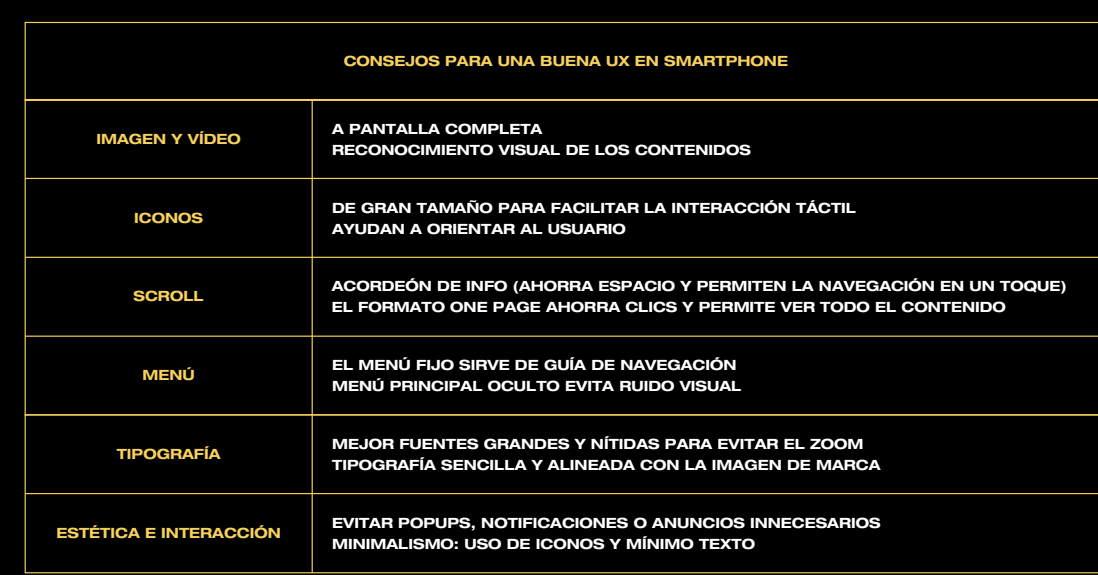

Tabla 1. Pautas para una buena UX en smartphone. Fuente: elaboración propia a partir de Arce, 2016.

# <span id="page-14-0"></span>2.2. CONCEPTOS RELACIONADOS

La ISO 9241-210 define la **experiencia de usuario** o user experience (UX) como la "la percepción de una persona y las respuestas que resultan del uso previsto de un producto, sistema o servicio". Para Hartson y Pyla, es la percepción final que resulta de la "interacción y el contexto de uso de un sistema, dispositivo o producto, incluida la influencia de la usabilidad, la utilidad y el impacto emocional" (2012, p. 5). Esta experiencia rige desde la percepción física de uso, el funcionamiento, sensación de uso, cumplimiento de objetivos y grado en que se ajusta al contexto (Alben, 1996). En definitiva, la UX abarca tanto aspectos objetivos como emocionales.

Para que una experiencia de usuario resulte satisfactoria, el beneficio o valor percibido debe superar el esfuerzo requerido (Hassan Montero, 2015, p. 33). Los elementos que intervienen en la UX son, según Hassenzahl y Tractinsky (2006), el estado interno del usuario (engloba su predisposición, expectativas, necesidades o motivaciones); las características del sistema (complejidad, usabilidad, propósito, etc); y el contexto o entorno.

Como ya hemos mencionado en el capítulo anterior, la experiencia de usuario en el smartphone se ve fuertemente condicionada por el contexto de uso, autores como Arce sostienen que "la navegación, utilizando un tipo u otro de dispositivo, cambia de forma radical la experiencia del usuario y por lo tanto los sitios web deben adaptarse a todos estos formatos" (2016, p. 60).

Sin embargo, lo que podría parecer una amenaza, puede presentarse como una oportunidad. El móvil nos acompaña a todas partes, por lo que establecer un vínculo de comunicación estrecho con nuestro cliente, puede mejorar la fidelidad y la percepción de este hacia la marca. Hoy en día, una App bien construída y que aporte un valor añadido para el usuario, resolviendo una necesidad, puede convertirse en una ventaja diferencial frente a otros competidores.

Según Ramírez-Acosta (2017), la experiencia de usuario también se enfoca al **diseño centrado en el usuario**, puesto que las necesidades y preferencias de los mismos son determinantes en la representación gráfica de los contenidos. La "tipografía, colores y elementos gráficos, de manera que el usuario sea guiado en cada tarea, la experiencia mejore y la interfaz logre captar su atención" (p. 51).

Mientras que la UX se enfoca en los aspectos de la interacción, la User Interface (UI) o **Interfaz de usuario** es la parte visual, es decir, lo que ve el usuario, aquello con lo que se va a comunicar (Gibbons, 2021). Para Ramírez-Acosta (2017, p. 50) son dos herramientas complementarias que deben estar alineadas, puesto que de nada serviría una UX perfecta si el sistema no es capaz de transmitir visualmente la información. El diseño de una interfaz consiste en "modelar, delimitar y conducir la interacción del usuario, determinando de qué opciones dispondrá en cada momento y cómo responderá el producto a cada una de sus acciones" (Hassan Montero, 2015, p. 17).

# 2.2.1. UX Y UI 2.3.2. USABILIDAD Y USABILIDAD ESTÉTICA

**Usabilidad** o 'usability' significa 'facilidad de uso'. La ISO define este concepto como "grado de eficacia, eficiencia y satisfacción con la que usuarios específicos pueden lograr objetivos específicos, en contextos de uso específicos" (ISO, 1998). Por su parte, Nielsen (2012) determina que la usabilidad "es un atributo de calidad que evalúa la facilidad de uso de las interfaces de usuario". Mientras que Steve Krug sostiene que una web debe resultar "obvia, evidente, clara y fácil de entender" (2006, p. 11).

Hassan Montero y Martín (2005) coinciden en que uno de los medios de comunicación emocional con mayor impacto en la satisfacción de uso es, precisamente, la estética, entendiendo este concepto como la apariencia y la interacción. El efecto de la **usabilidad estética** hace referencia a la relación que establece el usuario entre usabilidad estética, dando por hecho que un producto será más usable cuanto más atractivo sea. Como consecuencia, se observa que los errores de usabilidad no se perciben con tanta gravedad cuando la interfaz es visualmente agradable (Moran, 2017). No obstante, siguiendo nuevamente a Hassan Montero (2006, p. 248), el atractivo de una web no puede suplir una tarea inacabada, es decir, si no cumple su función, el usua-

#### <span id="page-15-0"></span>2.2.3. WIREFRAMES Y DESIGN SYSTEM

Creemos muy acertada la definición de wireframe de Hassan Montero en su libro *Experiencia de Usuario: Principios y Métodos*:

> Los **wireframes** son bocetos o esquematizaciones de la interfaz, documentos en los que se representa cómo deberá ser la distribución, ordenación, función y aspecto básico de los diferentes elementos o componentes de cada pantalla o página del producto. En este sentido, los wireframes especifican la relación entre arquitectura del producto y su aspecto gráfico (Hassan Montero, 2015, p. 137).

Existen dos **tipos de prototipos** que Saffer (2009, pp. 177-180) describe de la siguiente forma:

BAJA FIDELIDAD (LO-FI) Son aquellos que están aún por pulir, pueden estar diseñados en papel o ya digitalizados, pero cuentan con funcionalidades limitadas (no son interactivos). Son la forma más rápida de validar si un concepto será funcional.

ALTA FIDELIDAD (HI-FI) Son el paso siguiente a los prototipos Lo-Fi. Funciona como lo haría el producto real, suele ser interactivo y requiere de mayor tiempo y recursos. Debe contener tanto detalle como sea posible en cuanto a diseño (tipografía, color, imagen, interacción, etc), puesto que cuanto más se acerque a la realidad, mayor valor tendrá el feedback obtenido.

En cuanto al **design system** o diseño de sistemas, consiste en abordar los problemas de diseño de una forma estructural y analítica, a través del uso de componentes (lo que serían components en Figma).

Dichos componentes son un conjunto de elementos que actúan unas sobre otras, lo que permite abarcar el diseño desde el punto de vista del contexto, teniendo una visión general de cómo se comporta el sistema. Tal y como sostiene Saffer (2009, p. 37), el diseño de sistemas elimina las conjeturas y la falta de claridad de los otros enfoques y proporciona una hoja de ruta clara para que la sigan los diseñadores.

# 2.2.4. DISEÑO DE LA INTERACCIÓN

Siguiendo a Wood (2009, p. 2), el **diseño de interacción** consiste endiseñar productos interactivos teniendo en cuenta el comportamiento humano, resolviendo problemas específicos de cómo un ser humano puede interactuar con la tecnología.

Los diseñadores de interacción son quienes deben decidir cómo se pueden manipular los objetos digitales en sus productos. Esta manipulación representa cómo trabajar con objetos: selección de un objeto digital con un dedo o con un mouse para poder hacer algo con dicho objeto: moverlo, girarlo, arrastrarlo, cambiar su estado, etc. (Saffer, 2009, 129-130).

Por otro lado, tal y como apunta Kaushik (2022) las **microinteracciones** son aquellas animaciones que tienen lugar cuando usuario e interfaz interactúan, como puede ser presionar un botón o arrastras hacia abajo para refrescar una página. Su función es informar al usuario de que su acción ha sido reconocida y aceptada por el sistema, pero también mejoran la experiencia de usuario haciéndola más agradable, amena y placentera.

# <span id="page-16-0"></span>2.3. INVESTIGACIÓN DE USUARIOS

Dentro de la fase de investigación y análisis, se ha elegido la **encuesta** como método de investigación de usuarios con el objetivo de establecer las prioridades en cuanto a diseño y funcionalidad de la App.

# 2.3.1. JUSTIFICACIÓN METODOLÓGICA

Las **ventajas** que ofrece esta metodología son: la recopilación masiva de información (Aveledo, 2014, p. 10) aportada en primera persona por los usuarios; son rápidas y económicas; son útiles en cualquier etapa de desarrollo; se utilizan en el DCU para evaluar aspectos de usabilidad y de experiencia de usuarios.

En el campo de la **usabilidad**, la encuesta forma parte de la Investigación de usabilidad como tipo de evaluación y permiten identificar problemas asociados (Hom, 1998, p.14). En el campo de la **UX**, forma parte de la fase de escucha, según el Nielsen Norman Group (2017).

Hartson y Pyla (2012, p.364) establecen que se es una medida subjetiva porque se basa en opiniones de los usuarios, concretamente, de su **satisfacción a largo plazo**.

# 2.3.2. ANÁLISIS DE LA MUESTRA

La encuesta, realizada durante el mes de **mayo de 2022**, abarcó todo el territorio español y fue realizada por **52 personas** a través de la herramienta Google Forms. Puede consultarse en el Anexo A.

Participaron tanto mujeres como hombres de edades comprendidas entre 14 y 55 años.

### 2.3.3. ANÁLISIS DE RESULTADOS

A continuación, se exponen los datos más relevantes extraídos gracias al cruce de datos de los resultados. La información queda clasificada en cuatro apartados: Apps; Funciones; Visualización de datos; Interaciones.

#### 2.3.3.1. APPS

De aquellos que practican deporte y que han estado **inscritos en un gimnasio**, un **59%** afirma que ha utilizado la **App**  de dicho gimnasio, siendo estas las siguientes: Go Fit (Sevilla); Metropolitan Club (Barcelona); Synergym club (Málaga); Altafit (Madrid); Viva Gym (Sevilla); PureGym (Londres); Gymbox (Londres); Wodbuster (Madrid); Enjoy Gym (Sevilla)

Estos usuarios, además han utilizado **otras Apps** como: My Box; Garmin Connect; Entrena Virtual; Nike Running; Vals Sport App; MuscleWiki; Zepp Life (Xiaomi); Freeletics; Gym Virtual; Fitness+ (Apple); Zombies Run!; Runstatic.

Por su parte, un **41%** declara que **su gimnasio no cuenta con App** móvil. Estos usuarios afirman haber utilizado las siguientes Apps: Strava; Garmin connect; Entrena Virtual; Nike; Calistenia App; Adidas Running.

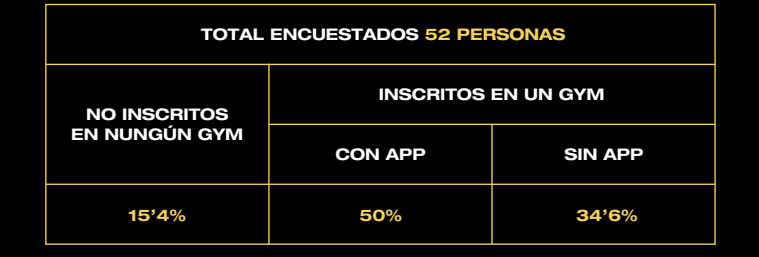

Tabla 2. Muestra de la encuesta 'Investigación de usuarios. App Gymbox'. Fuente: elaboración propia

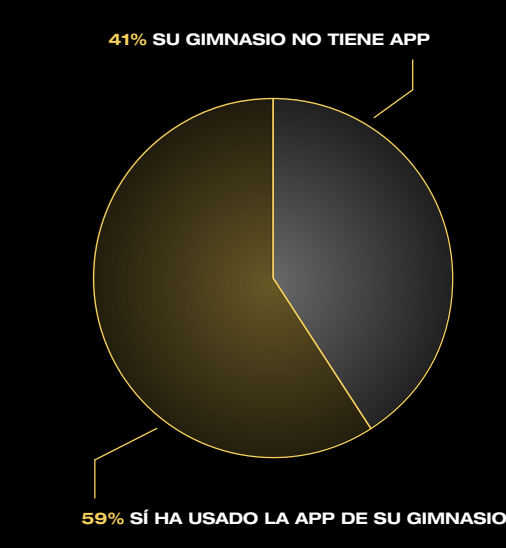

Gráfico 2. Porcentaje de participantes inscritos en un gimnasio que cuentan o no con App. Fuente: elaboración propia

Para la **evaluación de las funciones**, se pidió a los usuarios que votaran aquellos **aspectos más negativos y positivos**  que encontraban en sus aplicaciones deportivas. El gráfico de la izquierda recoge la evaluación de las características negativas que encontraron los consumidores de la App de su propio gimnasio (color amarillo) en comparación con las respuestas de los usuarios de otras Apps ya mencionadas en el apartado anterior.

Observamos que las **tres cualidades peor valoradas** en las aplicaciones de gimnasio son: 'Interfaz poco intuitiva' (elegida casi por el 50% de los participantes); 'Pocas funcionalidades' (>40%); y el 'Precio', elegida casi por el 40%. Deducimos que el usuario se encuentra pagando un precio elevado por un servicio que no satisface sus necesidades, ya que espera que la App sea un complemento extra a su suscripción al gimnasio, pero resulta ser una herramienta poco útil. Vemos una oportunidad de explotar este canal de comunicación con el cliente. Por otro lado, sobre las aplicaciones independientes, observamos que el mayor contra es la 'Mala organización de contenidos' seguida de la 'Escasa personalización de contenidos'.

Respecto a los **aspectos mejor valorados** en las Apps de gimnasio, nos encontramos el 'Registro y control de mi actividad' y la 'Planificacación y sugerencias de entrenamiento'. Enfocaremos nuestro diseño a la potenciación de dichas funcionalidades, ya que los usuarios de-

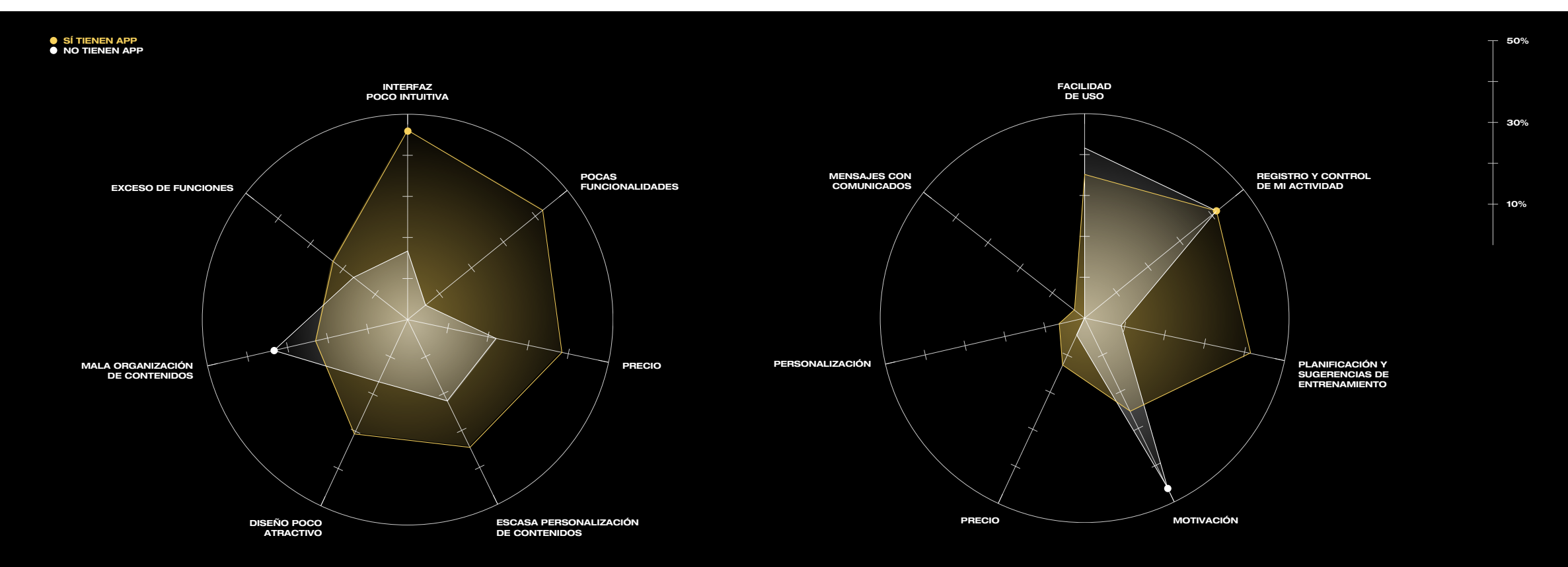

Gráfico 3. Aspectos peor valorados de Apps de ejercicio físico. Fuente: elaboración propia Gráfico 4. Aspectos mejor valorados de Apps de ejercicio físico. Fuente: elaboración propia

<span id="page-18-0"></span>claran que son importantes para ellos. En el caso del resto de aplicaciones, se observa un fuerte interés por la 'Motivación' y, de nuevo, el 'Registro y control de mi actividad. Tendremos en cuenta el factor motivacional a través de la gamificación en el diseño de nuestra propuesta, ya que puede ser un punto diferencial que los usuarios de Apps de gimnasio perciban como valor añadido.

A continuación, se pidió a los participantes que seleccionaran aquellas **funciones que considerasen imprescindibles**  en una App de gym. Como puede apreciarse en el raking (**Gráfico 5**), la reserva de clases y la guía de ejercicios son factores determinantes para nuestro target; así como la con-

currencia en tiempo real del establecimiento, lo que puede ser de gran utilidad para muchos usuarios. Más del 50% también votó por la característica de gamificación, por lo que el establecimiento de metas personalizadas hiladas a la estadística de asistencia (opción seleccionada por el 46%), sería un valor añadido en nuestra App, ya que aportaría información fiable, relevante y de utilidad para cada usuario de manera individualizada.

Aunque en menor medida, también resultaron interesantes las funciones de las notificaciones y del localizador de taquilla, que recibieron cerca de un 30% del apoyo de los participantes.

Con respecto a la **forma de acceso al gimnasio** (Gráfico 6), aquellos que están o han estado inscritos a uno o varios gimnasios, prefieran con diferencia el contacto NFC (36%) y la huella dactilar (32%) frente a las opciones de los credenciales RFID (tarjetas, pulseras, ect), el pin manual o el escaneo QR. Con esto deducimos que el usuario no quiere elementos que puedan olvidar en casa, como una credencial, o que retrasen el proceso, como introducir un pin de seguridad.

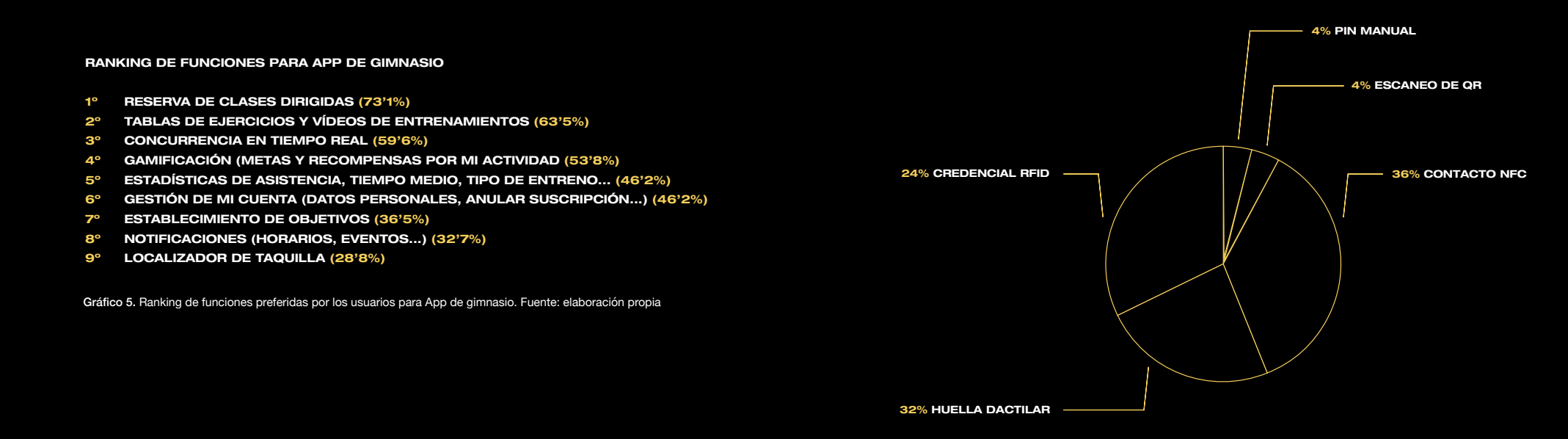

#### Gráfico 6. Preferencia de acceso al establecimiento físico del gimnasio. Fuente: elaboración propia

#### **MÁSTER EN DISEÑO GRÁFICO DIGITAL**

### <span id="page-19-0"></span>2.3.3.3. VISUALIZACIÓN DE DATOS

En cuanto a la visualización de datos, se propusieron tres vistas para el **registro de la actividad** (Figura 5), la más elegida por los usuarios fue la lista, con un 50% de los votos; seguida del gráfico, elegida por el 38'5 de los participantes; y el calendario, preferida solo por un 11'5%.

Gracias a estos resultados, sabremos que las opciones más acertadas para incluir en nuestro prototipo serán la versión **lista y gráfico**, ya que son la preferencia de casi el 90% de nuestra muestra.

#### 2.3.3.4. INTERACCIONES

En cuanto a la interacción de los usuarios, vemos en la Figura 6 cómo las opciones 1 (48'1%) y 3 (28'8) son las **formas más habituales para sujetar el dispositivo móvil**. Es decir, nuestro target utiliza el smartphone con una sola mano o con las dos a la vez, pero predomina el uso del pulgar. Esto nos ayuda a definir el área de interacción de la pantalla, ya que los pulgares tienen un rango menor de recorrido que el índice (con el que podríamos abarcar toda la pantalla). En nuestro diseño, tendremos como prioridad la navegación a través de la App desde este área. Uno de los principales focos será el menú inferior.

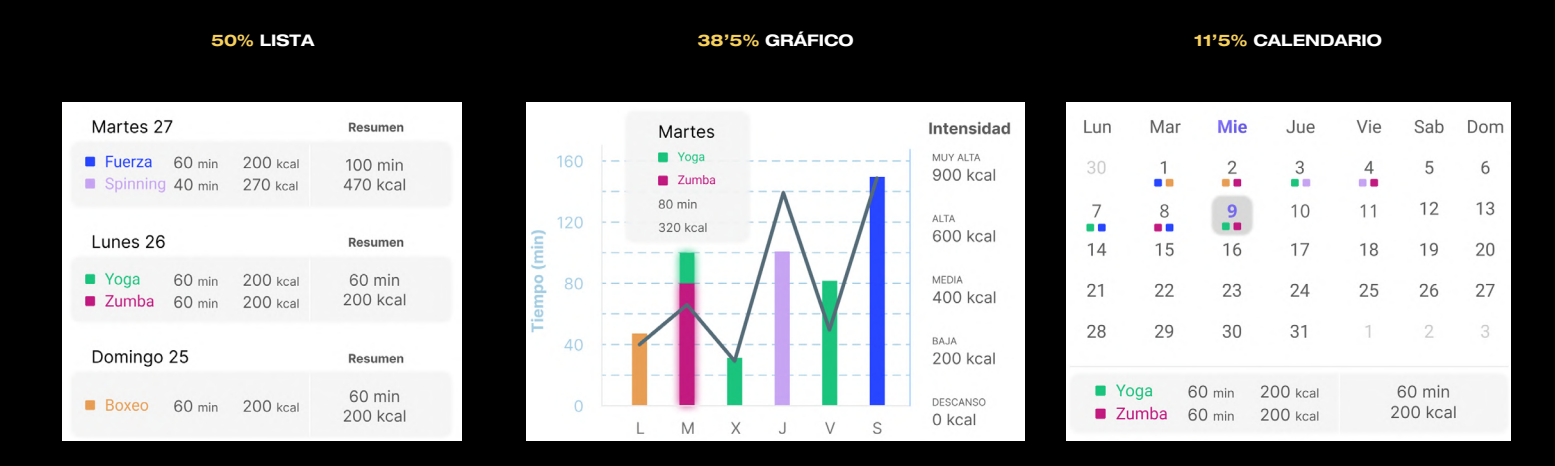

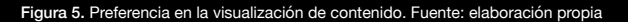

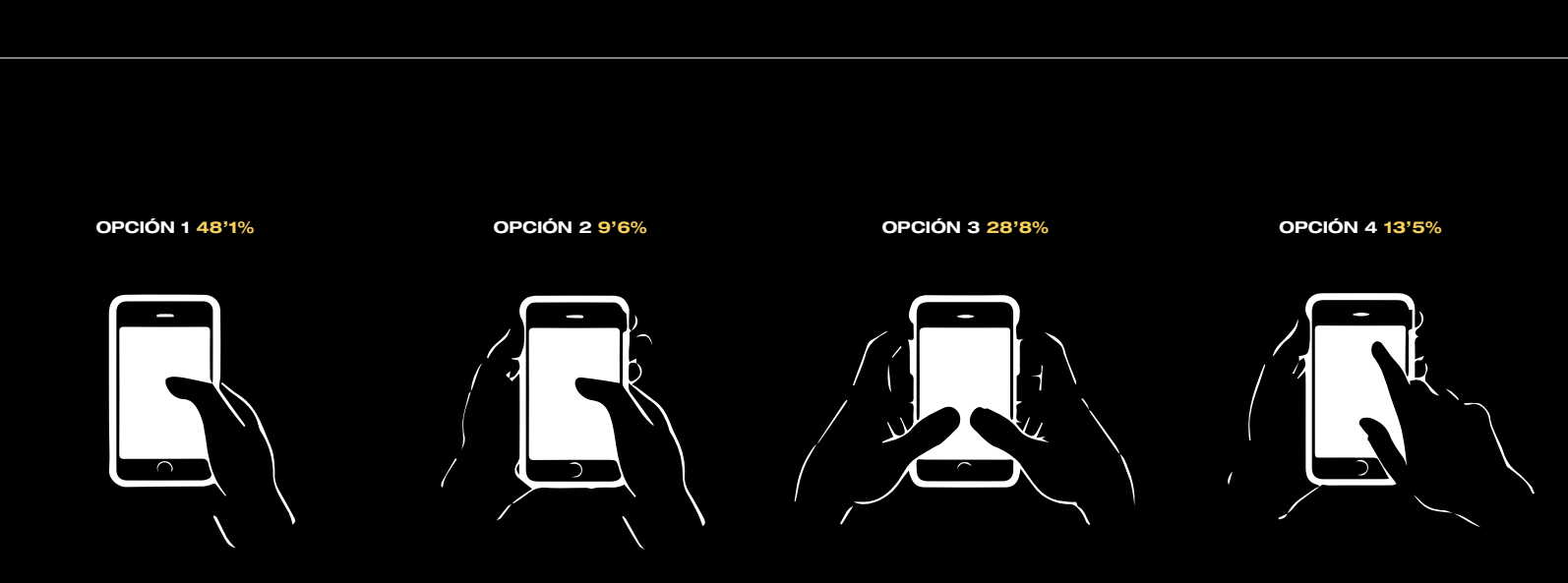

Figura 6. Interacción con el smartphone. ¿Cómo cogen los usuarios el dispositivo móvil? Fuente: elaboración propia

<span id="page-20-0"></span>Con el objetivo de enfocar nuestro Benchmarking, se propuso la **evaluación de cuatro aplicaciones** móviles que son utilizadas a diario por miles de personas. Pedimos a los participantes que marcasen aquellas características que consideraban que cada una de las Apps cumplía. Una vez analizados los resultados, elaboramos esta tabla para comparar en qué aspecto destaca cada una de ellas. Se asignó un **valor de 1 a 4** en función de las votaciones, siendo el 4 la que mayor votos recibió respecto a ese parámetro.

De esta forma, pudimos observar que **Netflix destaca sobre el resto** en todas las características, a excepción de las 'Notificaciones o avisos', donde Gmail recibe la mayoría de votos.

La información que extraemos de esta tabla es la siguiente: Netflix es una referencia consistente en cuanto a diseño e interacción; Gmail nos aporta interacciones (swipe, scroll...) intuitivas y estandarizadas; Airbnb cuenta con un registro del historial y un sistema de filtrado consistente; y, por su parte, la interfaz de Spotify resulta atractiva, su buscador con lectura predictiva está bien valorado, las sugerencias de personalización son adecuadas y los contenidos están correctamente jerarquizados.

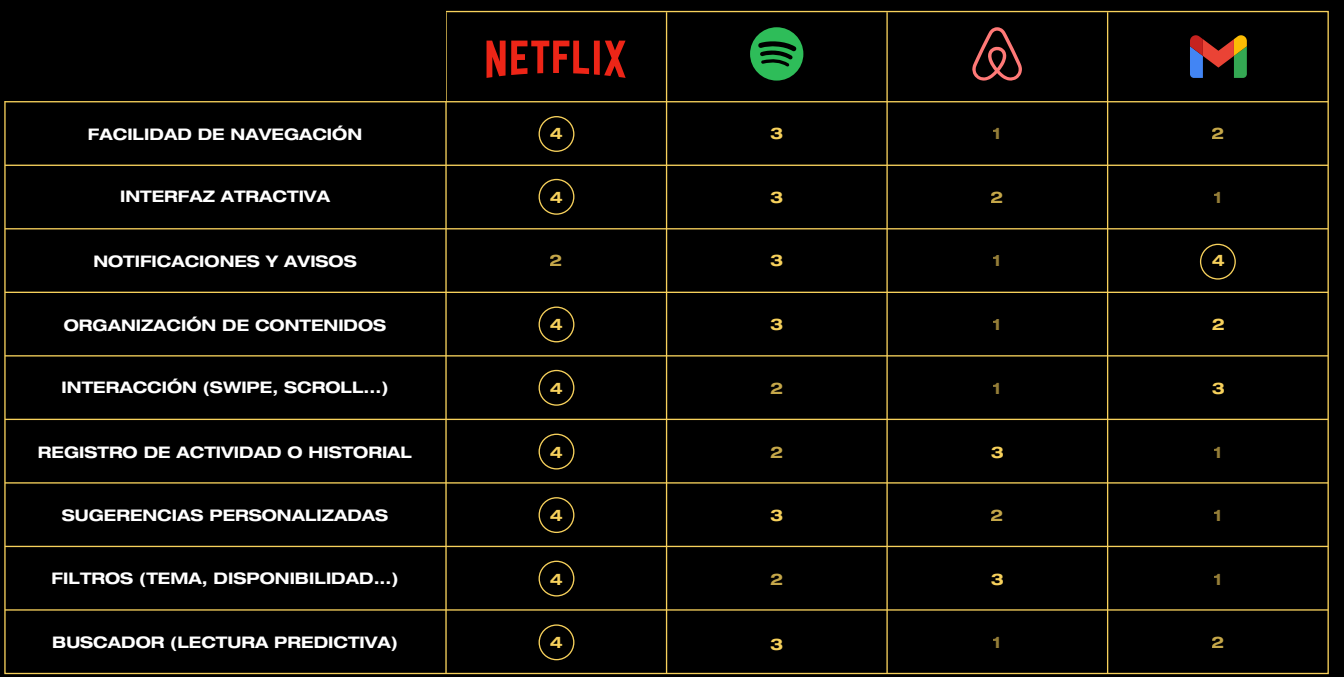

Tabla 3. Interacción con el smartphone. ¿Cómo cogen los usuarios el dispositivo móvil? Fuente: Elaboración propia

<span id="page-21-0"></span>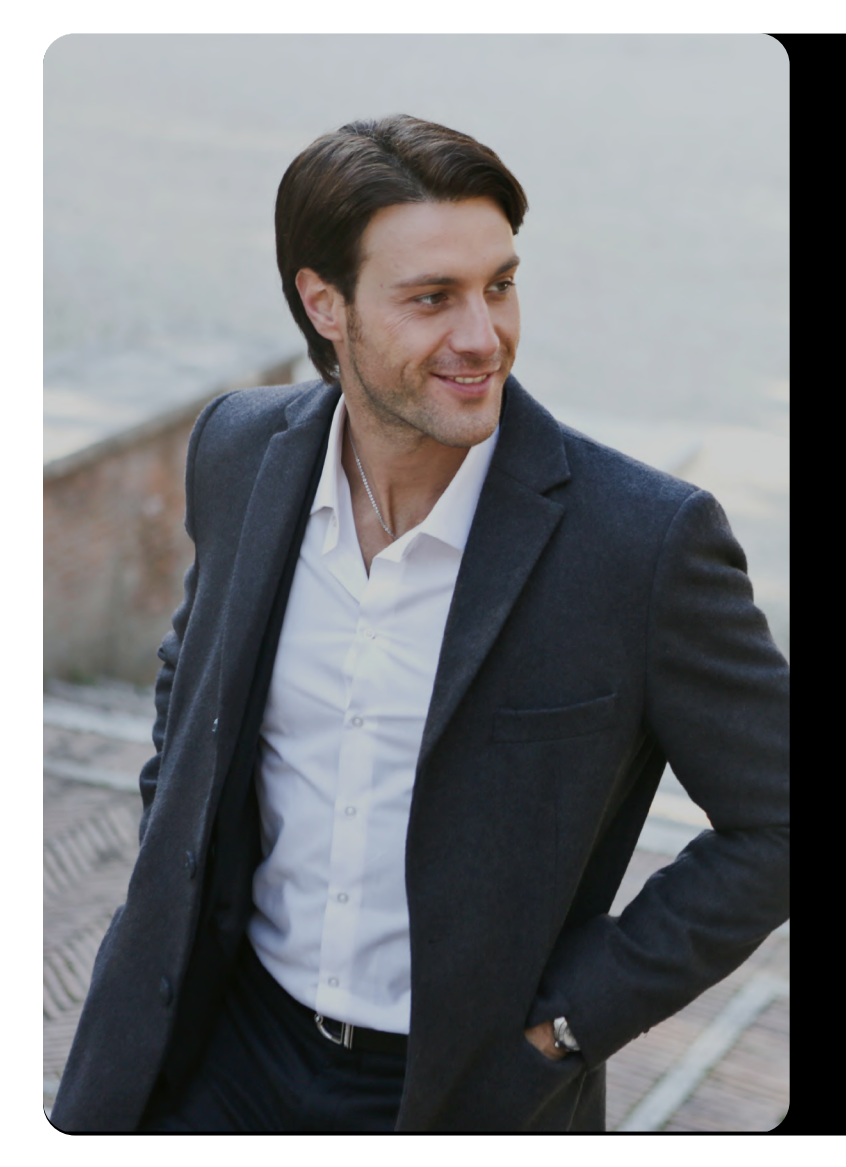

# THOMAS WILSON

35 años, Londres Empresario Casado 2 hijos Nivel adquisitivo alto Ha vivido toda su vida en Londres

#### ESCENARIO DE USO

Thomas es aficionado al deporte desde siempre. Desde hace cinco años, es cliente de un gimnasio del centro de Londres, pero ahora se muda por trabajo. Le gustaría combinar su entrenamiento personal con clases dirigidas que sean interesantes. Busca un sitio exclusivo y accesible que le permita gestionar todo desde una App, ya que trabaja pegado al móvil. Calidad y atención al cliente son dos máximas indispensables.

#### MOTIVACIONES

- + Busca un servicio exclusivo y personalizado
- + Flexibilidad para reservar y anular clases
- + Quiere hacer un seguimiento de su entrenamiento
- + Varios establecimientos en la ciudad

"EL DEPORTE ES ALGO INDISPENSABLE EN MI DÍA A DÍA. BUSCO UN LUGAR DIFERNTE Y EXLUSIVO, DONDE LA ATENCIÓN SEA PERSONAL-IZADA E INMEDIATA. ME GUSTA SEGUIR UN REGISTRO DE ACTIVIDAD FÍSICA Y PONERME A PRUEBA CON NUEVOS ENTRENAMIENTOS"

JOB

- + Registro del entrenamiento
- + Gestión a través de una App
- + Entrenamientos dirigidos
- + Servicio personalizado

#### PAINS

- + Hacer las gestiones (suscripciones, reservas, etc) en persona
- + Dificultad en la reserva y anulación de las clases

#### GAINS

- + Gestión completa a través de la App
- + Personalización del servicio dentro y fuera del establecimiento
- + Clases exclusivas y muy variadas

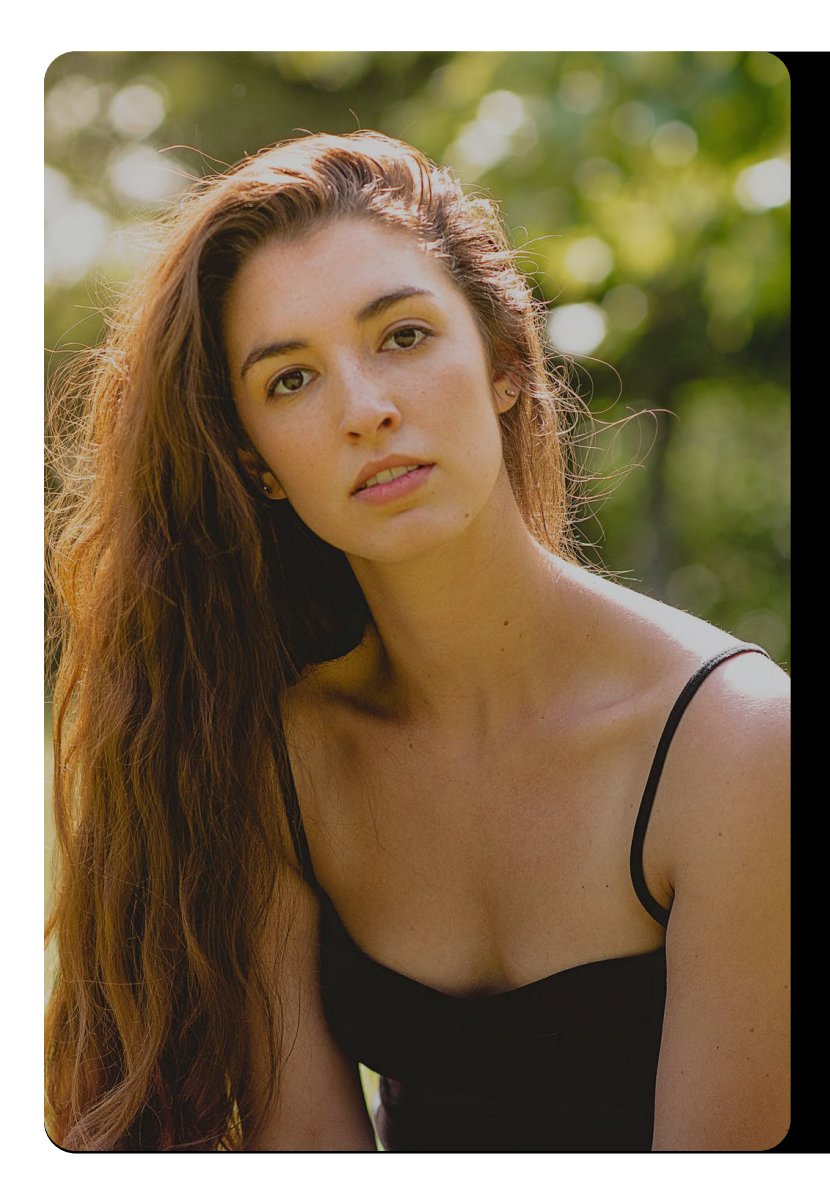

# ANA GARCÍA

29 años, Londres Se dedica al marketing digital Casada Sin hijos Nivel adquisitivo medio-alto Reside en Londres desde hace 6 años

"NUNCA ME HA GUSTADO HACER DEPORTE, SIEMPRE TERMINABA ANULANDO MI SUSCRIPCIÓN PORQUE NO ME MOTIVAVA LO SUFI-CIENTE. ES UN HÁBITO QUE ME CUESTA ADQUIRIR PORQUE UNA VEZ SALGO DE ALLÍ ME OLVIDO. BUSCO ALGO QUE ENGANCHE, QUE SEA PARTE DE MI DÍA A DÍA DENTRO Y FUERA DEL ESTABLECIMIENTO"

JOB

- + Motivación fuera del gimnasio
- + Reserva de clases dirigidas
- + Sentimiento de comunidad
- + Adquirir un hábito

PAINS

- + Falta de motivación
- + No le gusta organizar sus entrenamientos
- + Le aburren las rutinas

GAINS

- + Establecimiento de objetivos personales
- + Organización de eventos
- + Gamificación en la App (fomenta la motivación)
- + Comunidad Gymbox

#### ESCENARIO DE USO

Ana lleva tiempo intentando adquirir un estilo de vida más saludable, pero el gimnasio parece tarea imposible para ella. Le resulta poco motivador ir a hacer máquinas, siguiendo siempre una misma rutina y sin compartir la actividad con alguien. Le encantaría sentir que forma parte de un grupo, donde compartir objetivos y afición. Aunque ha probado alguna clase dirigida, parecen no motivarle demasiado, ya que terminan por convertirse en una nueva rutina.

#### MOTIVACIONES

- + Le preocupa perder rápido la motivación
- + Le interesa crear espíritu de equipo
- + Mantener la motivación dentro y fuera del gimnasio
- + Le encantaría participar en clases diferentes y divertidas
- + No quiere complicarse la vida buscando rutinas de entrenamiento

18:29

Anuntados

⊞

58 %

# <span id="page-23-0"></span>2.4. BENCHMARKING

En este punto llevaremos a cabo un **análisis muy visual de la competencia**. Se analizarán tanto Apps enfocadas al ejercicio físico, como Apps de marcas deportivas, así como otras que por su popularización o estética puedan ayudarnos en el desarrollo de nuestro proyecto. El objetivo será servirnos de **estántaderes y tendencias** que ya funcionan en el mercado y a las que nuestro target ya está acostumbrado. Esto nos permite reducir la curva de aprendizaje, diseñar una interfaz más atractiva y prevenir errores de usabilidad.

# 2.4.1. JUSTIFICACIÓN METODOLÓGICA

Para este análisis, enumeramos una serie de buenas prácticas tanto de usabilidad como de UX, con el objetivo de que estos ejemplos nos sirvan de referencia para el desarrollo de nuestra propuesta. Para la **evaluación de usabilidad**, seguiremos las 10 Heurísticas de Jakob Nielsen (2020), por los siguientes motivos: en primer lugar, Aveledo (2014) coincide con Trujillo, Aguilar y Neira (2016) en que se se trata de una de las metodologías más estandarizadas; según Petrie y Bevan, puede llevarse a cabo por personas no expertas en la materia (2009, p. 19); y puede realizarse en cualquier fase (Hom, 1998, p. 22).

Por otro lado, para la **evaluación de la experiencia de usuario**, nos basaremos los siguientes libros: *Experiencia de Usuario: Principios y Métodos*, de Hassan Montero (2015); *Designing for interaction*, de Dan Saffer (2009); y *Laws of UX. Using Psychology to Design Better Products & Services*, de Jon Yablonski (2020).

**Nota**: Se hará un análisis general de los puntos fuertes de la App, mientras que debajo de cada pantalla se señalarán aquellas funciones o detalles de diseño que puedan resultar de interés para nuestro proyecto. Todas las aplicaciones han sido instaladas y utilizadas para realizar un análisis exhaustivo, de forma que solo se mostrarán aquellas pantallas más llamativas.

### 2.4.2. ENTRENA VIRTUAL

Se trata de una aplicación de entrenamientos online con clases dirigidas y en directo, que también pueden consumirse en diferido.

Tienen un aspecto llamativo, atractivo y moderno, cumpliendo con la heurística octava de **'Diseño y estética minimalista'** al contar con un fondo blanco y una jerarquía visual adecuada. Destaca el uso del color corporativo para destacar los puntos de atención, como son los CTAs o la barra de progreso de un entrenamiento. Esto se conoce como **von Restorff Effect**.

58 %

**DIARIOS**  $1,30$  $\left[\begin{smallmatrix} 0\\ \vdots\\ 0\end{smallmatrix}\right]$ ₿  $\odot$  $\mathbb{Q}$ 仚

18:28

 $\sqrt{ }$  movistar

**CLASES POR DÍA TIEMPO ESTIMADO CATEGORÍA DE ENTRENAMIENTO MENÚ INFERIOR**

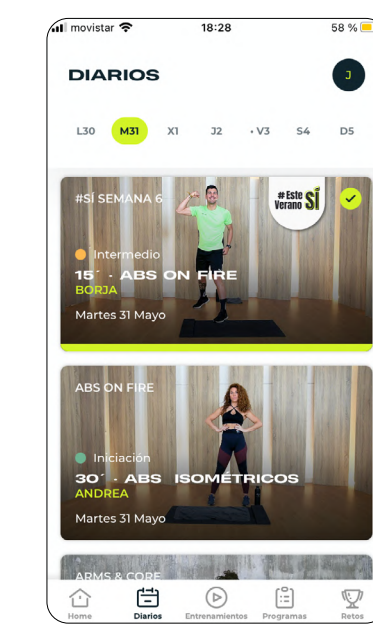

**ENTRENAMIENTOS COMPLETADOS PORTADA DE ENTRENAMIENTO JERARQUÍA VISUAL**

El menú inferior **facilita la navegación** (heurística 7) y permite **ubicar al usuario** (heurística 1).

Existe una **consistencia** entre el **diseño** de los iconos y se agradece el tagline en el menú. Aprovecha la **ley de proximidad** para agrupar visualmente los contenidos similares, así como la forma diseño de los mismos, quedando claro que las tarjetas de entrenamiento de las dos primeras pantallas pertenecen a una categoría (Entrenamiento diario); de la tercera a otra (Mi actividad); y, las de la última, a otra diferente (Son retos).

movistar **주** 

**RETOS** 

Todo

ACABA EN 28 DÍAS

CONECTA

ADUNTADME

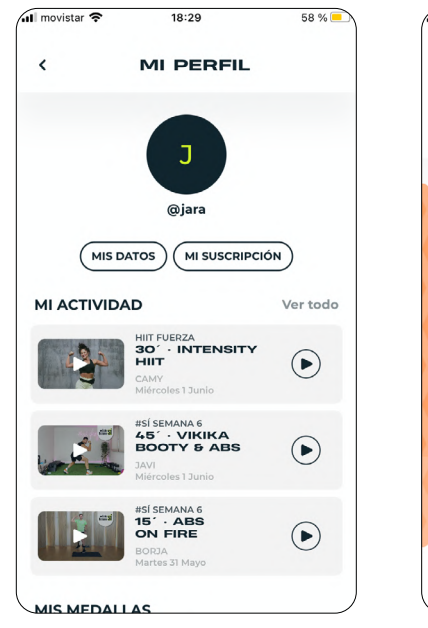

**RIAL**

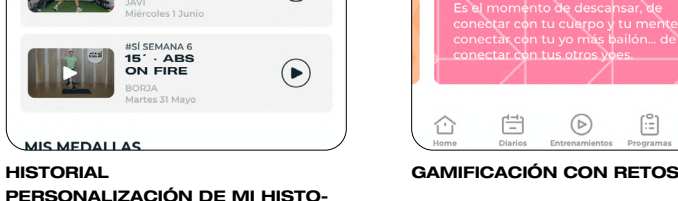

Q

#### <span id="page-24-0"></span>2.4.3. ADIDAS

En cuanto a la App de Adidas, destacamos de nuevo el menú inferior, el uso de iconos y el uso del un color azul para resaltar la información más relevante. Existe una consistencia entre iconos y es remarcable el uso de **tags para clasificar** los entrenamientos, como vemos en las etiquetas de la segunda imagen 'Tren superior' y 'Avanzado'.

Destaca muy positivamente la **jerarquización del contenido** gracias al uso de la tipografía, jugando con tamaños, inclinaciones y opacidad.

En lo que a funcionalidades se refiere, la **tarjeta de cliente** a pantalla completa es muy atractiva visualmente y resume la información a la perfección. También es de destacar la **personalización del QR** con el logotipo en su interior.

Por último, la **gamificación** con puntos, optando a recompensas, es una funcionalidad con mucho potencial para nuestra proyecto.

 $\sqrt{1102-UK}$ 

El uso del **logotipo en la pantalla de carga**, el fondo negro y la **personalización del mensaje**, mejoran mucho la experiencia de usuario, pues dan sensación de exclusividad.

Destaca el contraste del texto sobre el fondo negro, algo que tendremos en cuenta para nuestra propuesta.

Por otro lado, la opción de restablecer el filtro, cumple la heurística nº 3 **'Libertad y control del usuaro'**.

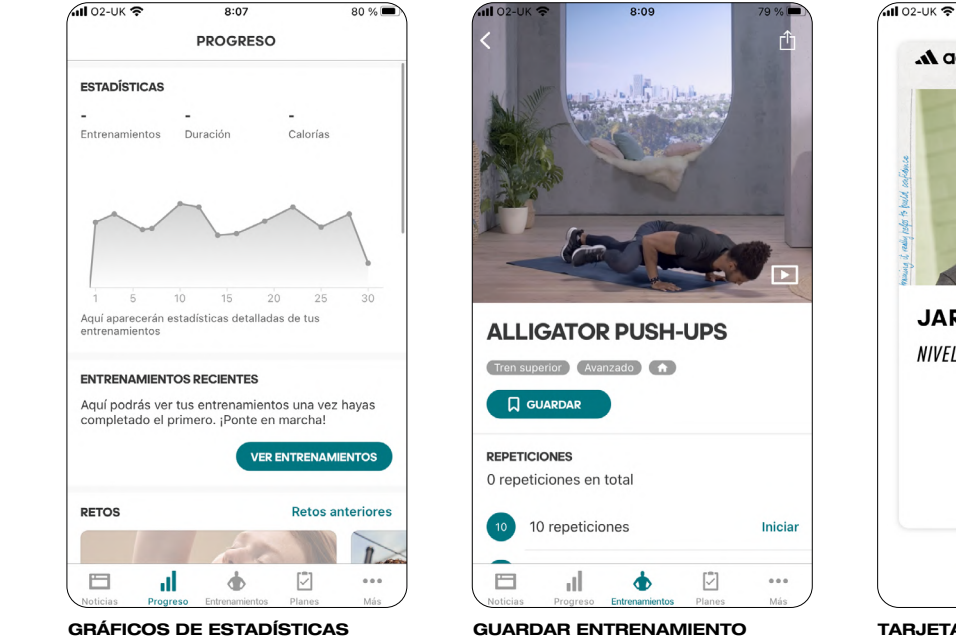

**MENÚ INFERIOR RETOS CONSULTA DE ENTRENAMIENTOS ANTERIORES**

**DESGLOSE DEL ENTRENAMIENTO TAGS PARA CLASIFICAR WORKOUT**

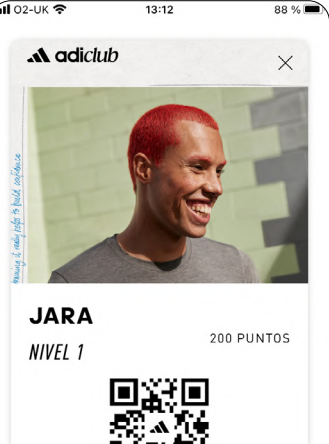

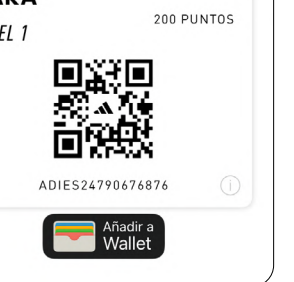

**TARJETA DE USUARIO GAMIFICACIÓN PUNTOS DE GAMIFICACIÓN**

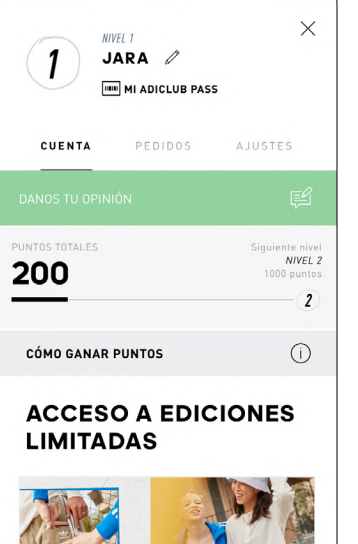

 $13:12$ 

88 %

ے Hola, Jara Te damos la bienvenida ¡Gracias por estar con nosotros! Member desde 2021

**PANTALLA DE CARGA FILTRO MENSAJE PERSONALIZADO**

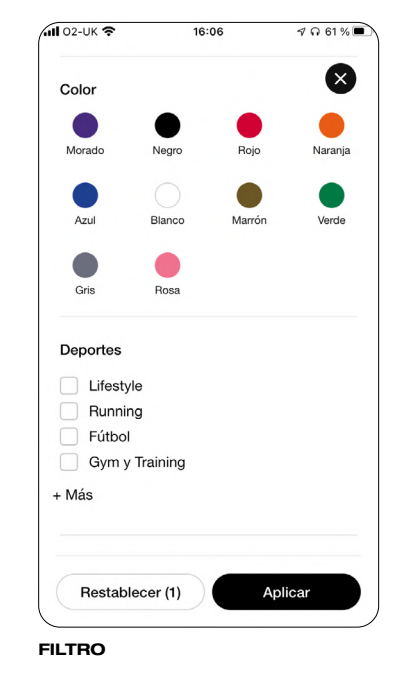

Figura 8. App de Adidas. Fuente: Adidas, 2022 Figura 9. App de Nike. Fuente: Nike, 2022

2.4.4. NIKE

Gmail es una de aplicaciones móviles más utilizadas, por lo que que está en constante evolución. Igual que Spotify, como veremos a continuación, deben estar al día de las últimas tendencias en diseño e interacción. Podemos destacar la jerarquía de la información, el menú lateral e inferior, así como el icono del perfil. Esta estructura sirve como referencia porque sigue unos estándares que permiten reducir la curva de aprendizaje de los usuarios (**Jakob's Law**).

#### $\sqrt{102-UK}$  $8:50$ 0 60 %  $\sqrt{102-UK}$  $8:50$ 0 60 %  $=$  Buscar en el correo  $\mathbf{J}$  $=$  Buscar en el correo  $\mathbf{J}$ PRINCIPAL **DRINCIPAL**  $7:10$ **Medium Daily Digest Medium Daily Digest**  $\bm{\mathsf \Omega}$ UI/UX Design: The Future of UX | Ni... UI/UX Design: The Future of UX | Ni... Jara Carrón Stories for Jara Carrón @i... 52 Jara Carrón Stories for Jara Carrón @j... <  $\circ$ **Promociones**  $\circ$ **Promociones Destacados Destacados** Abigail from Fever, WestwingNow, Harvard Busin., Abigail from Fever, WestwingNow, Harvard Busin, **Dribbble**  $23<sub>mar</sub>$ **Dribbble**  $23<sub>max</sub>$ D)  $\overline{D}$ Explore 5 paths to becoming a desi... Explore 5 paths to becoming a desi... Art by Marly Gallardo 5 Paths to Beco... A Art by Marly Gallardo 5 Paths to Beco... >>> Gymbox  $23<sub>mar</sub>$ mbox  $23<sub>mar</sub>$ G **Like It Rough?** ke It Rough Pillow Fighting Lands At Gymbox... Vi... 5 ow Fighting Lands At Gymbox... Vi... 55 **Subscriptions Department** 23 mar **Subscriptions Department** s) HBR: Unlock the paywall (and your... HBR: Unlock the paywall (and your... Get full access to all print & digital arti... >>> Get full access to all print & digital arti... <a> Medium Daily Diges' **A** Redactar Medium Daily Diges' Redactar UX/UI: The Art of Mana UX/UI: The Art of Mana Jara Carrón Stories for Jara Carrón @j... <>> Jara Carrón Stories for Jara Carrón @j... <  $Q^{(99+)}$  $\Box$  $\Box$

**INTERACCIÓN DE SWIPE PARA ARCHIVAR CORREO BOTÓN FLOTANTE PARA 'REDACTAR'**

#### <span id="page-25-0"></span>2.4.5. GMAIL 2.4.6. REVOLUT

13:09

16 21 26

 $4996$ 

Puedes gastar 979 €

Gastos realizados Gastos previstos

Presupuesto

 $\Box$  Este mes

 $\sqrt{102-UK}$ 

**Análisis** 

21€

21€

 $\bullet$ 

Gastos habituales

Gasto total ▼72 €

 $\equiv$  Todas las cuentas

 $\leftarrow$ 

 $7:10$ 

 $\Box$ 

App que corresponde a un banco virtual, todo se maneja desde dicha aplicación ya que no existen sedes físicas. Esto hace que deba clasificarse y jerarquizarse gran cantidad de datos. Aquí observamos las **pantallas de gráficos**, muy interesantes para nuestra sección de Historial. Realiza un buen uso del **von Restorff Effect** para acentuar aquellos puntos de interés (color verde).

 $\sqrt{102}$ -UK

**Análisis** 

21€

21€

 $\bullet$ 

Gastos habituales

 $\equiv$  Todas las cuentas

Gasto total ▼72 €

 $8 - 14$  $15 - 21$ 

Gastos habituales Gastos planificados

Presupuesto

 $0 \in$ 

Puedes gastar 979 €

 $\leftarrow$ 

13:09

 $\Box$  Este mes

 $22 - 28$   $29 - 31$ 

979 € restante

de 1k €

Añadir

 $789%$ 

 $\boldsymbol{\mathcal{N}}$ 

 $117.6$ 

 $0 \in$ 

 $789%$ 

 $\mathbf{J}_\mathrm{L}$ 

 $6 \in$ 

2.4.7. SPOTIFY

Podcast

Observamos el von Restorff Effect en la casilla del inicio cuando el usuario se encuentra en la misma. Que el icono esté relleno frente a que esté contorneado, ubica al usuario indicando en qué pantalla se encuentra. De esta forma, se cumple la heurística primera **'Visibilidad y estado del sistema'**. Por otro lado, tanto el menú inferior como la flecha volver, cumplen la heurística nº 2 **'Libertad y control del usuario'**, faciliando y agilizando la navegavilidad.

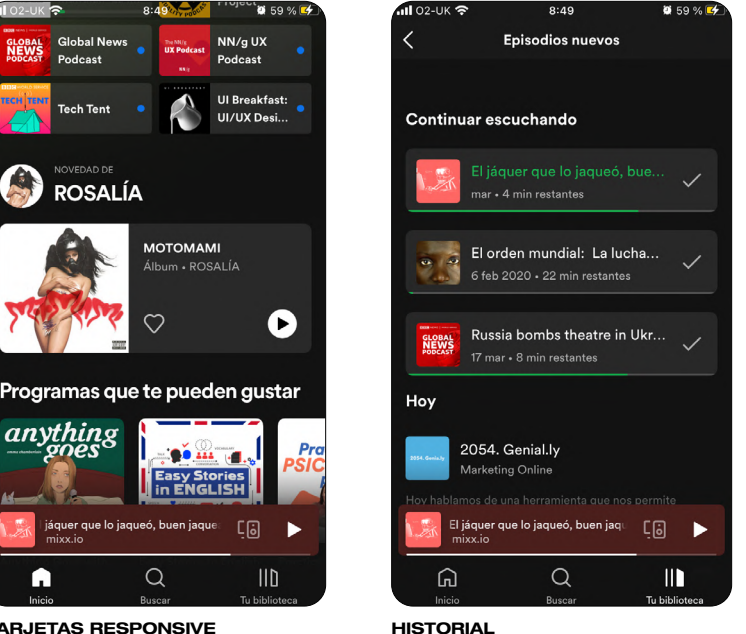

**TARJETAS RESPONSIVE JERARQUÍA VISUAL**

A

**MENÚ INFERIOR**

El von Restorff Effect también se aprecia en la segunda pantalla, con el titular en verde, diferenciando del resto de categorías el contenido que se está reproduciendo. Sabemos que estos contenidos pertenecen a la misma categoría (la de 'Continuar escuchando'), por el **principio de proximidad y de similitud** en su diseño.

**FILTRO POR TIEMPO**

**DIFERENTES OPCIONES DE VISUALIZACIÓN DE GRÁFICOS**

**CONSISTENCIA DE ICONOS (HEURÍSTICA 4 'COHERENCIA Y ESTÁNDARES')**

**RESUMEN DEL PRESUPUESTO EN LA PARTE INFERIOR**

979 € restante

de 1k €

Añadir

**ICONOS PARA CAMBIAR DE UNA VISTA A OTRA**

## <span id="page-26-0"></span>2.4.8. PUMA

La App de Puma para hacer entrenamientos virtuales, es un gran referente en cuanto **arquitectura de la información**. Como vemos en la primera pantalla, los iconos son realmente útiles para entender la ficha de la clase; mientras que el selector de hora es bastante intuitivo. Cuenta con una **microinteracción** similar a la del iPhone, en la que al pasar las horas, produce una pequeña vibración, mejorando la experiencia de uso.

Por otro lado, vemos como las tarjetas de los entrenamientos se adaptan a su función, como observamos en el ejemplo de 'HIIT' frente al de 'Carreras guiadas'. El **uso de imagen** hace más atractivo el diseño.

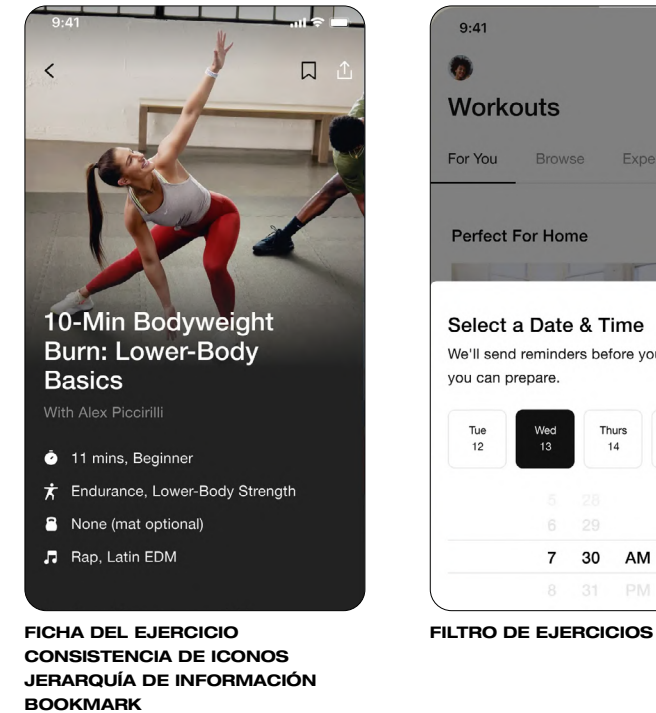

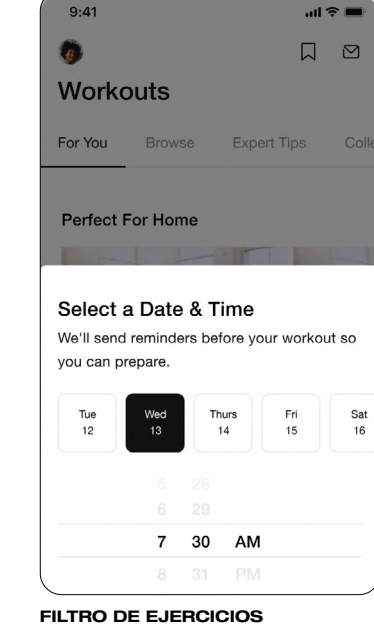

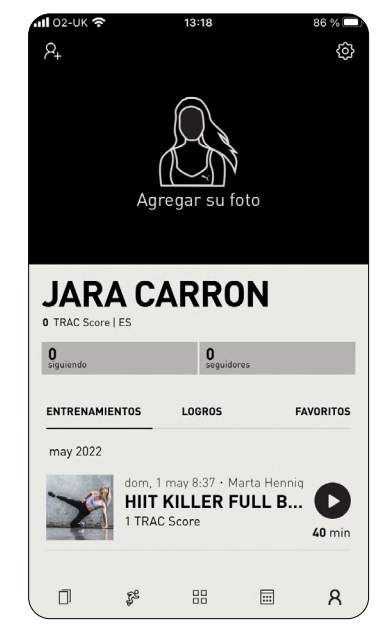

#### **HISTORIAL TARJETA DESCRIPTIVA**

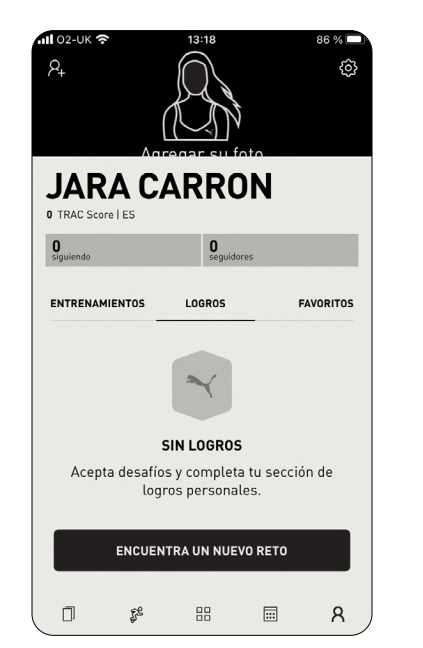

**REDUCIDAS JERARQUÍA DE INFORMACIÓN**

 $nII$  02-UK  $\widehat{\mathcal{R}}$ 

 $\times$ 

 $13:16$ 

**CARRERAS GUIADAS** 

**INTERVALOS** 

**CARRERA GUIADA** 

CARRERA GUIADA

 $3x3$ 

Luke · Princiniante **BASES DE CARRERA Fundaciones** 

Luke · Intermedio

**CARRERA DE RITMO** 

Luke · Avanzado<br>INTERVALOS DE CARRERA

 $31 \text{ min}$ 

 $30 \text{ min}$ 

 $28 \text{ min}$ 

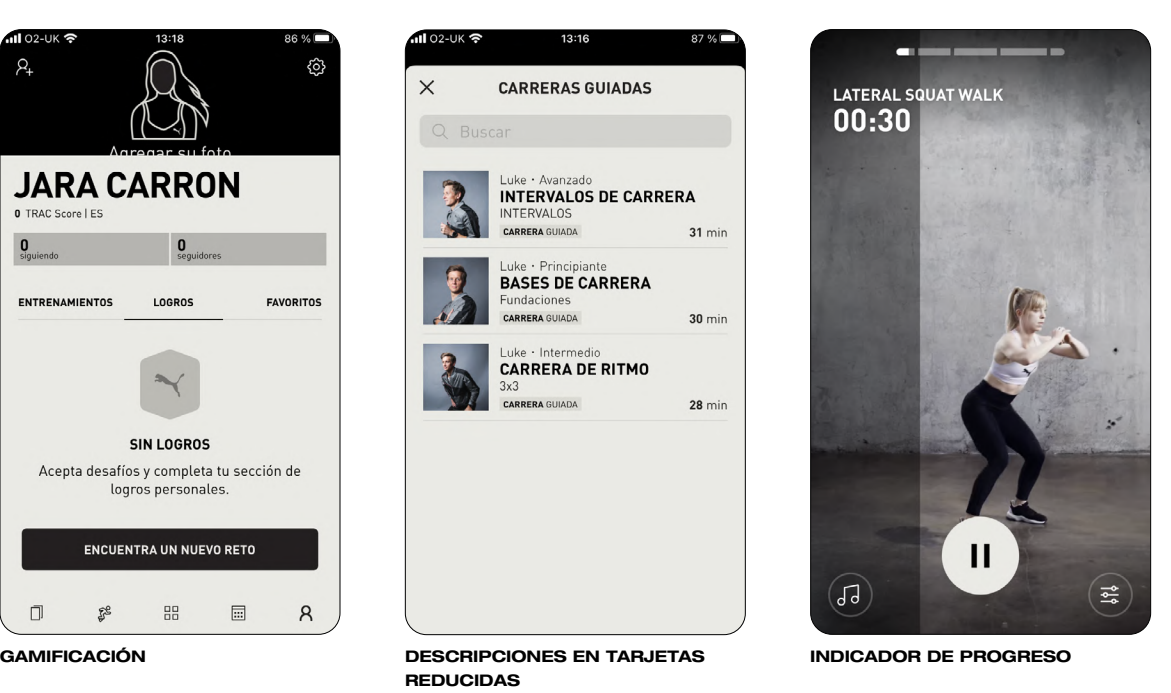

Figura 13. App de Puma. Fuente: Puma, 2022

## <span id="page-27-0"></span>2.5. RESUMEN DE RESULTADOS DEL MARCO REFERENCIAL

Como resumen de todo lo expuesto hasta el momento, nos encontramos ante un **panorama con mucho potencial** para explotar nuestro proyecto.

Después de comprender la importancia de la UX y la UI y cómo estas influyen en la percepción y satisfacción del usuario, nos damos cuenta de que es un canal de comunicación clave en la actualidad. Si el smartphone siempre va con nosotros, también lo hará la App y, por tanto, la marca. Se trata, por tanto, una manera de crear puntos de conexión o **touchpoints** con el usuario.

Gracias al benchamarking, observamos una serie de elementos que son **tendencia** en cuanto a estilo y funcionalidad. No haber cerrado esta comparativa al entorno de Apps de la competencia, nos permite coger de cada aplicación elementos clave que harán de nuestro proyecto algo único y exclusivo.

Algunos de los aspectos en los que enfocaremos nuestra propuesta serán los siguientes:

- DISEÑO MÁS ATRACTIVO APLICANDO LA IDENTIDAD CORPORATIVA
- USO DE ICONOS
- IMPLEMENTACIÓN DE MICROINTERACCIONES\*
- CREACIÓN DE UN DESIGN SYSTEM
- ESTÉTICA MINIMALISTA
- USO DEL MENÚ INFERIOR
- TARJETAS COMPACTAS Y DESCRIPTIVAS DE LOS EJERCICIOS
- USO DE IMÁGENES ATRACTIVAS
- JERARQUÍA VISUAL A TRAVÉS DE LA TIPOGRAFÍA Y EL COLOR
- USO DEL SWIPE LATERAL
- USO DEL SCROLL VERTICAL
- GAMMIFICACIÓN COMO MÉTODO DE MOTIVACIÓN
- ´- REPRESENTACIÓN DE INFORMACIÓN MEDIANTE GRÁFICOS
- PERSONALIZACIÓN DE CONTENIDOS
- USO DE FILTROS PARA AGILIZAR LA SELECCIÓN

\*Las microinteracciones mejoran la experiencia de usuario y facilitan aspectos de usabilidad.

# 03. OBJETIVOS Y METODOLOGÍAS

### **3.1. OBJETIVOS**

<span id="page-28-0"></span>œ

- **3.1.1. GENERAL**
- **3.1.2. ESPECÍFICOS**

### **3.2. METODOLOGÍAS**

- **3.2.1. FASE DE ANÁLISIS**
- **3.2.2. FASE DE DISEÑO**
- **3.2.3. FASE DE EVALUACIÓN**

# <span id="page-29-0"></span>3.1. OBJETIVOS

**Rediseño** de la **App móvil** de la cadena de gimnasios londinense Gymbox, siguiendo el UCD (User Centered Design) con el objetivo de hacerla más intuitiva, atractiva y funcional, de forma que aporte un valor añadido al usuario mejorando su experiencia de uso.

# 3.1.1. OBJETIVO GENERAL 3.1.2. OBJETIVOS ESPECÍFICOS

- <sup>01</sup>**Analizar** los elementos (visuales y funcionales) susceptibles de mejora de la App actual de Gymbox.
- <sup>02</sup> **Establecer** una estructura de navegación coherente e intuitiva en base al uso del dispositivo móvil y las funciones ofrecidas por la App.
- <sup>03</sup> **Diseñar** un design system alineado con la identidad corpora tiva de la marca que permita una UI atractiva e intuitiva. Teniendo en cuenta el uso del color, la tipografía o iconos, entre otros.
- <sup>04</sup> **Creación** de wireframes Low y High Fidelity con la herramienta de prototipado Figma.
- <sup>05</sup> **Diseño** de un prototipo interactivo que permita el testeo de nuestra propuesta.
- <sup>06</sup> **Iterar** en caso de que se detecten errores o mejoras en las funcionalidades o el diseño de nuestro prototipo.

# <span id="page-30-0"></span>3.2. METODOLOGÍAS

La metodología utilizada será el **diseño centrado en el usuario** (DCU). Para ello, desarrollaremos las siguientes fases a lo largo del proyecto, sabiendo que se trata de un **proceso iterativo** y que pueden surgir modificaciones a lo largo del mismo.

# 3.2.1. FASE DE INVESTIGACIÓN Y ANÁLISIS

Se realizará una encuesta de carácter online que nos permitirá conocer las **necesidades y preferencias** de los usuarios, lo que nos servirá como punto de partida para la fase de diseño. El objetivo es crear un producto útil y atractivo.

# 3.2.1.2. EVALUACIÓN DE LA APP ACTUAL

Para llevar a cabo este análisis, pondremos en práctica las **heurísticas de Nielsen**, recogidas en su artículo *10 Usability Heuristics for User Interface Design* y actualizadas por última vez en 2020; así como los **criterios de UX** propuestos por Hassan Montero en su libro *Experiencia de Usuario: Principios y Métodos* (2015). Esto nos permitirá detectar los puntos de mejora y justificar nuestra propuesta.

#### 3.2.1.3. BENCHMARKING

Consiste en hacer una comparativa de aquellas Apps que tomamos como referencia. Conocer qué interacciones utilizan, qué funcionalidades ofrecen, cómo jerarquizan los contenidos o el tamaño de texto que utilizan. El objetivo será **detectar las tendencia de uso y diseño**, lo que nos ayudará a tomar decisiones a lo largo del proceso.

3.2.1.1. ENCUESTA 3.2.2.1. ARQUITECTURA DE LA INFORMACIÓN 3.2.3.1. TEST DE USUARIO

Tiene como objetivo ayudar al usuario en su navegación. Consiste en **organizar los contenidos** de la manera más natural e intuitiva posible.

### 3.2.2.2. PROTOTIPADO

Será la representación visual de todas las decisiones de diseño tomadas. Empezaremos con sketches para realizar un **prototipo Lo-Fi en papel**, que posteriormente pasará a formato digital. Esto nos ayudará en el desarrollo del **prototipo Hi-Fi**, que será **interactivo**. Este último, nos permitirá llevar a cabo la fase de evaluación.

## 3.2.2. FASE DE DISEÑO 3.2.3. FASE DE EVALUACIÓN

Con la intención de recibir feedback del usuario, se llevará a cabo un test de usuario con cinco participantes, lo que nos permitirá **detectar el 85% de errores** (Nielsen, 2000). Lo que nos permitirá mejorar la funcionalidad y el diseño.

# 04. DESARROLLO ESPECÍFICO DE LA CONTRIBUCIÓN

- <span id="page-31-0"></span>**4.1. GYMBOX BRANDING**
	- **4.1.1. PRESENTACIÓN LA MARCA**
	- **4.1.2. ANTECEDENTES DE COMUNICACIÓN**
	- **4.1.3. ESTILO GRÁFICO Y VISUAL**
- **4.2. BRIEFING: DESCRIPCIÓN DEL PROYECTO**
- **4.3. PROCESO DE DISEÑO IU**
	- **4.3.1. ANÁLISIS DE LA APP ACTUAL**
	- **4.3.2. ARQUITECTURA DE LA INFORMACIÓN Y WIREFRAME LO-FI (USER JOURNEY MAP)**
	- **4.3.3. DESIGN SYSTEM**
	- **4.3.4. PROTORIPO HI-FI**
- **4.4. EVALUACIÓN**
	- **4.4.1. TEST DE USUARIOS**
	- **4.4.2. RESULTADOS Y MEJORAS**

El **desarrollo específico de la contribución** tiene su base en la investigación planteada en el capítulo 2, donde abordamos los resultados de las encuestas (2.3), que nos permitieron plantear las fichas de user persona; así como el benchmarking (2.4), de donde obtenemos las referencias tanto visuales como funcionales para guiar nuestra propuesta. Esta información se verá reflejada en el planteamiento del prototipo, especialmente en la justificación de decisiones de diseño.

En este apartado, haremos una **presentación de la marca**, del briefing y de la App actual, la cual será analizada. El motivo es que el proyecto consiste en un restyling, por lo que es primorial conocer los antecedentes y comprender qué se nos pide en el briefing.

## <span id="page-33-0"></span>4.1. GYMBOX BRANDING

### 4.1.1. PRESENTACIÓN DE LA MARCA

Gymbox es una cadena de **centros fitness** del Reino Unido que se lanzó en 2003 y que opera en **Londres** (Crunchbase, 2022). Tiene su origen en un club en Holborn, originalmente un sitio de estacionamiento. Actualmente, cuenta con 10 establecimientos en Londres (Gymbox, 2022), ubicados, como podemos observar en el mapa (Figura 14) en las siguientes localizaciones: Bank, Covent Garden Ealink, Elephant & Castle, Farringdon, Holborn, Old Street, Vistoria, Westfield London y Westfield Stratford.

Los clubes Gymbox fueron los primeros en presentar **cuadriláteros de boxeo** (la mayoría de tamaño olímpico), sesiones de DJ en vivo, interiores diseñados por diseñadores de clubes nocturnos, espacios de pesas libres y entrenadores personales, y un enfoque distinto para las clases de fitness (Newsroom, 2020).

Entre sus **ventajas competitivas**, destacan el diseño interior de sus gimnasios (Figura 15), hasta personal o las clases que diseñan exclusivamente para Gymbox, buscan inspirar, emocionar, energizar y encender (Linkedin, 2022).

Así mismo se describe con los siguientes términos:

**GYM INSPIRADO EN DISCOTECA DJ'S EN DIRECTO ENTRANADORES PERSONALES CLASES ÚNICAS CREADAS POR Y PARA GYMBOX EQUIPAMIENTO E INSTALACIONES DE ALTA GAMA PREMIADO POR SU DISEÑO**

Desde 2019, cuenta con un **tono cercano, divertido y provocativo**. Recogemos algunas de las campañas de los últimos 3 años para entender tanto su comunicación gráfica, como el tono con el que se dirige a su target.

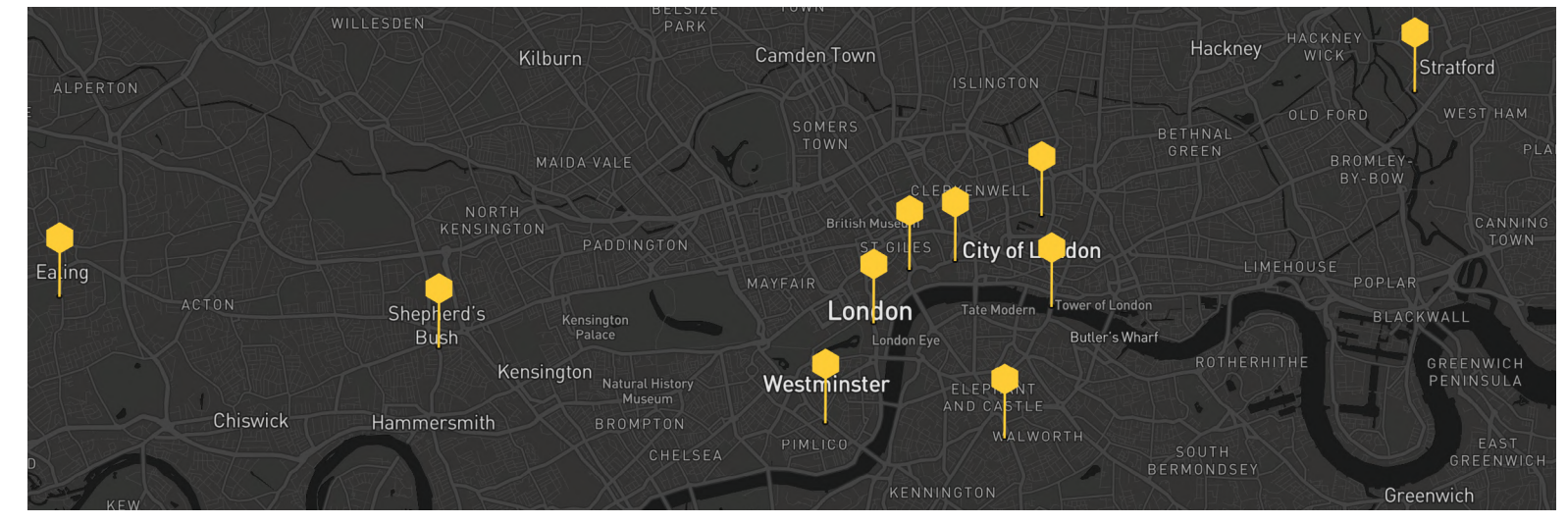

Figura 14. Mapa de localizaciones de Gymbox en Londres.

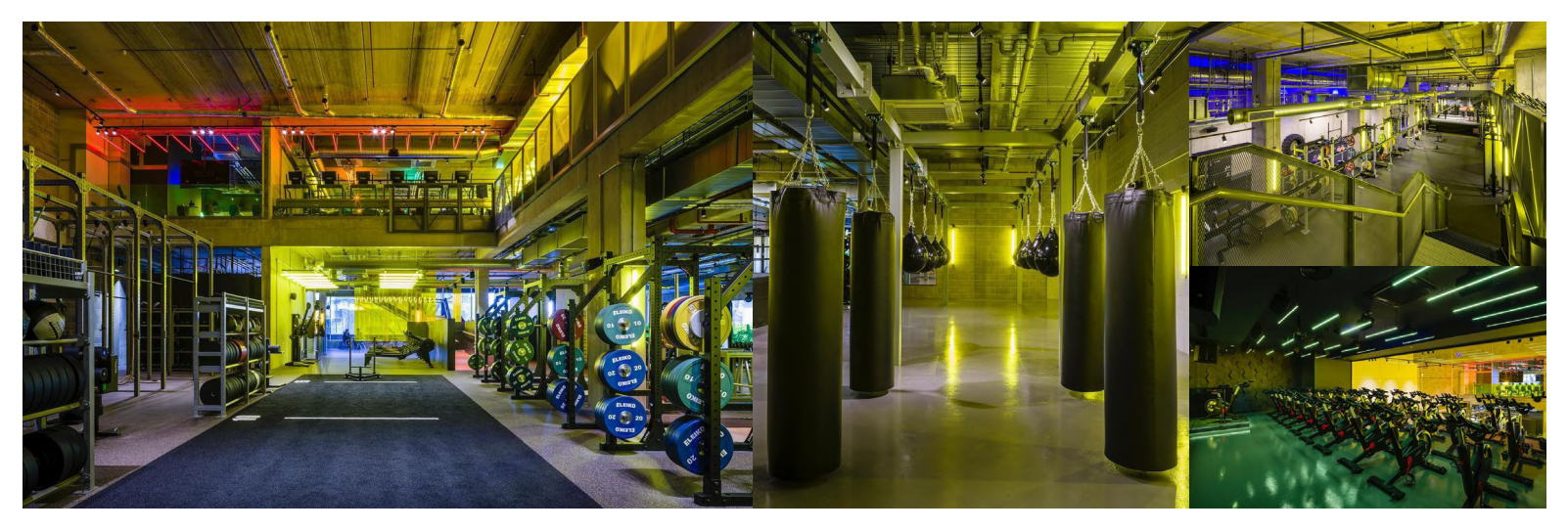

Figura 15. Instalaciones Gymox. Fuente: Gymbox Instagram

#### <span id="page-34-0"></span>4.1.2. ANTECEDENTES DE COMUNICACIÓN

Desde 2019, Gymbox ha tratado de transmitir que **el ejercicio es tan divertido como salir**. Este año, se alía con la agencia Persuasion Communications para sacar un nuevo concepto creativo. El objetivo: presentar a Gymbox como el antídoto para los gimnasios aburridos; el resultado: la campaña que vemos en la Figura 16. La identidad visual y el tono de voz, hicieron de esta campaña algo impactante y muy memorable. Pese a la limpieza gráfica, los textos eran verdaderamente llamativos (The Drum, 2022).

### "GYMBOX NO ES EL TÍPICO GIMNASIO. PARA EMPEZAR, TIENE SENTIDO DEL HUMOR"

RORY MCENTEE - DIRECTOR DE MARKETING DE GYMBOX

**2019 - AGENCIA PERSUASION COMMUNICATIONS**

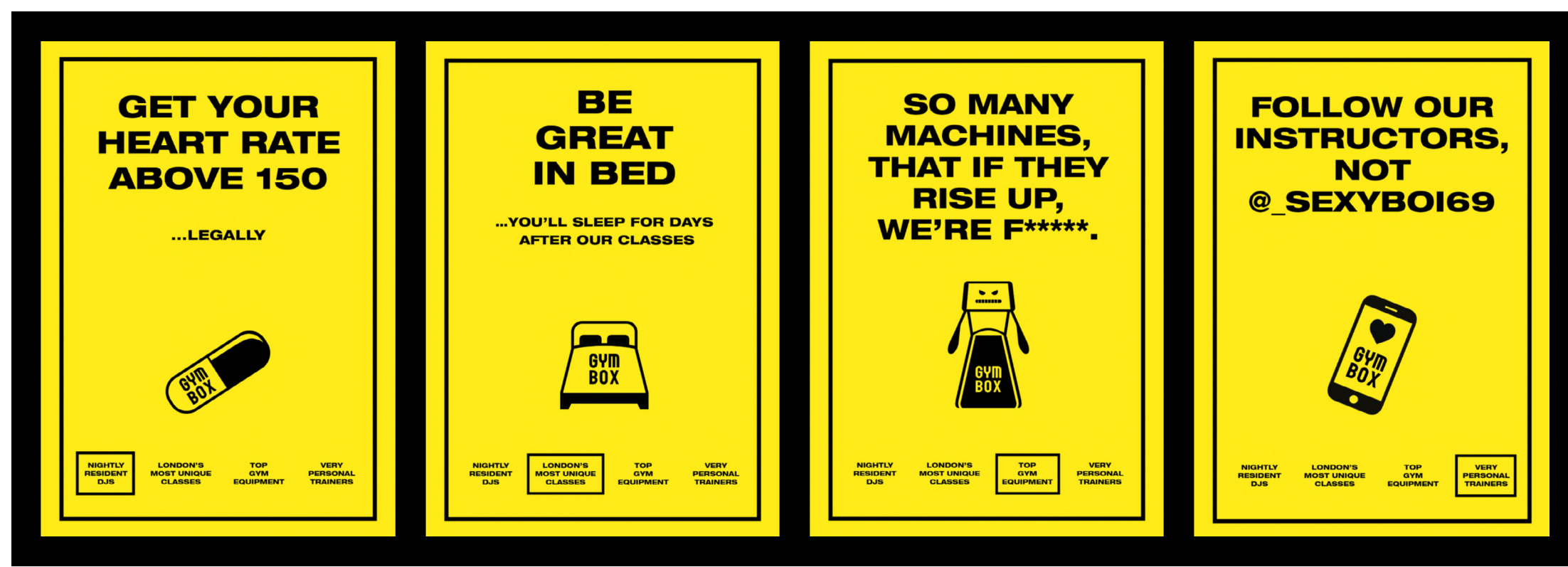

Figura 16. Campaña publicitaria para Gymbox 2019. Fuente: The Drum, 2020

### 4.1.2. ANTECEDENTES DE COMUNICACIÓN

En cuanto a sus **campañas más recientes**, encontramos este conjunto de vallas de exterior (Figura 18) expuestas el último año y llevada a cabo por la agencia creativa BMB. Fue la primera campaña lanzada después de las medidas por COVID-19 (Newsroom, 2020). Aunque los textos pueden resultar confusos, pretenden representar una conversación con el lenguaje propio de Gymbox, ya que se hace alusión a algunas de sus clases más populares como Drill Sergeant, Suspenders o Beastmode (The Drum, 2022). La campaña que también fue publicada en redes sociales y expuesta en los propios establecimientos, contó con Will Marsden y Jordan Down como equipo creativo, tal y como publicó Campaign (2022).

La empresa, **muy activa en redes sociales**, cuenta con perfiles en Instagram, Facebook, YouTube y Spotify.

"ESTA DIVERTIDA CAMPAÑA RESUME A LA PERFEC-CIÓN EL LADO TRAVIESO DE LA MARCA. CON ALGUNOS DE LOS NOMBRES DE NUESTRAS CLASES, ESTOS TIT-ULARES SONARÍAN FUERA DE LUGAR SI NO LOS PRO-NUNCIA ALGUNO DE NUESTROS MIEMBROS"

RORY MCENTEE - DIRECTOR DE MARKETING DE GYMBOX

#### **2022 - AGENCIA BMB**

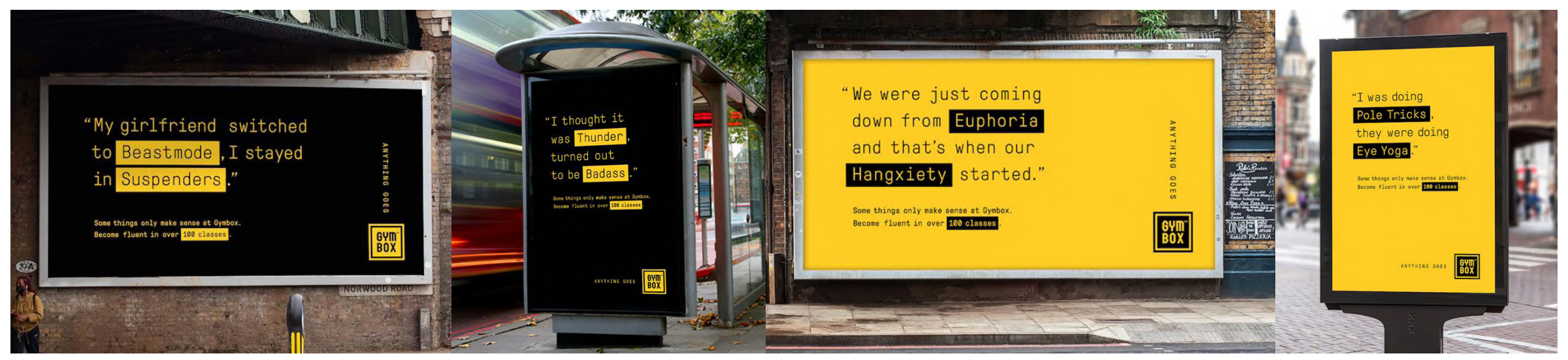

Figura 18. Campaña publicitaria para Gymbox 2019. Fuente: The Drum, 2020
Para recoger visualmente y de forma simplificada la comunicación gráfica y visual actual de la marca, hemos desarrollado este **moodboard** donde podemos observar desde la tipografía, el logotipo, los colores corporativos, el estilo de fotografía utlizada o las publicaciones en redes sociales. El objetivo de esa introducción, no es otro que contextualizar la marca en todos sus ámbitos para poder empatizar con ella y entender las necesidades y retos a los que se enfrenta.

Observamos que dentro de los establecimientos se mantiene el tono comunicativo, los colores corporativos y las tipografías. Apuestan por las luces de neón (simulando las discotecas) y estilo industrial en techos y escaleras; cuentan con DJ's en vivo y espacios multifuncionales (las salas están bien aprovechadas, permitiendo la retirada de algunos materiales, como los sacos de boxeo o barras de pole). Todas las imágenes han sido extraídas de su Instagram y su página web, a excepción de la etiqueta del bote desinfectante ('Clean and jerk'), que es de elaboración propia.

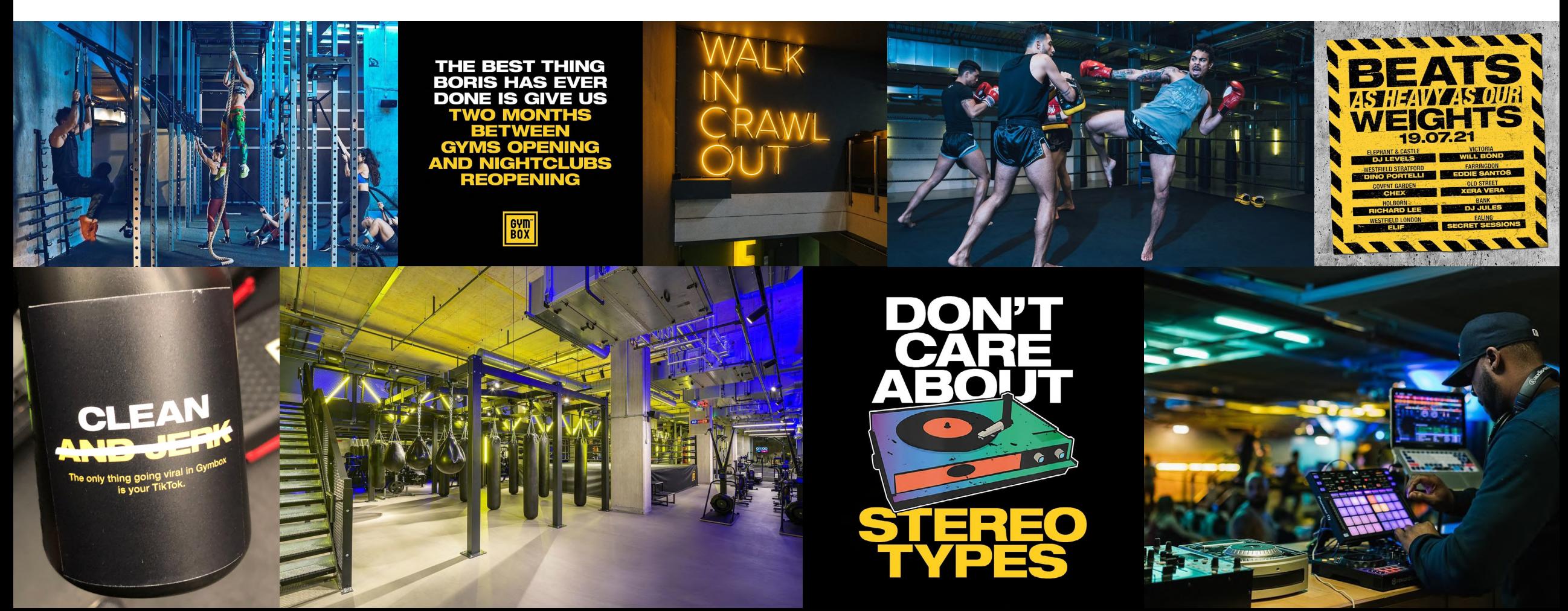

# 4.2. BRIEFING: DESCRIPCIÓN DEL PROYECTO

# 4.2.1. MARCA O EMPRESA

Gymbox Black Ltd.

# 4.2.2. PRODUCTO O SERVICIO

Gymbox es una **cadena de gimnasios** londinense que cuenta con 10 establecimientos por toda la ciudad. Ofrece un servicio diferencial al resto de la competencia por su identidad corporativa, filosofía, diseño de establecimientos y oferta de clases, lo que lo convierten en un gimnasio algo más exclusivo, diferenciándose en precio y calidad de aquellos gimnasios lowcost.

Este proyecto se centra en el **rediseño de App**, disponible únicamente para sus clientes. El objetivo es potenciar este canala de comunicación tan directo con sus público, tratando de hacerla más atractiva y mejorando su experiencia de usuario, lo que incluye mejorar la usabilidad de la misma.

## 4.2.3. KEYWORDS

Gimnasio | Fitness | App | Motivación | Boxeo | Diversión

#### 4.2.4. COMPETENCIA DIRECTA

Gymbox cuenta compite con las siguientes cadenas de Fitness:

THE GYM GROUP Cadena de gimnasios con precios competitivos y en expansión a lo largo de Reino Unido.

PUREGYM Con un total de 71 gimnasios en Londres y sus alrededores.

TRIB3 Cadena de franquicias especializadas en entrenamiento grupal de alta intensidad (Hiit).

BETTER Cadena de más de 100 gimnasios, piscinas y centros deportivos administrados por los ayuntamientos (councils).

# 4.2.5. VALOR AÑADIDO O DIFERENCIAL 4.2.9. PÚBLICO OBJETIVO

Gymbox ofrece una **experiencia fitness completamente diferente** al resto de su competencia, a partir de un servicio más exlusivo, entrenamientos personalizados y clases creadas por y para Gymbox.

Divertir y motivar a sus clientes es el punto de partida de todas sus acciones, desde el diseño de interior cada establecimiento, hasta su publicidad, que conecta con su target a tarvés de un tono cercano, divertido y provocativo.

#### 4.2.6. FORTALEZAS Y OPORTUNIDADES

- CASI 20 AÑOS DE EXPERIENCIA
- 10 ESTABLECIMIENTOS (MUY ACCESIBLES DESDE CUALQUIER PUNTO)
- CUADRILÁTEROS DE BOXEO
- IDENTIDAD DE MARCA POTENTE Y MEMORABLE
- DJ EN VIVO + AMBIENTE DE DISCOTECA
- CLASES EXCLUSIVAS

## 4.2.7. DEBILIDADES Y AMENAZAS

- APP POTENCIALMENTE MEJORABLE
- PRECIOS POR ENCIMA DE LA MEDIA
- GRAN Nº DE COMPETIDORES
- GRAN OFERTA DE APPS DEPORTIVAS GRATUITAS

## 4.2.8. FUNCIONALIDADES IMPRESCINDIBLES

La App debe contar necesariamente con las siguientes funciones:

- INFORMACIÓN DEL CLIENTE
- HORARIO Y RESERVA DE CLASES DIRIGIDAS
- CENTRO DE NOTIFICACIONES Y NOTICIAS
- NFC DE ACCESO AL GIMNASIO

Personas aficionadas al deporte que residan en Londres y busquen un centro de fitness con personalidad donde se les motive. Nivel adquisitivo medio-alto y con cierto interés por la música y con facilidad de uso para las nuevas tecnologías.

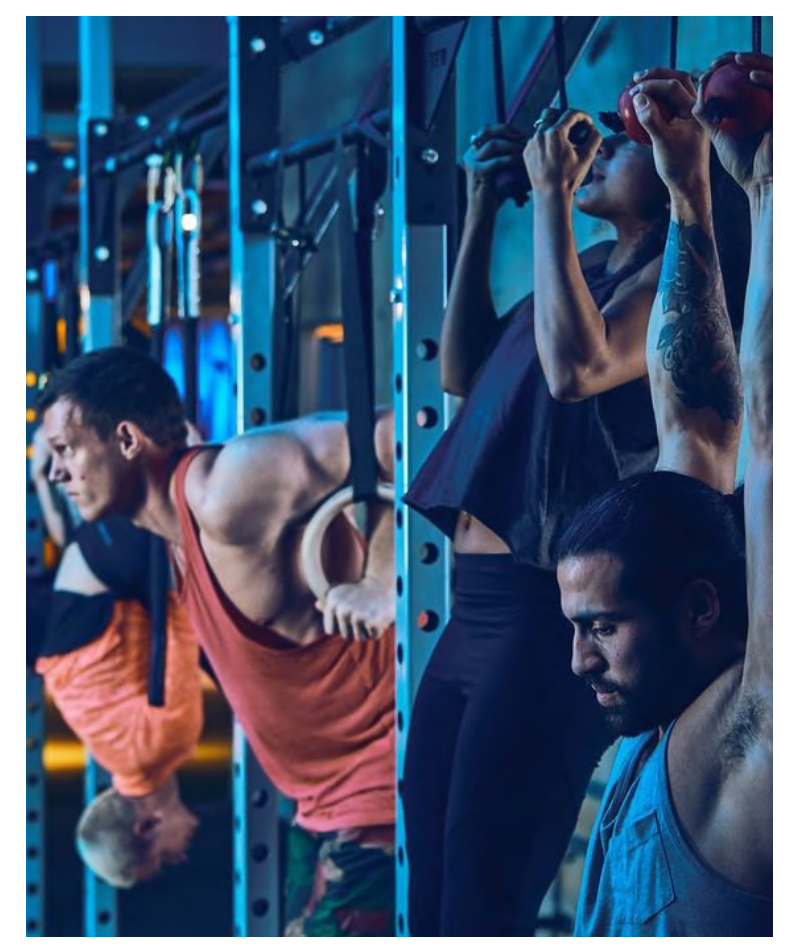

Figura 19. Clase de Gymbox. Fuente: Gymbox Instagram, 2022

#### **MÁSTER EN DISEÑO GRÁFICO DIGITAL**

QR / NFC

# 4.3. PROCESO DE DISEÑO IU

## 4.3.1. ANÁLISIS DE LA APP ACTUAL

4.3.1.1. ARQUITECTURA DE LA INFORMACIÓN

Aquí vemos de forma esquemática la **actual arquitectura de la información** de la Gymbox App. De un vistazo, advertimos que no se trata de una aplicación especialmente atractiva ni navegable, puesto que el menú lateral es poco práctico y es complicado llegar a la Home, que apenas ofrece información relevante, sino que actúa como otro menú general. Esto hace que el usuario tenga que estar constantemente haciendo uso del botón 'volver', lo que aumenta el nº de clics cuando quiere llegar a otra pantalla.

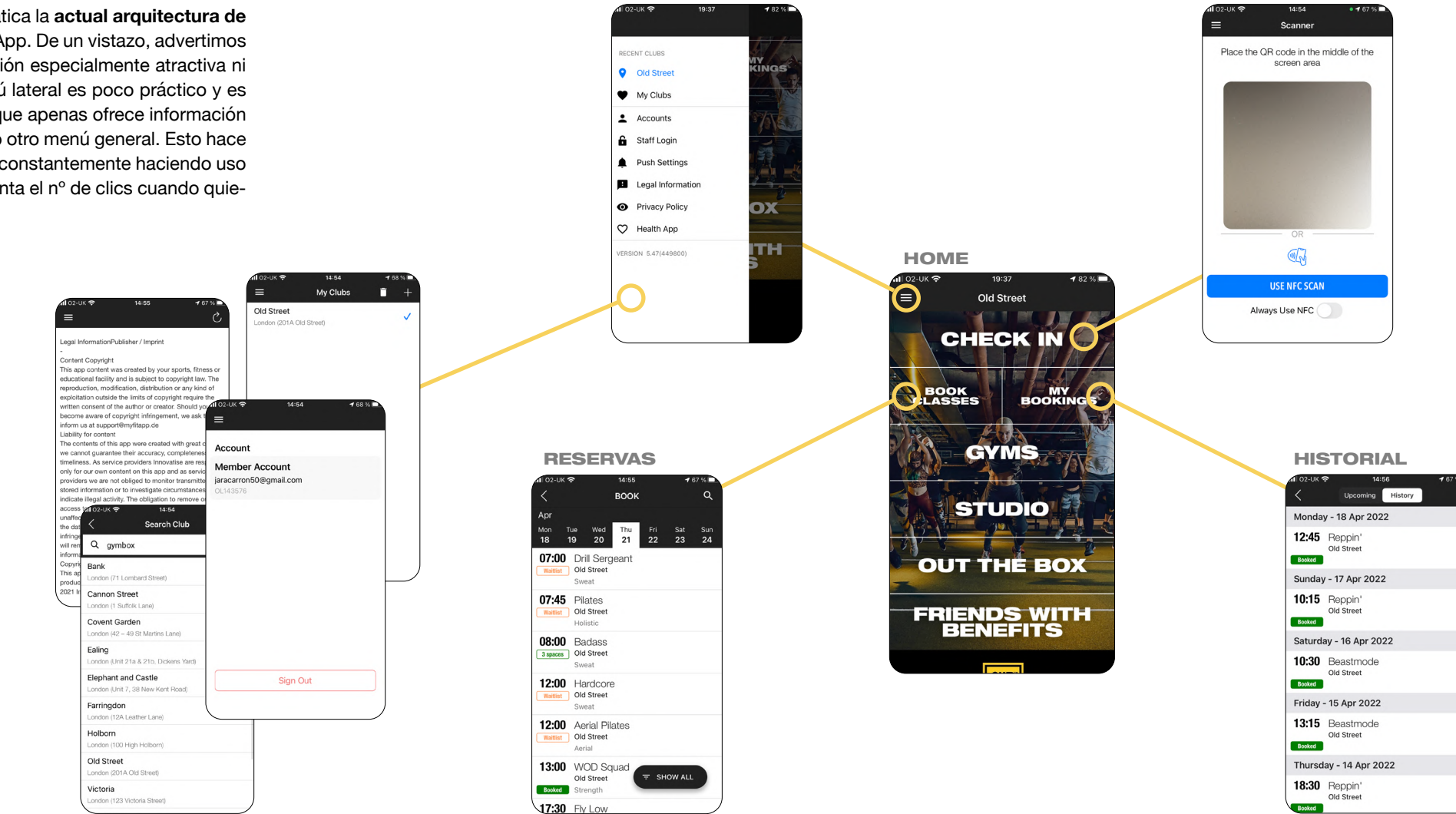

MENU

Figura 20. Gymbox App. Fuente: Gymbox App, 2022

# 4.3.1.2. EVALUACIÓN HEURÍSTICA Y DE UX

Para **detectar los puntos de mejora**, someteremos a la App actual de Gymbox a una evaluación heurística y de UX. Para el análisis de usabilidad, seguiremos los 10 principios propuestos por Nielsen en 1994 que aún siguen vigentes. Utilizaremos la versión actualizada de 2020 y publicada en el NN-Group. En cuanto al análisis de UX, utilizaremos las mismas fuentes mencionadas en el Benchmark (Capítulo 2.4)

**(01)** Inconsistencia entre botones y falta de coherencia entre colores. **(02)** El apartado de 'Preguntas frecuentes' cumple con la décima heurística 'Ayuda y documentación'.

**(03)** Algunas pantallas no cuentan con titulares ni migas de pan, por lo que el usuario no puede ubicarse ni sabe cómo ni a dónde tiene que volver. Incumple la primera heurística 'Visibilidad del estado del sistema' y la segunda 'Libertad y control del usuario'

Desde la Home nos enfrentamos a la Ley de Hick's mal empleada, puesto que el gran nº de opciones no hace más generar indecisión en el usuario. Uno de los puntos a mejorar sería diferenciar las secciones relevantes de uso diario, frente a aquellas que no se consultan con tanta frecuencia. En definitiva, debemos mejorar tanto la arquitectura de la información, como la jerarquía de la misma.

**03** 

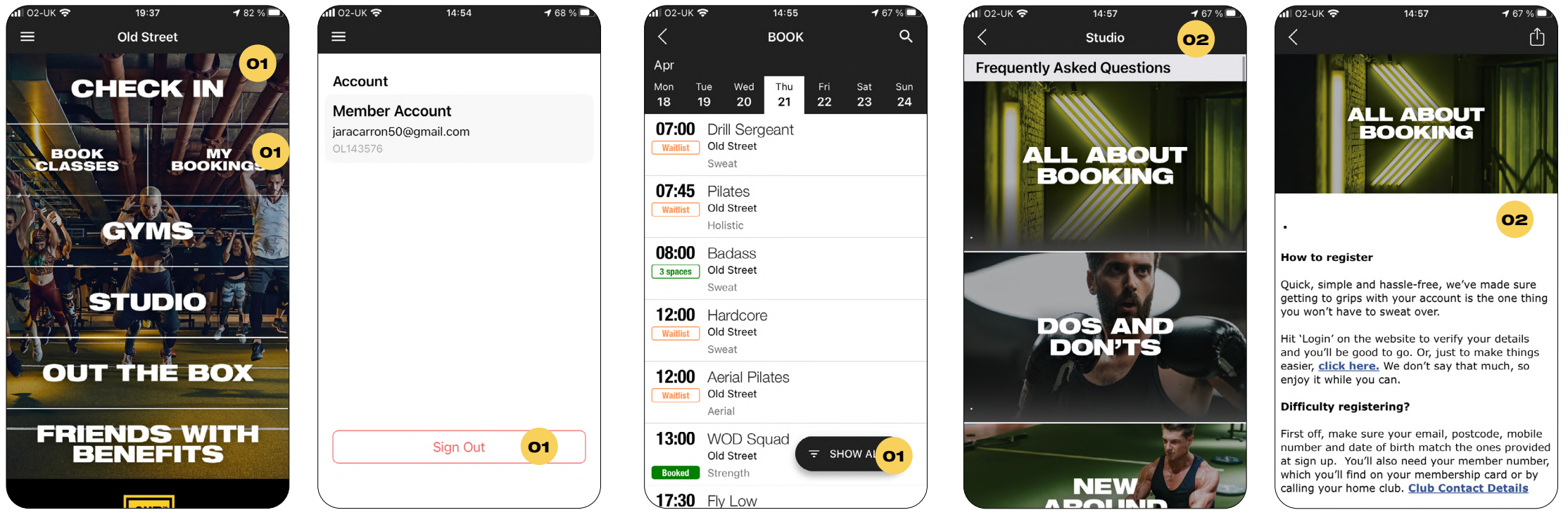

Figura 21. Gymbox App. Fuente: Gymbox App, 2022

**(01)** Inconsistencia en los pop-ups en cuanto a color, forma, botones y tipografía. Incumple la heurística de nº 4 'Coheren cia y estándares'. También observamos el efecto von Restorff Effect, donde el color verde resalta por ser diferente al gris. Sin embargo, en la tercera pantalla, así como las del ejem plo de cancelación, esta efecto pierde sentido, pues no sirve como elemento diferenciador.

**(02)** Proceso de confimación tanto para reservar como para anular una clase. Cumple la segunda heurística: 'Prevención de errores'. También cumpliría el principio Poka-yoke, cuya finalidad es evitar los errores innecesarios.

**(03)** Como interacciones solo existe el scroll vertical, pero no hay microinteracciones, por lo que la conexión con el usuario es muy pobre en este sentido.

**(04)** Los iconos con tags para facilitar la comprensión cum plen con la heurística sexta 'Reconocer antes que recordar'. Aunque utiliza estándares del diseño de iconos cuando em plea un calendario para añadir una fecha o una estreaa para marcar como favorito. No obstante, no tienen apariencia de botones.

**(05)** Las fichas de las clases pueden ser más atractivas, aun que la información de la que dispone es bastante completa. Podría cumplir la heurística nº 8 'Estética y diseño minimalis ta', puetso que predomina el blanco y los colores que apa recen en pantlla sresaltan sobre el resto. Sin embargo, no es un diseño bien ejecutado porque la falta de jerarquía visual, la ausencia de imágenes, de CTA llamativos o iconos consis tentes, hacen que el contenido sea poco atractivo y esté mal

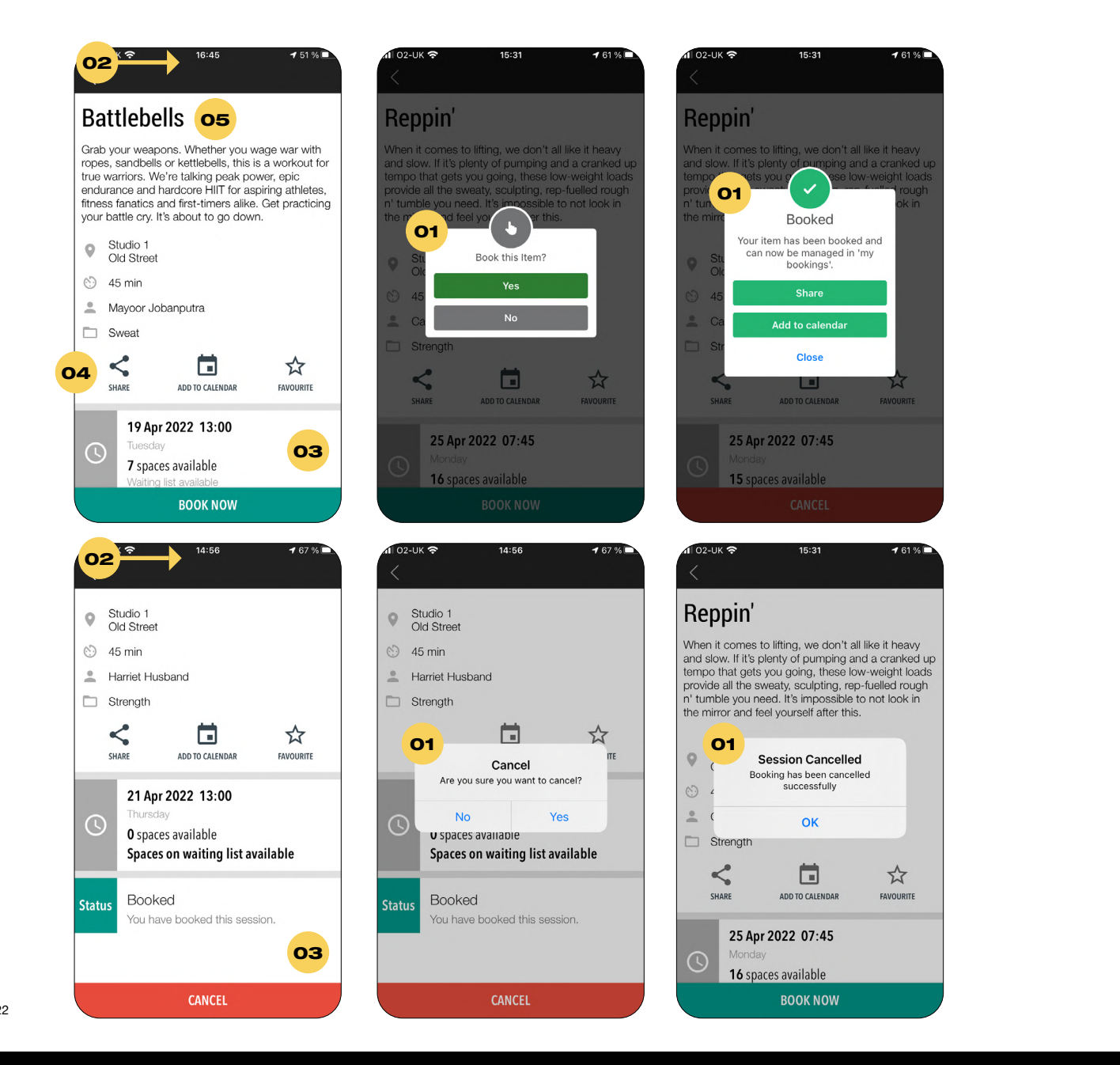

**(01)** No aprovecha el uso del color corporativo, baja personalización y poca consistencia visual entre los mismos.

**(02)** Inconsistencia en el uso de iconos.

**(03)** Falta de consistencia en la jerarquía visual.

**(04)** Demasiado espacio en negativo, lo que lo convierte en espacio poco aprovechado. Como ya comentamos anteriormente, hace un mal uso de la estética minimalista.

**(05)** Imposible volver atrás. No cumple la tercera heurística 'Libertad y control de usuario'.

**(06)** Botón 'volver'. A diferencia de la anterior, esta sí cumple la heurística nº 3.

**(07)** Codificación de color para indicar el estado de la reserva (consistencia interna) Los estados son nº de espacios disponibles, lista de espera o reservado.

**(08)** La jerarquía del texto es mejorable, aunque sí destacan la hora y el nombre la clase respecto al resto. No obstante, la información del gimnasio 'Old Steret' es completamente innecesaria, puesto que no puedes reservar clases e ningún otro gimnasio que no sea e que te corresponde.

Por otro lado, como vemos en la dos últimas pantallas, la oferta de clases por día es inmenso, lo que nos lleva a pensar a que la **Ley de Miller** podría ser aprovechada. Esta ley sostiene que solo podemos recordar alrededor de 7 conceptos, por lo que clasificar las clases por color en función de su categoría, reduciría la carga cognitiva, facilitaría el recuerdo y ayudaría a clasificar de forma visual los contenidos sin necesidad de leer todos los textos.

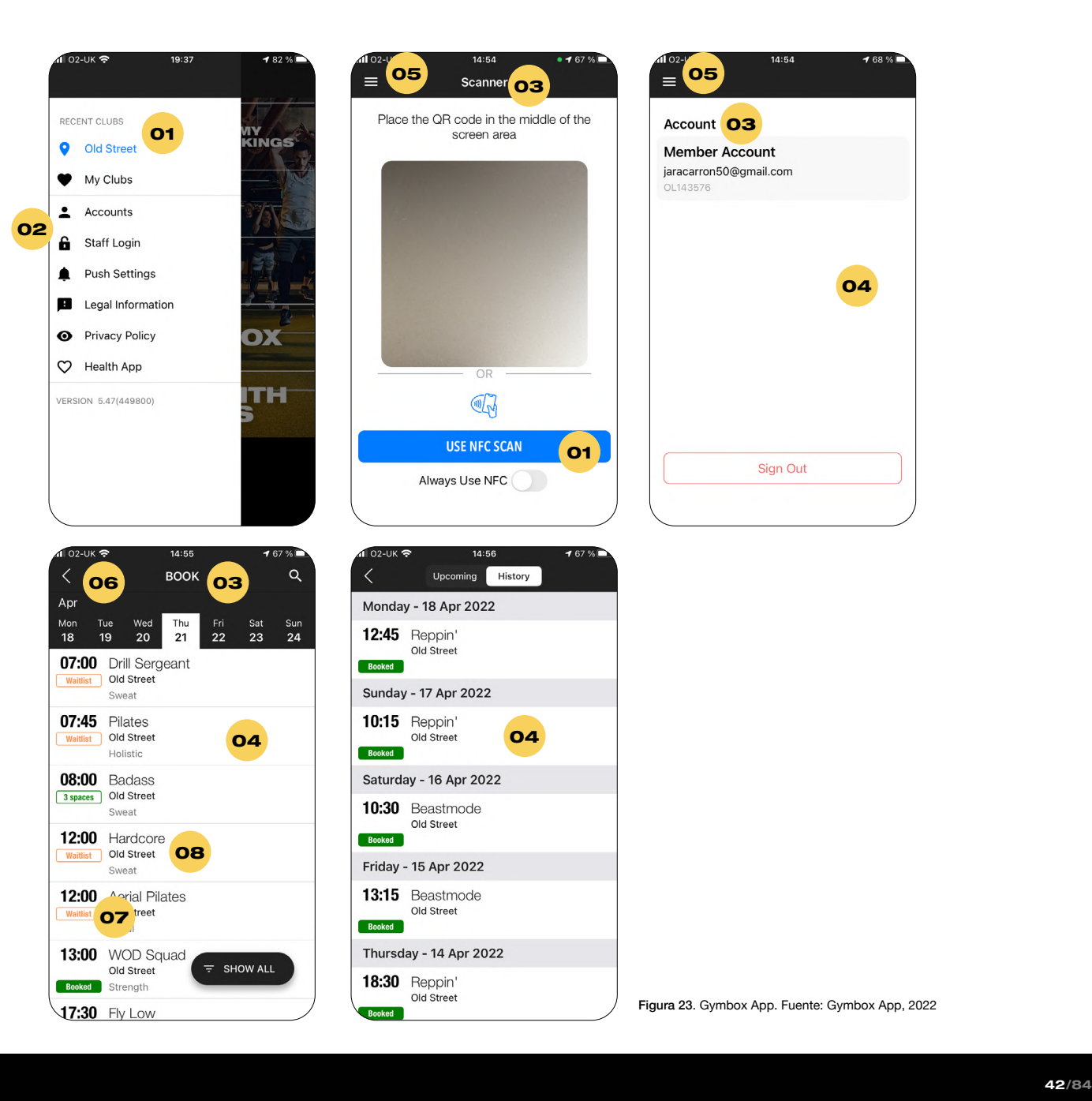

## 4.3.2.1. ARQUITECTURA DE LA INFORMACIÓN

A continuación se expone la arquitectura de nuestra App. Todas las pantallas son accesibles desde el **'Main Menu'**, que permanentemente fijo en toda la App. Esto permite una navegación más fluída, reduciendo el número de veces que hay que volver hacia atrás.

Por defecto, los iconos del menú aparecerán en blanco, siendo el amarillo aquella pantalla donde se encuentra el usuario. El objetivo es proporcionar una navegación ágil e intuitiva.

Como se observa en el esquema inferior, la App cuenta con **cinco pantallas principales**, que veremos en mayor profundidad con el Wireframe Lo-Fi a papel.

Las funcionalidades han sido agrupadas de una forma lógica, tratando que los contenidos de un mismo bloque tengan relación entre sí. Otra de las premisas, entrando más en materia de diseño, ha sido presentar la información de una forma atractiva y con una jerarquía y códigos de color comprensibles y llamativos para el usuario.

La App se inicia desde la Home (botón central del menú que veremos con mayor claridad ene el Prototipo Hi-Fi). Desde aquí tenemos acceso al ID Card de usuario para acceder al gimnasio, la programación del entrenamiento para el día de hoy, la concurrencia en tiempo real, el nº de taquilla asignado ese día y las últimas noticias y novedades relacionadas con productos, clases, deportes, etc.

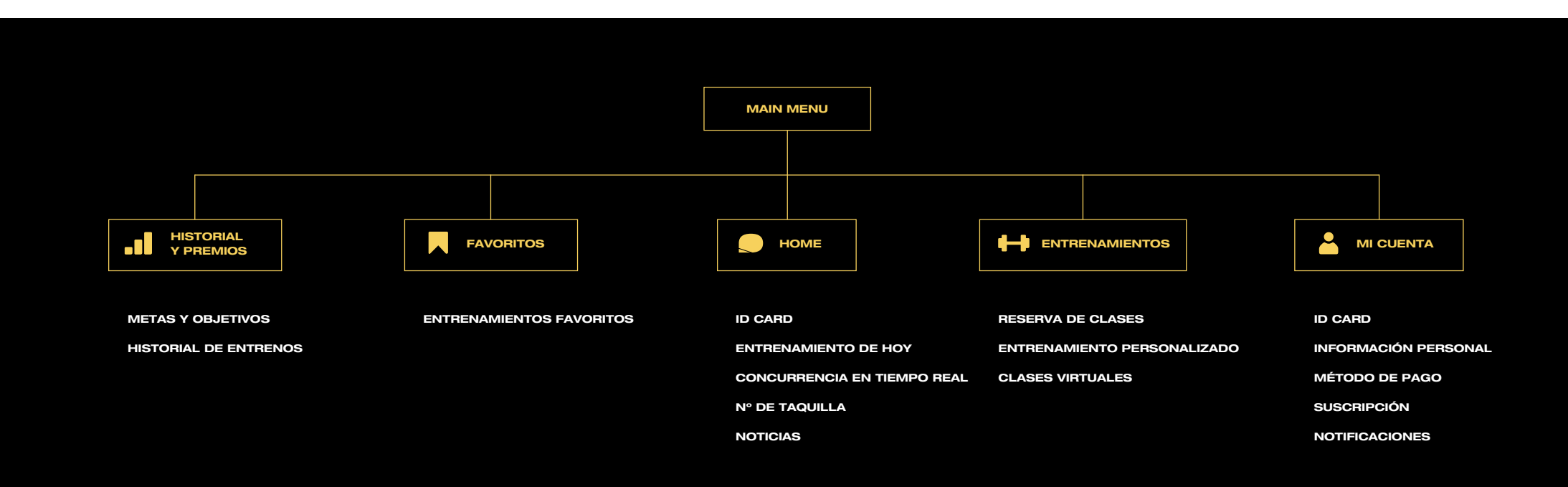

Fig. 24 Arquitectura de la información de la App Gymbox. Fuente: Elaboración propia

#### 4.3.3.2. WIREFRAME LO-FI

Saffer sostiene que los prototipos en papel suelen ser la forma más rápida de demostrar que un producto es funcional. Cada pantalla o estado debe representarse en un folio (2009, p. 178). Esta fue la metodología que seguimos y aquí presentamos algunos de los bocetos de nuestro prototipo Lo-Fi.

Este paso fue indispensable para **ubicar los contenidos** establecidos en la arquitectura de la información de una forma visual, coherente y atractiva para los usuarios.

My workout

BOOKING

Where rensoure

 $\triangleright$ 

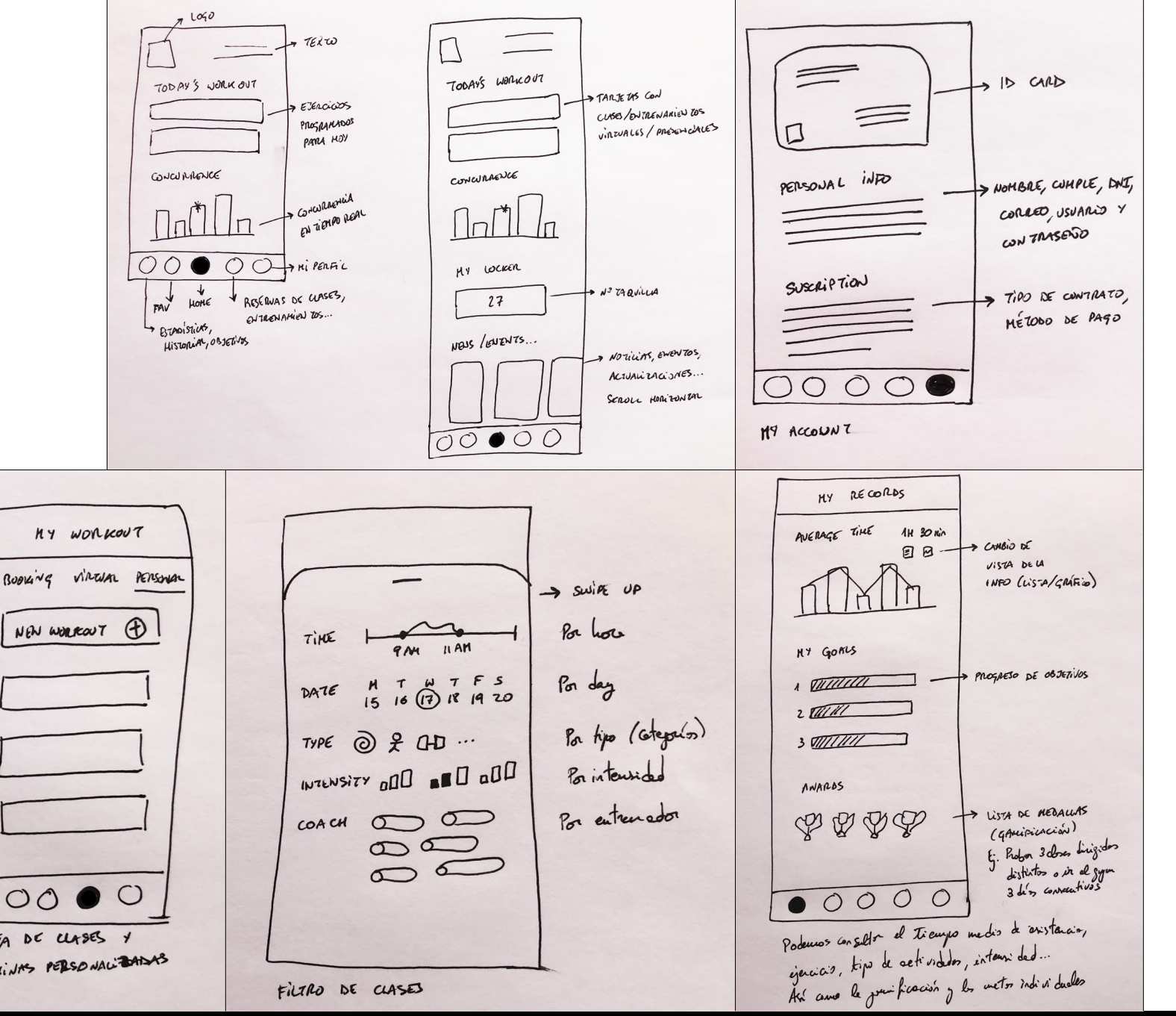

Figura 25. Wireframe Lo-Fi. Fuente: elaboración propia, 2022

virture personal

MY WORKOUT

Booking

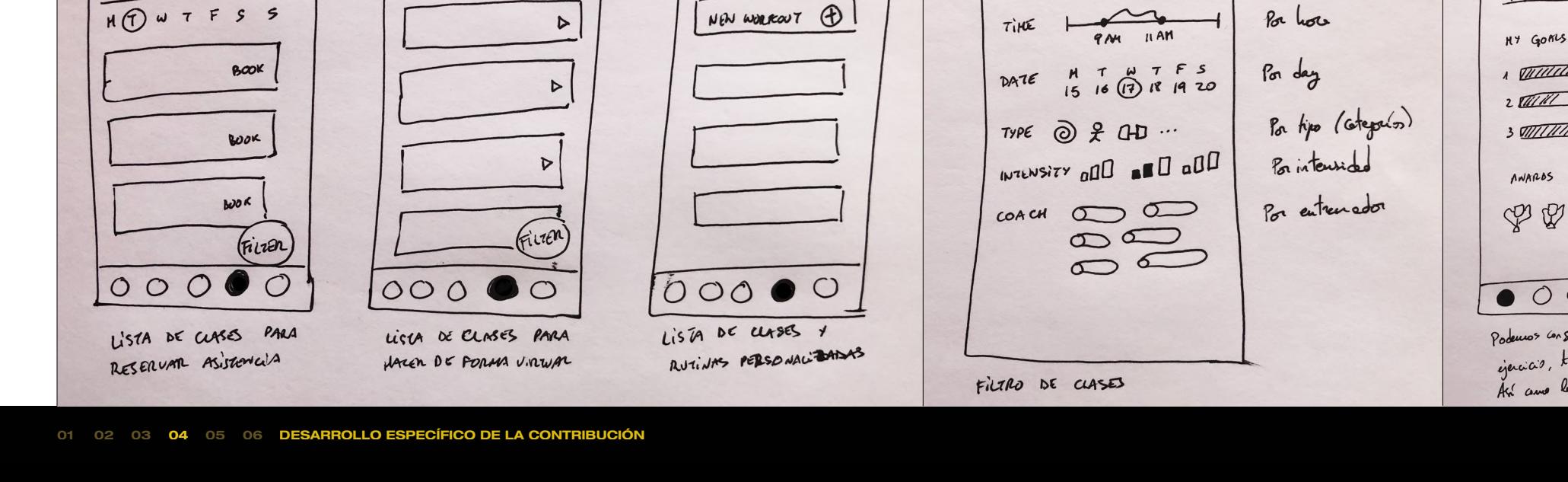

#### 4.3.3. DESIGN SYSTEM

Para el diseño UI de nuestra App, hemos diseñado una serie de **elementos gráficos** cuyo objetivo es comunicar la información al usuario de la forma más intuitiva, rápida y atractiva posible, lo que se traduce en una mejor experiencia de usuario. Son indispensables los colores, las tipografías y los iconos, aunque también son vitales la calidad de las imágenes y las interacciones.

4.3.3.1. EL GRID

Partimos de las dimensiones de un **Frame de 375 x 667** (iPhone 8), ya que es el dispositivo con el que contamos para realizar el test de usuarios una vez finalizado el prototipo.

El primer paso en el diseño fue establecer una retícula o grid para mantener las proporciones en todas las pantallas. Como observamos en la **Figura 26**, se establecieron 24 px para los márgenes, tanto para los laterales como para el superior e inferior. Dispusimos 16 px para el medianial, que separan las 6 columnas principales. Esto será el esqueleto de nuestra composición, determinando la dimensión y la distribución del resto de los elementos.

#### 4.3.3.2. COLOR Y CONTRASTE

Los colores utilizados son los **colores corporativos originales**, pues son llamativos, reconocibles y muy alineados con los valores y estética de la marca Gymbox. No obstante, buscamos darle una utilidad y un aspecto mejorado, por lo que sustituimos el blanco de fondo de la actual, por su color negro, jugando con el blanco y amarillo de los elementos para hacer contraste.

Veremos que la **opacidad** juega un papel indispensable en la jerarquía de la información, así como en la comunicación de las interacciones posibles.

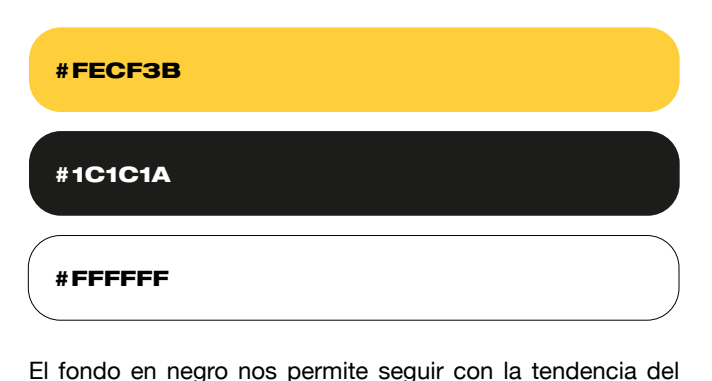

**Dark Mode**, pero en combinación con el amarillo, presenta lo que se conoce como **'Dark Yellow Problem'**. No existe un amarillo oscuro, por lo que es indispensable saber cómo utilizarlo. Siempre ha de ir acompañado de un tono oscuro para que destaque, nunca puede actuar sobre una interfaz clara o blanca, porque el amarillo es de por sí un color luminoso que no disfruta de diferentes tonalidades, tal y como se recoge en el artículo *The "dark yellow problem" in design system color palettes* (2022).

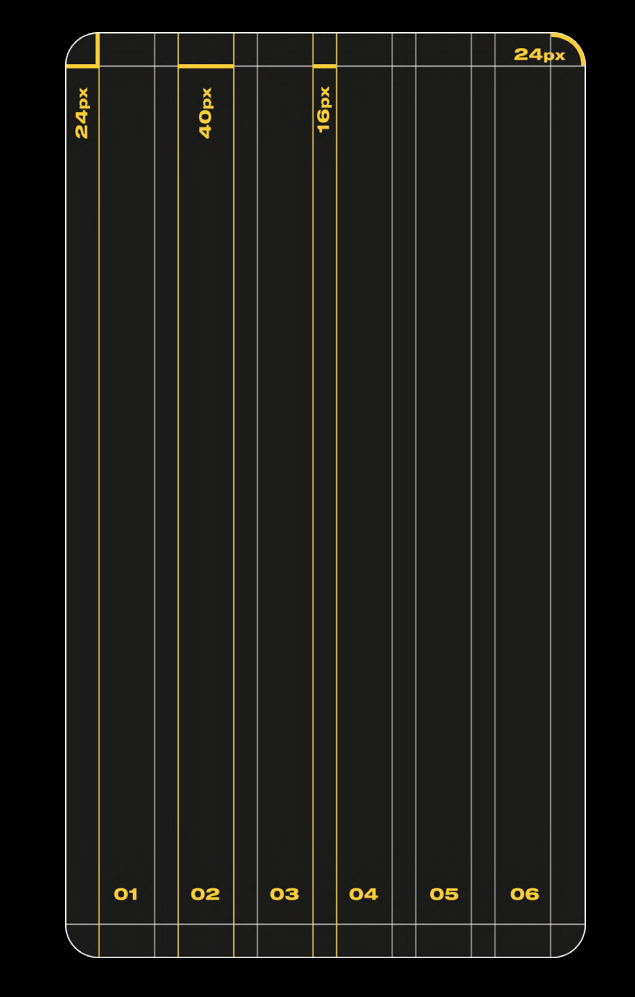

Figura 26. Grid para diseño de App. Fuente: elaboración propia, 2022

Por otro lado, siguiendo a Eva Heller en su libro *Psicología del* 4.3.3.3. LOS ICONOS *color* (2004), obtenemos las siguientes afirmaciones respecto al negro: "Los jóvenes asocian el negro la moda y a los coches caros" (p. 128); "Todas las señales de advertencia son negras y amarillas" (p. 131); "El negro es el color que menos depende de las modas" (p. 142).

Respecto al amarillo, encontramos que "depende, más que ningún otro color, de las combinaciones" (p. 85) y, además, "es el color del optimismo" (p. 85).

Pero el uso del color no se limita al uso del color corporativo en nuestra App, sino que aprovechamos las ventajas de asociación y connotación que ofrecen. Establecemos una **codificación del color** (Figura 27) en función de las categorías de clases existentes, lo que facilita el recuerdo y agiliza la lectura de una pantalla de un solo vistazo: sin necesidad de leer cada descripción, ya sabremos de qué va cada clase.

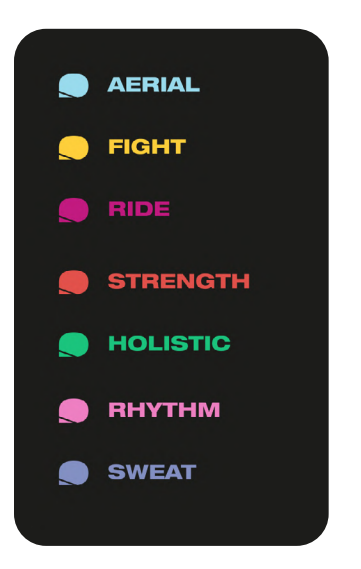

Los iconos son una parte fundamental del **design system** de cualquier App. Agilizan la comprensión, permiten el reconocimiento de determinadas acciones, jerarquizan información y dotan de personalidad una aplicación.

En la **Figura 28** observamos el proceso de creación de los iconos para el menú, diseñados en Ilustrator. Aunque la mayor parte del proyecto se ha desarrollado en Figma, Adobe nos permite, en este caso, una mayor precisión con el píxel.

De izquierda a derecha, tenemos los iconos que componen el menú inferior: My Workout (Entrenamientos y clases); My records (Historial, metas y objetivos); Bookmarks (Favoritos); My Account (Cuenta personal y ID Card); Imagotipo (Home o página de inicio). El último de ellos hace referencia al filtro, que busca mantener la consistencia visual con el resto de elementos.

La **Figura 29**, recoge otra serie de iconos que nos permiten identificar y representar información concreta, buscamos la coherencia y consistencia tanto interna como externa en cuanto al diseño visual y su comprensión.

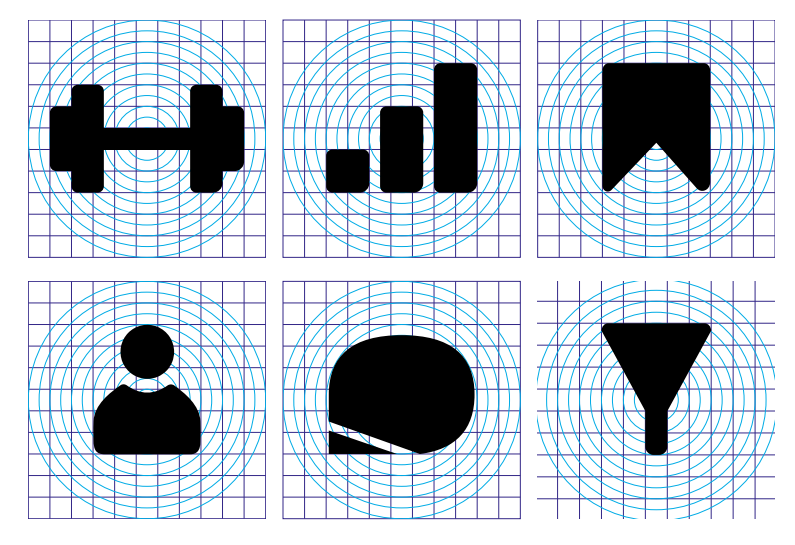

Figura 28. Iconos diseñados en Ilustrator a partir de una retícula. Elaboración propia

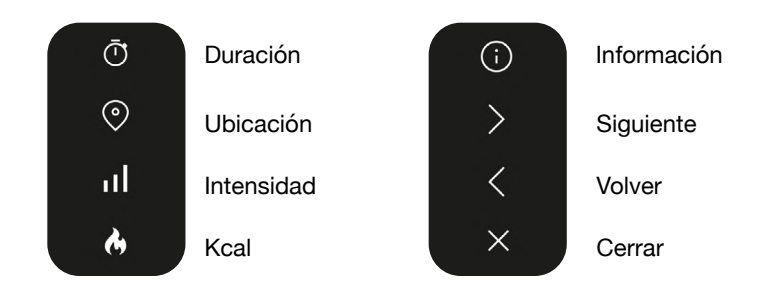

Figura 29. Categorías de clases de Gymbox. Fuente: elaboración propia, 2022

Figura 27. Categorías de clases de Gymbox. Fuente: elaboración propia,

4.3.3.4. LOGOTIPO RESPONSIVE

Aunque no se establece en el Briefing inicial, la App se presenta con el restyling del logotipo, puesto que se ha visto la oportunidad de crear un **isotipo** (Figura 32) que sirva como **unidad mínima**. Actualmente, es indispensable contar con un logotipo responsive y aplicable a cualquier soporte, incluyendo las pantallas digitales. Esta simplificación del logo, permitirá crear desde un icono para la App, hasta el favicon web, o estar presente en un smartwatch (con una pantalla aún más reducida). Puede verse un pequeño resumen de este rediseño en el Anexo B.

# **GYM BOX**

Fig. 30 Versión vertical de la propuesta de logotipo. Fuente: Elaboración propia

Contruir un design system, basado en componentes interactivos, es esencial a la hora de ejecutar cualquier prototipo en Figma. Esto aborda cualquier **elemento interactivo** o variable de nuestro diseño, como es el menú, las opciones de filtro, las descripciones de las clases y, por supuesto, los botones (Figura 33) e iconos. Estos elementos pueden verse con detenimiento en el archivo de Figma.

En este caso, las tarjetas de clases han sido el centro del diseño y el elemento con mayor número de **variables**. Las explicamos con detalle en las siguientes páginas. Observaremos todas sus variables, es decir, todos los estados en los que pueden existir las tarjetas que aparecerán en el feed de My Workout, principalmente. Su diseño parte de un **autolayout** que las hace ajustables y consistentes. Solo con este ejemplo nos damos cuenta de la importancia de la tipografía y el uso de la opacidad, pues son las que marcan la importancia de cada texto. El color y la tipografía son indispensables en la jerarquización de los contenidos.

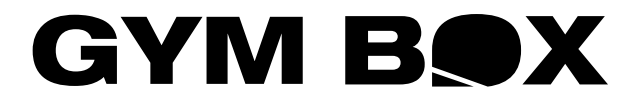

Fig. 31 Versión horizontal de la propuesta de logotipo. Fuente: Elaboración propia

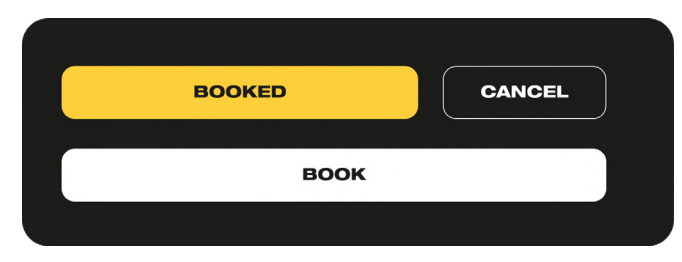

Fig. 33 Ejemplo de diseño de botones. Fuente: elaboración propia, 2022

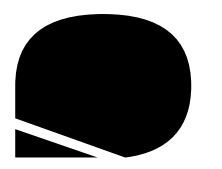

Fig. 32 Isotipo de la propuesta de logotipo. Fuente: Elaboración propia

Describimos la información de la que se compone cada tarjeta. Observamos de un solo vistazo que los datos más relevantes son el nombre de la clase, su categoría, la hora y su disponibilidad.

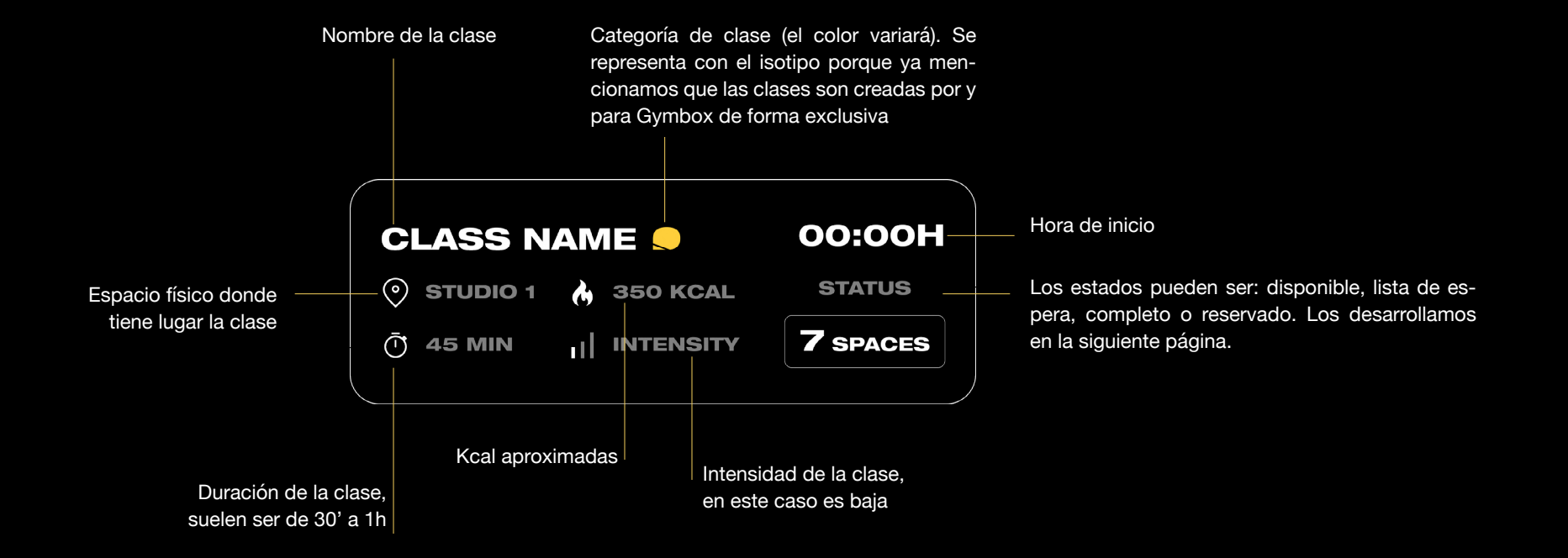

Fig. 34 Design system ejemplo de tarjeta de clase. Fuente: elaboración propia, 2022

#### CLASES PARA RESERVAR SEGÚN SU ESTADO

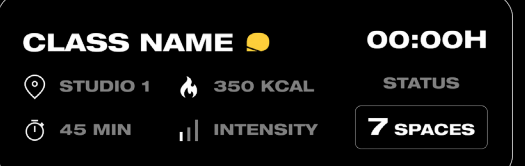

'Nº de espacios disponibles' (x Spaces), cuando quedan plazas disponibles para reservar. Indica el nº de plazas libres y son las segundas tarjetas más importantes por relevancia.

El nombre, la hora y la disponibilidad se iluminan sobre el resto para captar la atención durante el scroll.

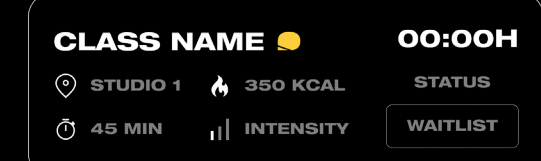

'Lista de espera' (Waitlist), se trata de una segunda lista en la que se te asignaría la plaza de forma automática en caso de que alguien cancelase su reserva.

En el diseño varía el tag de Status.

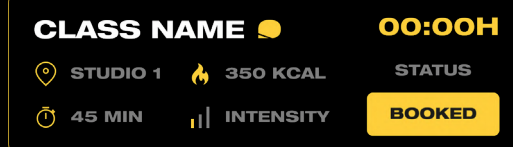

'Reservado' (Booked), cuando tienes reservada una plaza para esa clase.

En diseño son las más llamativas para diferenciarlas del resto. Son las más importantes por motivos de gestión.

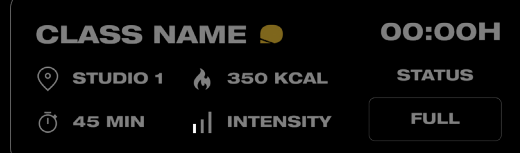

'Completo' (Full), no puedes reservar en ninguna lista, por este motivo la tarjeta completa pierde opacidad. Pretende ser la menos llamativa ya que no está disponible.

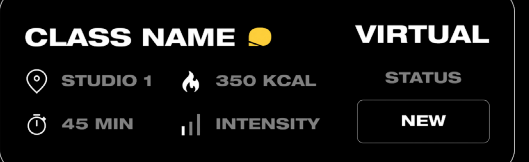

Las clases virtuales son aquellas que cuentan con un vídeo de guía para hacer en el momento que el usuario prefiera. Esta sería una clase que el usuario no ha probado, por lo que tiene la etiqueta de 'New'.

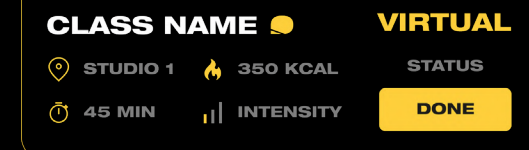

Para diferenciarse del resto, este tipo recoge aquellas que el usuario ya ha completado. De esta forma podrá decidir si quiere repetir alguna que le gustó o prefiere probar algo nuevo.

#### CLASES VIRTUALES HISTORIAL DE ASISTENCIA

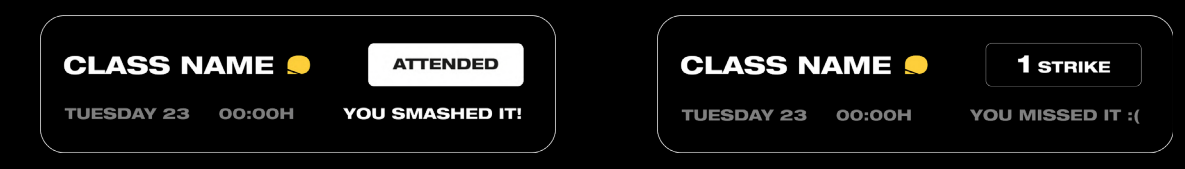

Estas tarjetas se encuentran en el apartado de Historial en la vista de Lista. Son clases a las que se ha acudido. Recoge el día, hora y un mensaje motivador en la línea comunicativa de la marca.

Los 'strikes' son faltas por asistencia o por anular con poco tiempo de antelación. Se pueden acumular un máximo de 3 penalizaciones en un mes y el castigo sería no poder reservar durante 1 semana completa.

# 4.3.4. PROTOTIPO HIGH FIDELITY

Presentamos el prototipo final de alta fidelidad diseñado con la herramiento **Figma**. Este sería el resultado del Canvas después del proceso de diseño y prototipado.

Es importante remarcar el papel del diseñador en este proceso. Para (Herbert, 1996), "el diseño es el proceso de transformación de las condiciones existentes en las deseables", por lo que este prototipo pretende convertir la App actual en una versión mejor. Sin embargo, el proceso de diseño es **iterativo**, lo que significa que este producto es también es **potencialmente mejorable**, tanto en diseño como en funcionalidad, ya que los servicios y los usuarios están en constante evolución. Pero para detectar nuevas oportunidades y eliminar errores, debemos evaluar la App. Veremos el test de usuario en el siguiente punto (4.4).

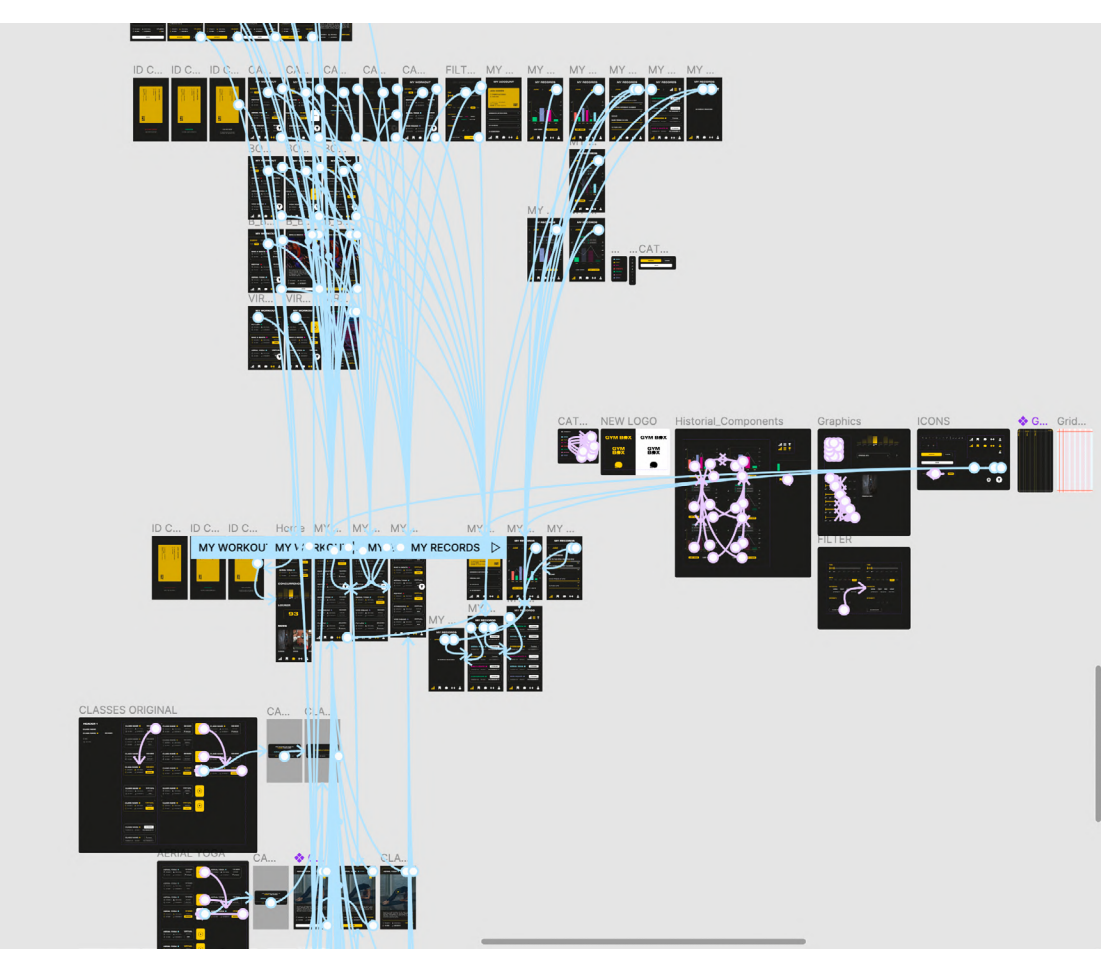

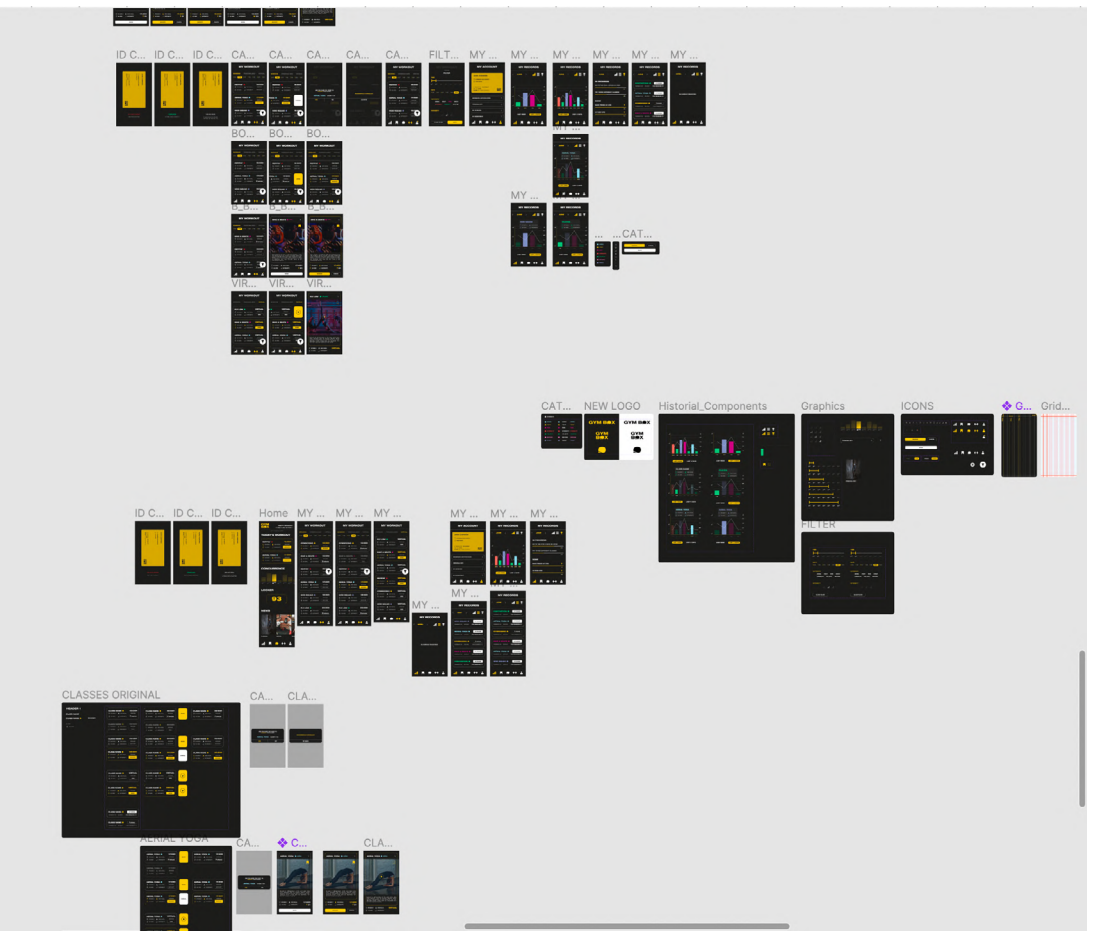

Fig. 35 Prototipo de Figma linkeado. Elaboración propia, 2022 Fig. 36 Vista general del diseño del prototipo en Figma. Elaboración propia, 2022

#### 4.3.4. PROTOTIPO HIGH FIDELITY

A continuación presentamos el prototipo Hi-Fi diseñado con la herramienta Figma. Aquí presentamos la **arquitectura de información**  general, que nos ayudará a entender el posterior análisis y ubicar cada un de las pantallas diseñadas.

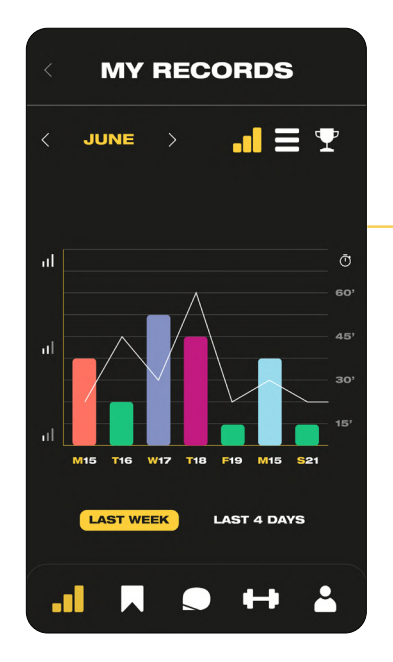

Fig. 37 Esquema de la App. Elaboración propia, 2022

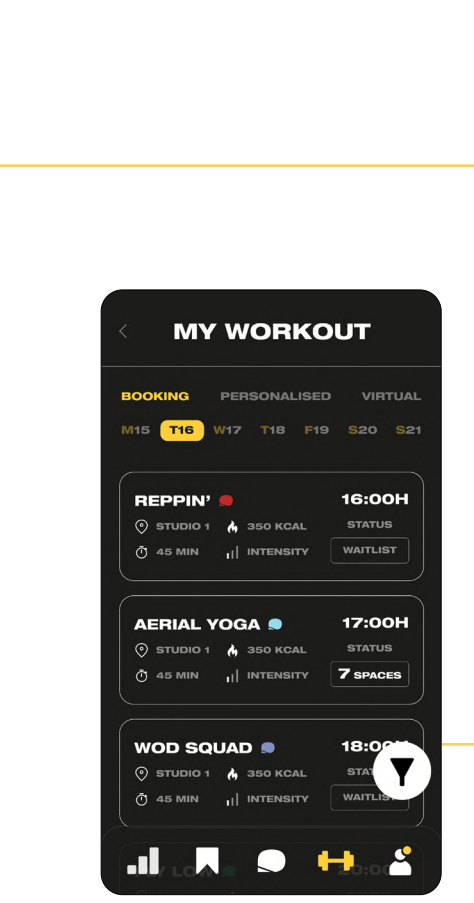

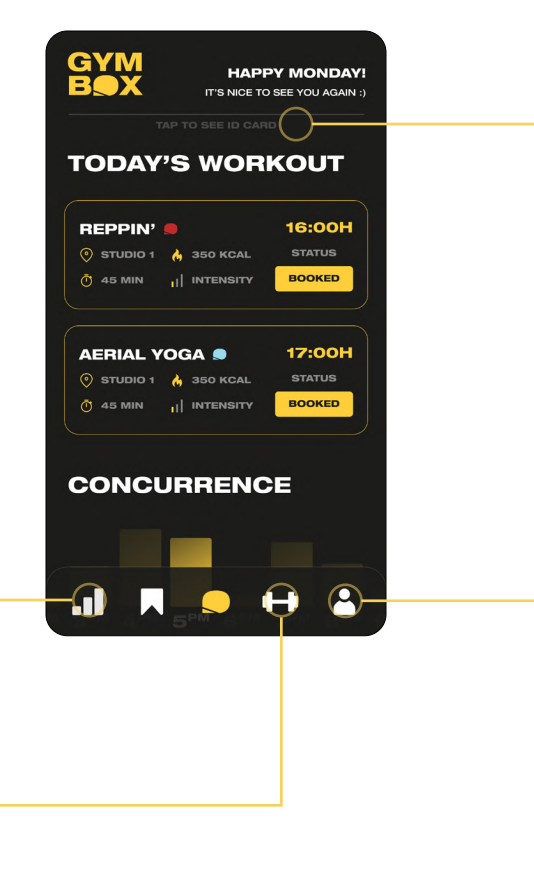

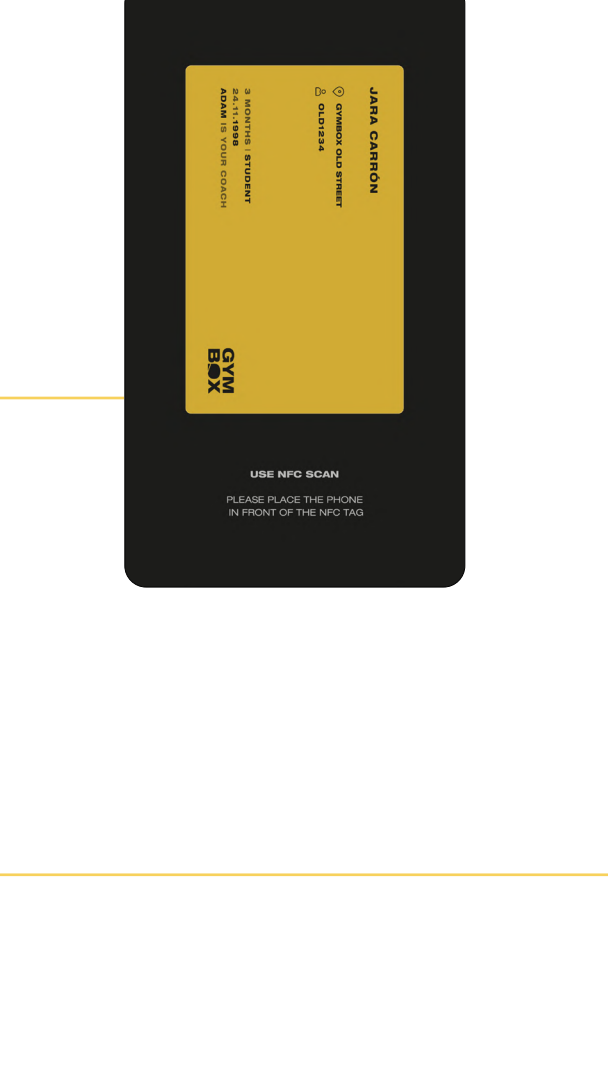

**MY ACCOUNT JARA CARRÓN** © GYMBOX OLD STREET **OLD1234** 3 MONTHS | STUDENT **GYM**<br>BOX 24.11.1998 **ADAM IS YOUR COACH** MESSAGES & NOTIFICATIONS PERSONAL INFO **MY PAYMENTS MY MEMBERSHIP**  $\begin{array}{c} \hline \mathbf{a} & \mathbf{b} & \mathbf{c} & \mathbf{d} & \mathbf{d} \\ \mathbf{b} & \mathbf{c} & \mathbf{d} & \mathbf{d} & \mathbf{d} \\ \hline \end{array}$ 

#### **MÁSTER EN DISEÑO GRÁFICO DIGITAL**

Lo primero que aparece al abrir la App, es una pantalla de carga **personalizada** para cada usuario. Realiza un efecto 'dissolve' donde el isotipo pasa a completarse como imagotipo. Señalamos los aspectos más relevantes.

Veremos en las anotaciones laterales, los aspectos más importantes o llamativos de cada sección. Cuentan con un + porque cada detalle suma valor a la a aplicación y contribuye

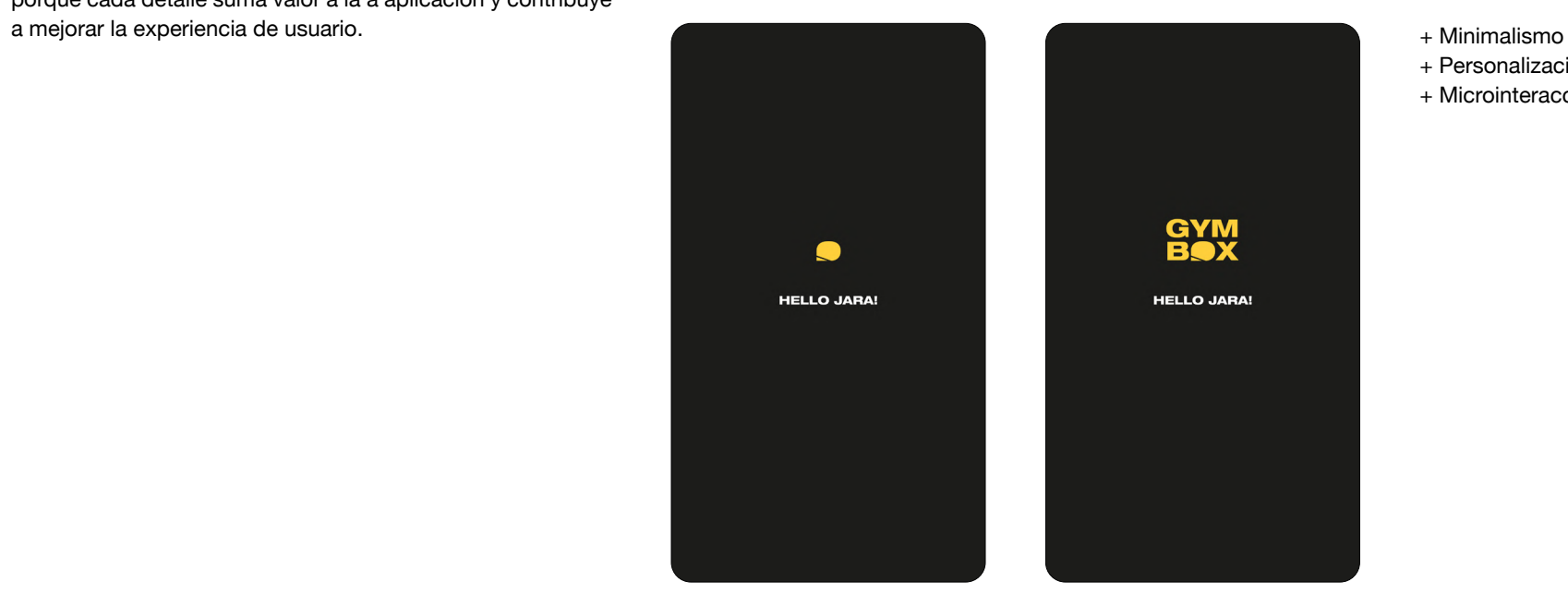

Fig. 38. Prototipo: Pantalla de carga. Elaboración propia, 2022

- 
- + Personalización
- + Microinteracciones (animación del logotipo)

#### 4.3.4.2. HOME

La Home cuenta con una vista general de la información más relevante para el usuario. Permite el acceso al ID Card del usuario deslizando desde la parte superior.

La App está llena de mensajes en la línea de comunicación de Gymbox: divertidos, cercanos y motivadores.

Funciona con un **scroll vertical** como el resto de las pantallas y cuenta con el menú inferior estático. Esto se debe a que la App cumple la Ley de Jakob, no pretende innovar en cuanto a funcionalidad, pues los usuarios prefieren lo que ya conocen. Esto reduce la curva de aprendizaje y facilita la interacción.

Por otro lado, se tiene muy presente la Ley de Fitt's. Sabemos que la interacción depende mucho de la persona (tamaño de los dedos, forma de sostener el dispositivo, tamaño de la pantalla, ect), por eso los botones se han diseñado lo suficientemente grandes. Sin embargo, esta será uno de los principales aspectos a medir en el test de usuario.

Mencionamos también el principio de agrupación por similitud, presente en todo el proyecto. Solo con un vistazo a la Home ya podemos diferenciar que las tarjetas de 'Today's workout' contienen una información diferente a las de 'News' sin necesidad del leer el texto. Entendemos que todas las formas o colores similares guardan una relación entre ellos.

El von Restorff Effect también será protagonista en el diseño de nuestra App, puesto que a través del color amarillo trata de marcar constantemente los puntos de interés de cada pantalla. Muy ligado a este concepto, encontramos el 'Diseño y estética minimalista', principio heurístico sobre el que se desarrolla el estilo gráfico de la App.

Fig. 39 Prototipo: Home. Elaboración propia, 2022

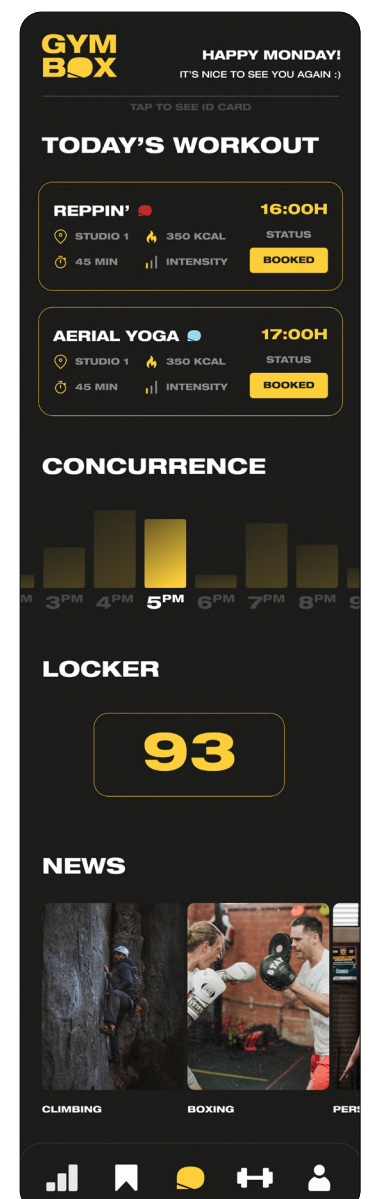

- + Cabecera con logotipo
- + Mensaje de motivación
- + Acceso a la ID Card
- + Entrenamiento del día. Desde aquí se pueden cancelar las reservas
- + Las clases virtuales también pueden ser programadas

- + Concurrencia en tiempo real
- + Es un scroll horizontal
- + Señalamos con mayor intensidad la franja horaria actual

+ Indica el nº de la taquilla asignada durante la visita

- + Últimas noticias y actualizadas relacionadas con el mundo del Fitness o con novedades del gimnasio, como pueden ser nuevas clases o eventos + También es un scroll horizontal
- + El isotipo como icono indica al usuario dónde se encuentra (Home)
- + Primera heurística 'Visibilidad y estado del sistema': el usuario sabe en todo momento dónde se encuentra dentro de la App

#### 4.3.4.3. ACCESO AL GIMNASIO

Para registrar la entrada, el usuario debe contar con NFC en su smartphone o, en su defecto, con un lector QR.

La tarjeta incluye la siguiente **información personalizada**: nombre y apellido; gimnasio (Old Street en este caso); identificado del usuario (OLD1234); tipo de suscripción (estudiante y trimestral); fecha de nacimiento; y nombre del entrenador asignado. Todos estos datos pueden modificarse desde 'My Account', donde tendremos otra vista de la misma tarjeta.

Explicamos cómo es el **proceso de acceso**: en primer lugar, se acerca el móvil al dispositivo (01); una vez se realiza la lectura, la tarjeta se hace más grande el móvil produce una pequeña vibración (02), provocando una microinteracción; la tarjeta vuelve a su forma.

En caso de que todo esté en orden, aparecerá el mensaje de acceso (03), pero si se produce un error, se indicará al usuario que espere (04). La idea es 'Ayudar a los usuarios a reconocer, diagnosticar y recuperarse de los errores' incluso desde el mundo físico.

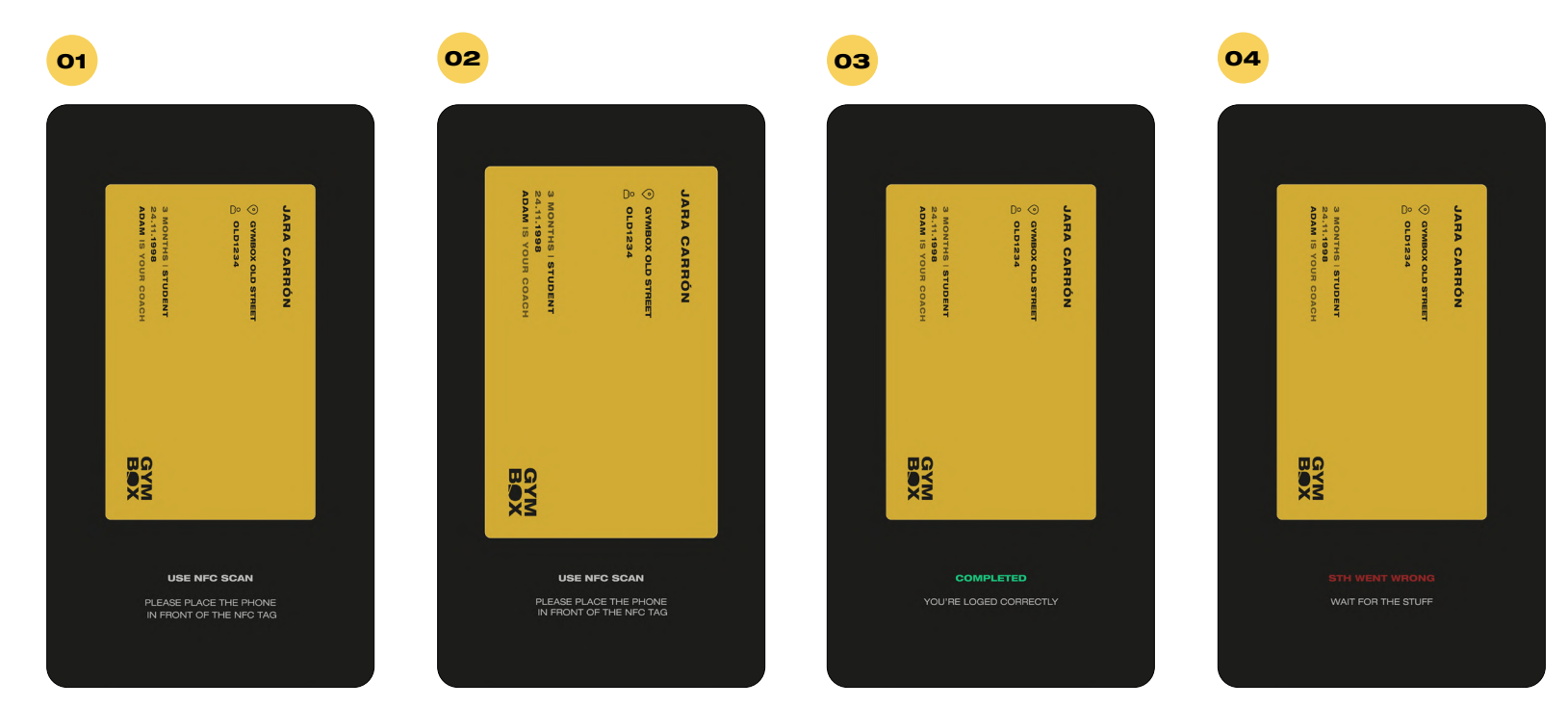

Fig. 40. Prototipo: ID Card. Elaboración propia, 2022

#### 4.3.4.3. RESERVA DE CLASES

Tanto en la reserva como en la cancelación de las clases, exiten **dos métodos**.

El primero de ellos **(01)**, deslizamos la tarjeta de Aerial Yoga para acceder al botón de reserva. Automáticamente conseguimos plaza en esa clase y así lo demuestra el estado de la tarjeta.

En el segudo caso **(02)**, tocamos con el dedo sobre la clase de Bike & Beats, que nos lleva a la pantalla de descripción de las clases. Aquí tenemos información más completa y nuevas funcionalidades. Destacamos el tono de las descripciones, siguiendo la línea comunicativa; la funcionalidad de añadir la clase a favoritos; y la etiqueta de la categoría, en este caso pertenece a 'Ride'. Desde la última pantalla podemos observar que también puede cancelarse la clase.

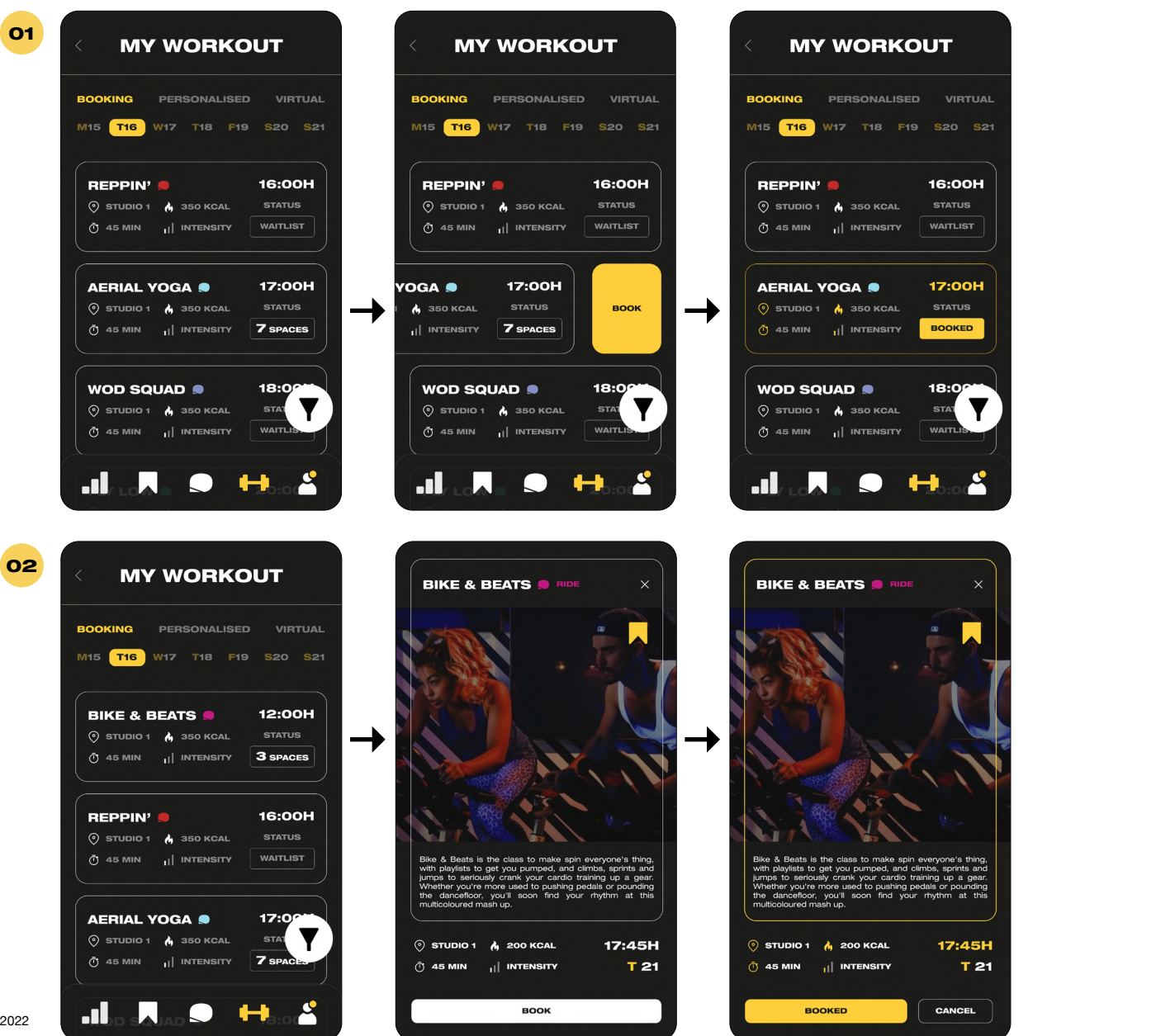

Fig. 41. Prototipo: Reservar una clase. Elaboración propia, 2022

**16:00H** 

17:00H

**BOOKED** 

18:09

**WAITLIS** 

Н.

STAT

17:45H

CANCEL

T 21

**STATUS WAITLIST** 

#### 4.3.4.4. CANCELACIÓN DE CLASES

La única diferencia a la hora de cancelar las clases, son los **mensajes de confirmación del proceso**. Buscamos evitar errores y confirmar que el usuario no se queda sin su plaza por un fallo. Observamos que la clase de Aerial Yoga aparece como reservada, por lo que al deslizar la tarjeta, el botón que aparece es el de cancelar.

Es imprescindible el paso de confirmación, pues como observamos en la última pantalla, no habría plazas disponibles, sino que usuario pasaría de tener una reserva a estar en lista de espera. Solo podrá acudir a la clase en caso de que alguien cancele.

+ Heurística 5 'Prevención de errores'

+ Principio Poka-Yoke fuerza al usuario a evitar la reserva de una cla se que está 'Completa' reduciendo la opacidad de la tarjeta y evitando que esta pueda deslizarse hacia un lado.

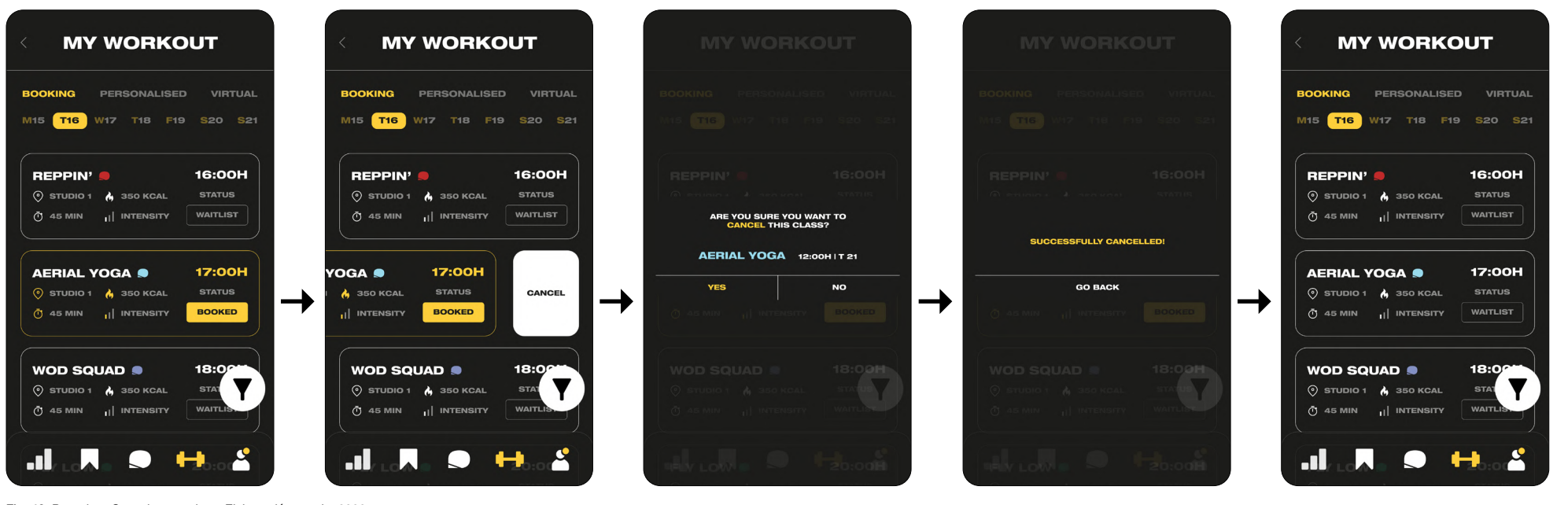

Fig. 42. Prototipo: Cancelar una clase. Elaboración propia, 2022

#### 4.3.4.5. CLASES VIRTUALES

Desde 'My Workout' tenemos acceso a tres tipos de entrenamientos, como vemos en el menú superior: **clases dirigidas**, las que acabamos de analizar; **clases personalizadas**, donde el usuario introduce sus propios entrenamientos de forma manual; y, las **clases virtuales**.

La metodogía para realizar clases vituales es la misma, simplemente deslizar o clicar sobre la tarjeta tendrá el mismo efecto en este caso: acceso al vídeo del entrenamiento.

La Ley de Hick dice que cuanto mayor n° de opciones, mayor es el tiempo que debe invertir el usuario. Con la clasificación superior por tipo de entrenamiento, el uso del los colores en las tarjetas y el filtro, buscamos reducir esta inversión de tiempo, agilizando la toma de decisiones.

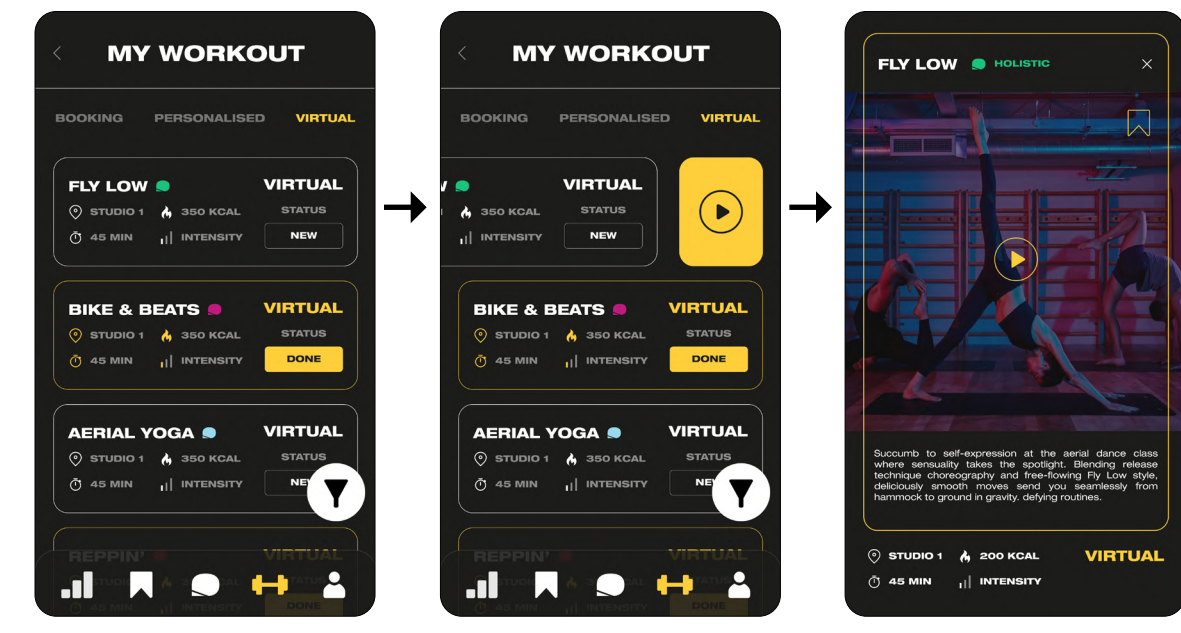

Fig. 43. Prototipo: Clase virtual. Elaboración propia, 2022

Todas las clases de 'My Workout' pueden ser filtradas, en función de las características de cada una. Las virtuales, por ejemplo, no tendrán opción a seleccionar el horario porque pueden realizarse en cualquier momento y en cualquier lugar. Del mismo modo que las clases dirigidas no se podrán filtrar por material, ya que todo está disponible en el gimnasio.

Mostramos un ejemplo de lo que sería el filtro para las clases dirigidas. Se abriría con un **swipe up**. Puede cerrarse deslizando hacia abajo aplicando las opciones elegidas.

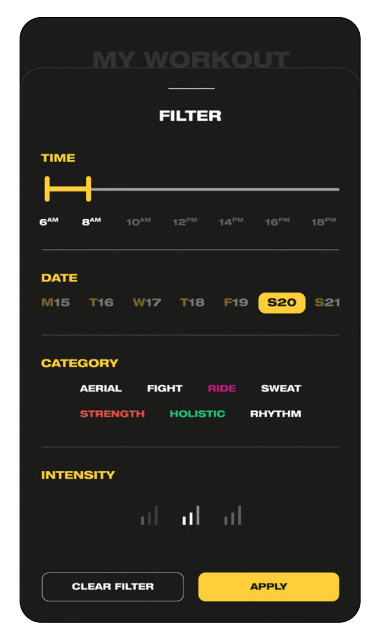

**MÁSTER EN DISEÑO GRÁFICO DIGITAL**

+ Permite cribar por diferentes aspectos: hora, día, categoría, intensidad... + Ley de Hicks (ya mencionada)

Fig. 44. Prototipo: Filtro. Elaboración propia, 2022

+ La opción de 'Limpiar filtro' contribuye a la heurística 3 'Control y libertad' del usuario', igual que el botón 'volver' o el menú estático

#### 4.3.4.7. MY ACCOUNT

En la sección de 'Mi perfil' tenemos acceso a todos los **datos de cliente**. Desde mensajes y notificaciones (como vemos en la pantalla de la derecha); métodos de pago; modificaciones en la suscripción; acceso a facturas; preguntas frecuentes; lista de gimnasios, etc.

> ma y el mundo real' (Se simula una tarjeta identificativa física dentro del entorno digital)

+ Heurística 10 'Ayuda y documentación' (Cuenta con un apartado de 'Preguntas fre cuentes' así como con una opción de chat)

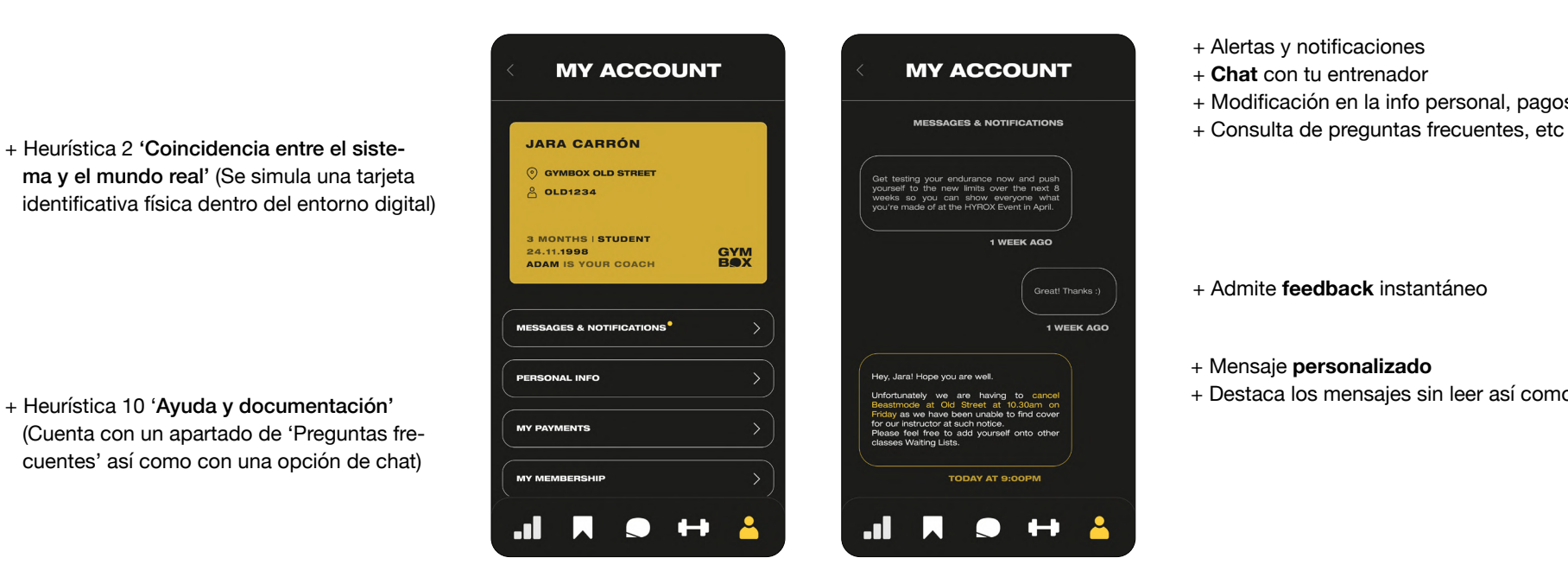

Fig. 45. Prototipo: My account. Elaboración propia, 2022

#### + Alertas y notificaciones

- + **Chat** con tu entrenador
- + Modificación en la info personal, pagos, suscripciones...
- 

+ Admite **feedback** instantáneo

# + Mensaje **personalizado**

+ Destaca los mensajes sin leer así como la información relevante

#### 4.3.4.8. DESCRIPCIÓN DE LAS CLASES

Todas las clases cuentan con una descripción propia al estilo comunicativo de Gymbox.

Recogemos un ejemplo de **todas las variables posibles** de estas 'fichas'. Una de cada categoría, algunas marcadas como favoritas, reservadas y sin reservar, virtuales, etc.

- + Uso de **imágenes atractivas**
- + **Codificación de color**
- + Botones consistentes
- + Iconos coherentes y comprensibles

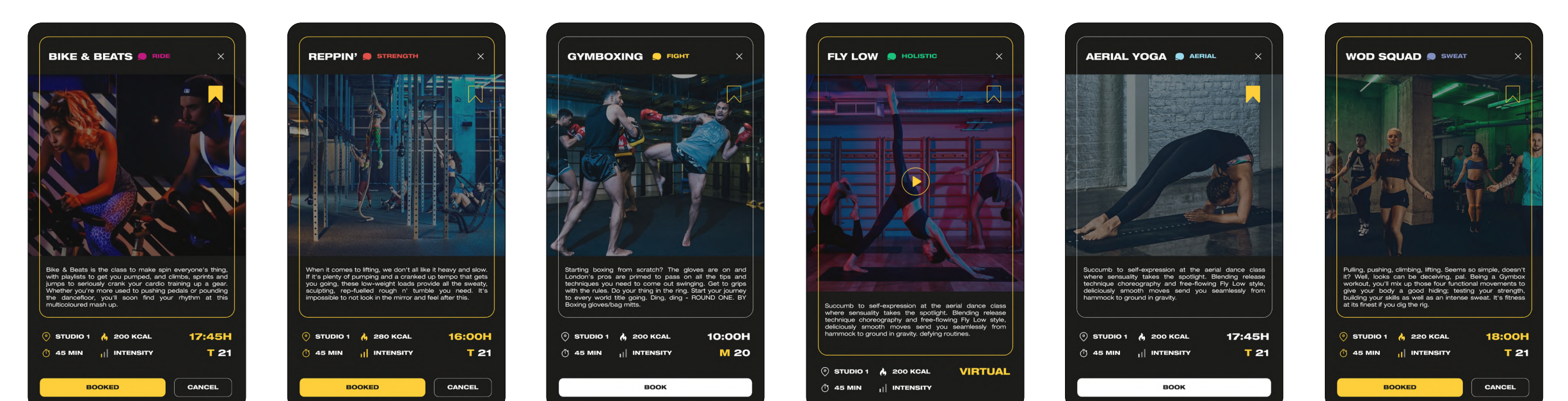

Fig. 46. Prototipo: Descripción de clases. Elaboración propia, 2022

La sección de 'My records' guarda dos tipos de información relacionadas con el progreso y la evolución. Por un lado, el **historial de actividad**, ya sean asistencia a clases, ejercicios personalizados o actividades realizadas fuera del gimnasio (un valor añadido de esta App es el alto grado de personalización). Esta información cuenta con dos vistas disponibles: gráfico y lista, pues en la encuesta realizada a los participantes fueron las elegidas frente a la vista de calendario.

Por otro lado, encontramos la información referente a los **objetivos**, muy relacionada con la gamificación. El objetivo no es otro que motivar a los usuarios en sus logros personales, por lo que pueden apuntarse a retos, o introducir ellos mismos sus metas. Como observamos en la última pantalla, cuando se completa un objetivo se recibe un trofeo. El propio gimnasio organiza eventos y actividades, por lo que pueden ser un buen incentivo como recompensa real por esa **gamificación**.

En el caso del historial, tanto en su formato lista como gráfico, cada clase recibe el color de su categoría. El objetivo es agilizar el procesmiento de la información, agrupando por colores el tipo de actividad que ha realizado en un periodo de tiempo determinado. Si vemos mucho verde, por ejemplo, es que esta semana hemos realizado actividades tipo Pilates, Yoga, etc; mientras que si hay mucho rosa, hemos hecho bastante cardio.

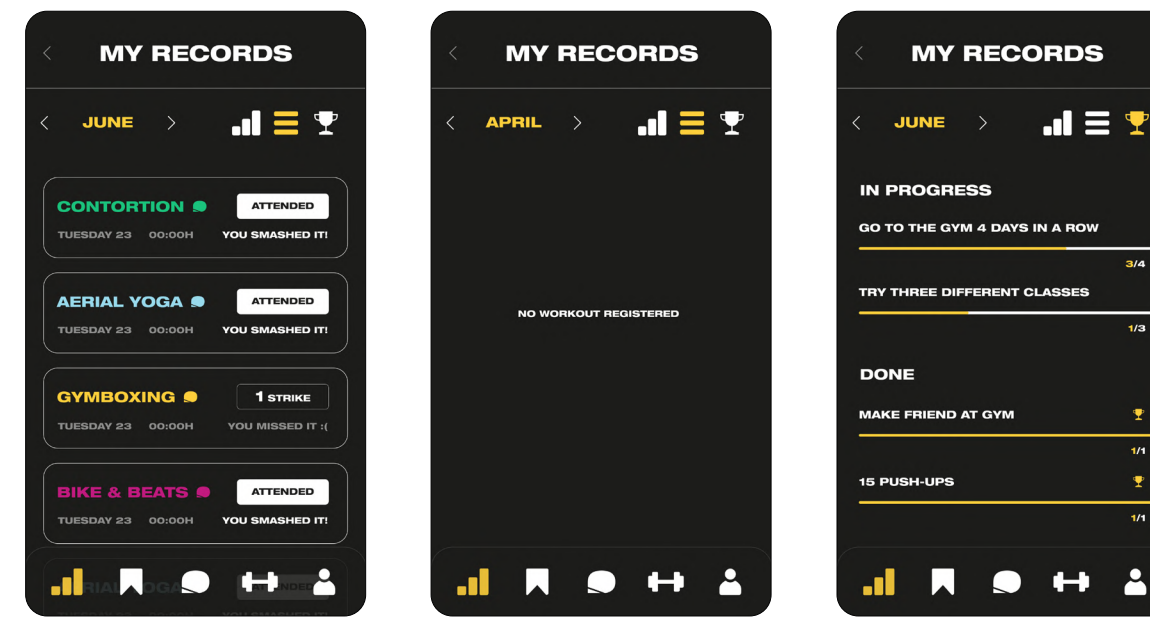

Fig. 47. Prototipo: My records. Vista de lista y gamificación. Elaboración propia, 2022

- + Motivación mediante la gamificación
- + Personalización de metas y objetivos
- + Recompensas en el mundo real
- + Uso de iconos que tienen relación con el mundo real (copa)
- + Barra de progreso muy visual

 $\ddot{\bullet}$ 

 $1/1$ 

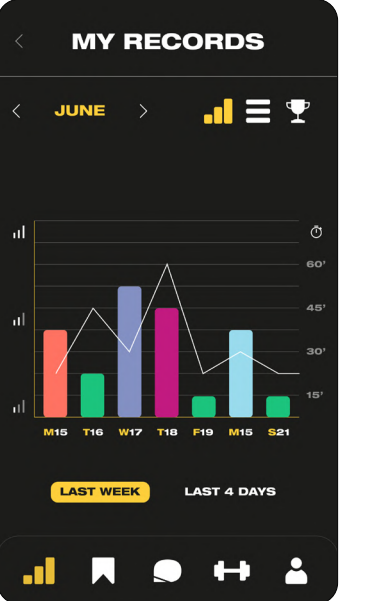

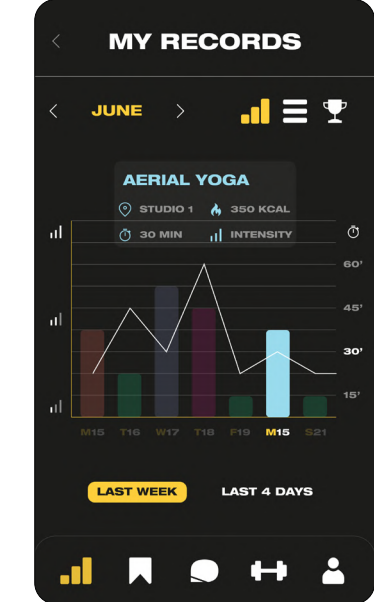

- + Presentación de datos de forma atractiva y comprensible
- + Muy interactivo (tocando en cada barra, aparece un cuadro con la información de esa clase)
- + Códigos de color para agilizar el procesamiento de la info
- + La intensidad y el tiempo se representan con iconos en el gráfico

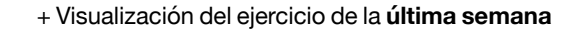

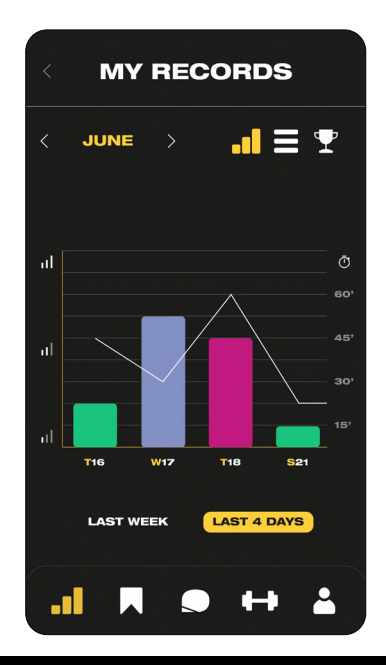

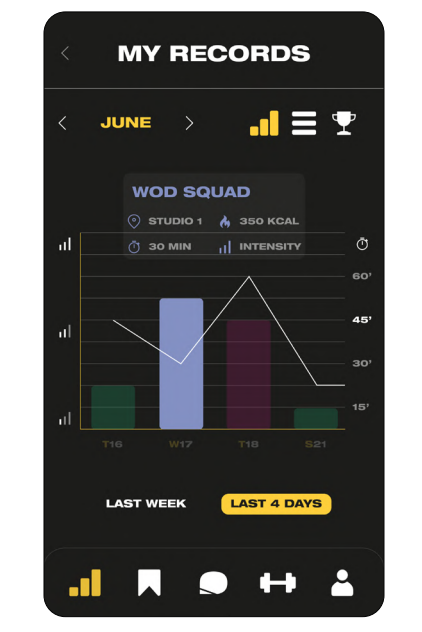

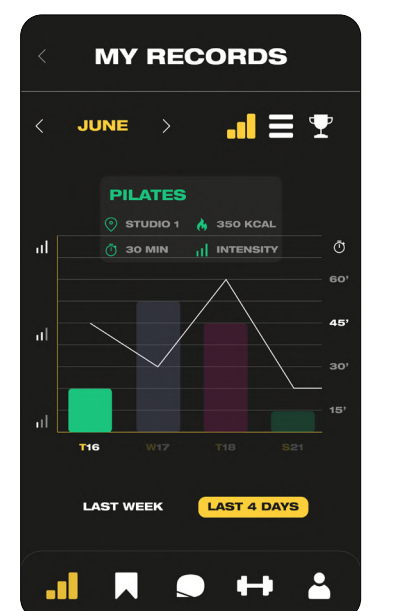

+ Visualización del ejercicio de los **últimos 4 días**

Fig. 48. Prototipo: My records. Vista de gráfico. Elaboración propia, 2022

Puedes acceder a los siguientes contenidos adicionales pinchando en los enlaces de color amarillo.

Prototipo en Canvas (Figma)

Prototipo interactivo (Figma)

Vídeo demostración de las interacción (Youtube)

https://bit.ly/3nlisEt

<https://bit.ly/3a0ZIXL>

<https://bit.ly/3Al4xFU>

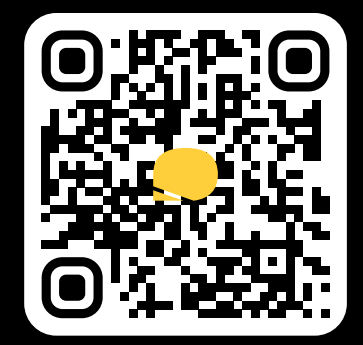

# 4.4. EVALUACIÓN

#### 4.4.1. TEST DE USUARIOS

Se ha llevado a cabo un test de usuarios en el que los participantes encajan con la descripción del usuario final. El objetivo de la investigación es **detectar y analizar posibles problemas** de usabilidad en el desarrollo de la interacción del usuario con la aplicación.

Los test tuvieron lugar el **21 al 24 de junio de 2022** y participaron **cinco usuarios**. La duración de cada prueba será de **15 minutos** por participante, puesto que solo deben resolver **tres tareas**.

Los **criterios de elegibilidad** fueron los siguientes: persona de entre 18 y 50 años, aficionada al deporte y que asista o haya asistido con regularidad a un gimnasio físico. Familiarizado con las nuevas tecnologías y que haga un uso regular de aplicaciones móviles, sin neccesidad de que estas pertenezcan al sector del fitness.

Dicho estudio tuvo lugar en un entorno controlado, por lo que no se pueden extraer conclusiones respecto al **contexto**, ya que en un entorno real, el usuario podría estar manejando la App con ruido de fondo, el sol dañando la pantalla, o mientras realiza otra tarea en segundo plano. El **dispositivo empleado** (iPhone 8), así como las tareas, fue el mismo para todos los participantes, puesto a disposición por el facilitador. Se utilizó la herramienta **Figma Mirror** para visualizar e interactuar con el prototipo desde un dispositivo real.

Todas las sesiones fueron grabadas con el objetivo de analizarlas con detenimiento tras la prueba, en la siguiente página mostramos el enlace a una de ellas. Se utilizaron **dos cámaras**, una de ellas encuadrando las manos y la pantalla, mientras que la otra grababa la pantalla desde el propio dispositivo.

En la siguiente página recogemos las **tarjetas-escenario** propuestas a los participantes. Según Saffer, "los escenarios proporcionan una forma rápida y eficaz de imaginar los conceptos de diseño en uso" (2009, p. 144). A su lado vemos las **tarjetas de tarea**, que no se muestran a los usuarios, y sirven para definir los objetivos.

#### ESCENARIO 01

Vas de camino a tu clase de Reppin' que tienes reservada hoy lunes a las 16:00. De repente de acuerdas que mañana no podrás asistir a tu clase de las 10 porque viene el fontanero a tu casa sobre las 10:15, entonces entras en la App para anular tu clase de Gymboxing.

Al llegar a la Home, te percatas de que tienes un aviso de notificación, decides consultar de que se trata, puede que haya algún imprevisto con tu clase de Reppin'. Indica cuál es la incidencia.

#### ESCENARIO 02

Una vez has comprobado que todo está en orden, te diriges a tu sección de Workout para anular tu clase de Gymboxing el martes 16 a las 10 de la mañana.

#### ESCENARIO 03

Ya estás en la puerta del gimnasio, y necesitas tu ID Card para acceder con el NFC para registrar tu entrada.

#### TAREA 01 (MÁX 5 MIN.)

Punto de partida Home de la App

#### Descripción

Acceder a My Account a través del menú inferior, entrando en la opción que marca un aviso y leer el mensaje del Chat.

Hito de interacción Indicar que se cancela Beastmode. TAREA 02 (MÁX 5 MIN.)

Punto de partida My Account (Las tareas van enlazadas)

#### Descripción

Acceder a My Workout mediante el menú, seleccionar la fecha del martes y anular la clase. Existen dos opciones válidas: arrastrando la tarjeta o accediendo a la página de descripción de la actividad.

Hito de interacción Ver la tarjeta de clase con opción a reserva.

#### TAREA 03 (MÁX 5 MIN.)

Punto de partida My Workout

Descripción Acceder a la Home y deslizar o hacer 'tap' para obtener el ID Card de usuario.

Hito de interacción Que la tarjeta de usuario muestre el acceso. Puedes acceder a los siguientes contenidos adicionales pinchando en los enlaces de color amarillo.

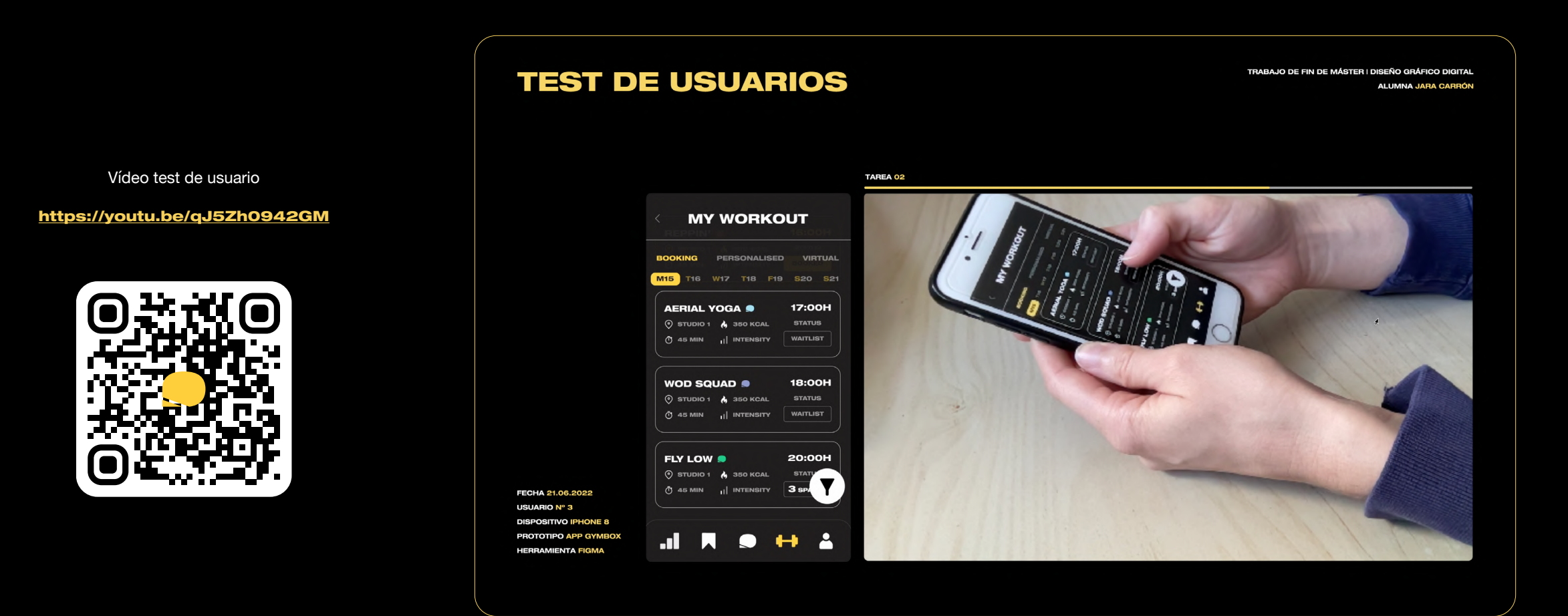

#### Fig. 49. Test de usuario. Elaboración propia, 2022

#### 4.4.2. RESULTADOS Y MEJORAS

Como ya vimos al inicio del documento, el proceso de diseño es un **proceso iterativo**, lo que significa que este no será el prototipo final ni el único test de usuarios realizado antes de obtener una App con una funcionalidad óptima.

Uno de los puntos más sometidos a evaluación en este caso, ha sido el menú inferior. Si bien se ha diseñado un menú que cuenta con un texto descriptivo bajo el icono, queríamos ver hasta qué punto esto entorpecía la interacción. Cabe destacar que ninguno de los usuarios tuvo problema alguno para identificar dónde encontrar lo que se le pedía, aunque algunos invirtieron más tiempo en observar con detenimiento toda la información de la pantalla. Esta decisión fue tomada porque se busca mantener una estética minimalista por encima de una pantalla demasiado abarrotada con texto, en Gymbox hemos buscado potenciar la comunicación gráfica mediante iconos y códigos de color. En esta evaluación los resultados han sido positivos, quizás porque dichos iconos siguen determinados estándares, bien por su figura (como el gráfico), bien por su ubicación (a menudo el botón de la Home suele estar en el centro y ser el logotipo).

Para analizar la **eficiencia de navegación**, se plantearon tareas encadenadas, planteando un escenario muy ajustado a lo que podría ser una situación de uso normal. Los resultados también fueron favorables en esa ocasión, solo uno de los usuarios pasó por la Home como paso intermedio para acceder a otra pantalla. En la siguiente tarea no lo volvió a repetir y accedió directamente desde el menú. Deducimos que la App presenta una **curva de aprendizaje baja**, lo cual es muy positivo porque reduce los esfuerzos de los usuarios.

No se detectó ningún **error crítico** en ninguno de los casos. Sin embargo, dos de los usuarios, quienes tenían las manos más grandes, tuvieron problemas para acertar a la primera en el botón del día en la pantalla de My Workout. Aunque se trata de **error no crítico**, debemoso, tener en cuenta la Ley de Fitts en este caso y hacer esos botones más accesibles para este grupo de personas. Este inconveniente no restrasó demasiado el desempeño de la tarea y los usuarios se mostraron tranquilos ante la situación, como si fuese algo habitual.

Respecto a la forma de cancelar la clase, dos de los participanten utilizaron el scroll frente a tres que hicieron clic sobre la tarjeta. Creemos que se trata de una funcionalidad que puede ahorrar tiempo, especialmente a aquellos usuarios habituales, pues cumple con la séptima heurística 'Flexibilidad y eficiencia de uso'.

Por último, mencionar que el vídeo publicado es del tercer participante, quien logró la mejor marca. El **tiempo máximo** fue de 7 minutos y 10 segundos, por lo que nadie superó el tiempo máximo de la prueba ni se excedió de tiempo en las tareas, las cuales fueron resueltas satisfactoriamente por cada usuario.

<span id="page-67-0"></span>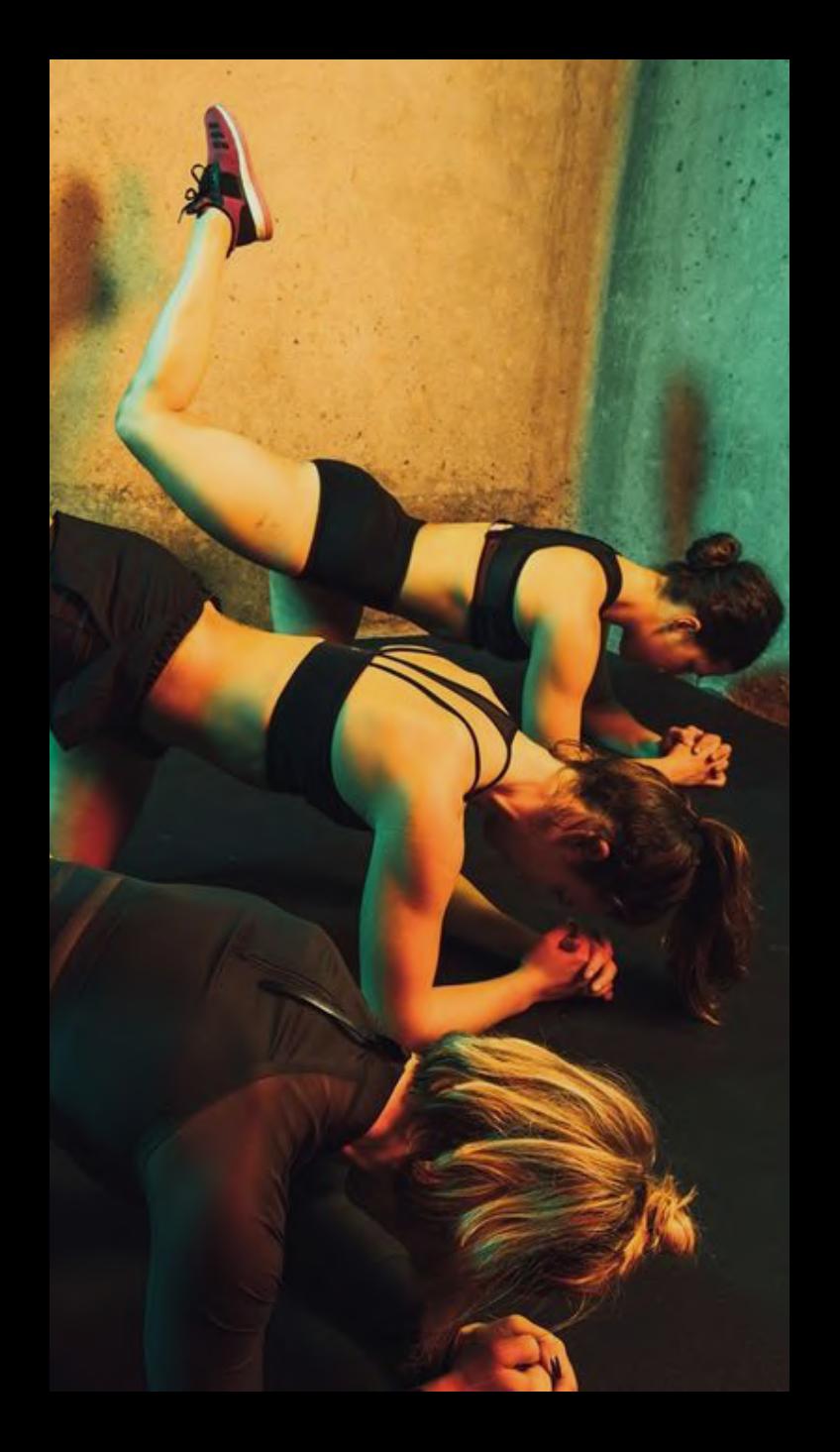

**05. CONCLUSIONES** 

# 5.1. CONCLUSIONES

Lo primero que hay que destacar, es la importancia que tiene la **App como canal de comunicación** cliente-marca. Explotando esta vía, se puede generar mejor identidad de marca y mejorar la percepción del usuario hacia la misma, siempre que esta le aporte un valor añadido. Sin duda es una tendencia en crecimiento que es muy bien recibida por el público.

En este proceso se ha pretendido crear un **valor añadido a través de la experiencia de usuario**, lo que implica cambios en la usabilidad y en el diseño. Para ello es indispensable el DCU (Diseño Centrado en el Usuario). Una cuestión muy relevante es que, pese la fase de inves tigación (donde realizamos una encuesta) y la fase de análisis (donde llevamos a cabo un benchmarking y evaluamos el producto actual); nos damos cuenta que la fase de evaluación del prototipo final es in dispensable, pues es en el test de usuarios donde nos damos cuenta cómo se comportan realmente los usuarios frente a un producto digi tal. Esto remarca la importancia de esta fase, pero también nos lleva a pensar el **avance** que ha supuesto la posibilidad **de diseñar un pro totipo interactivo**. No solo en términos económicos, sino en cuanto a la agilidad que permite para generar cambios, introducir mejoras y, de nuevo, ponerlas a prueba frente al usuario.

En definitiva, como **diseñadores de productos** o experiencias digita les, es indispensable tener presente el DCU, la experiencia de usuario, las microinteracciones, el diseño responsive y el diseño de interfaces, entre otros. Solo así sabremos orientar y exprimir nuestro diseños.

<span id="page-69-0"></span>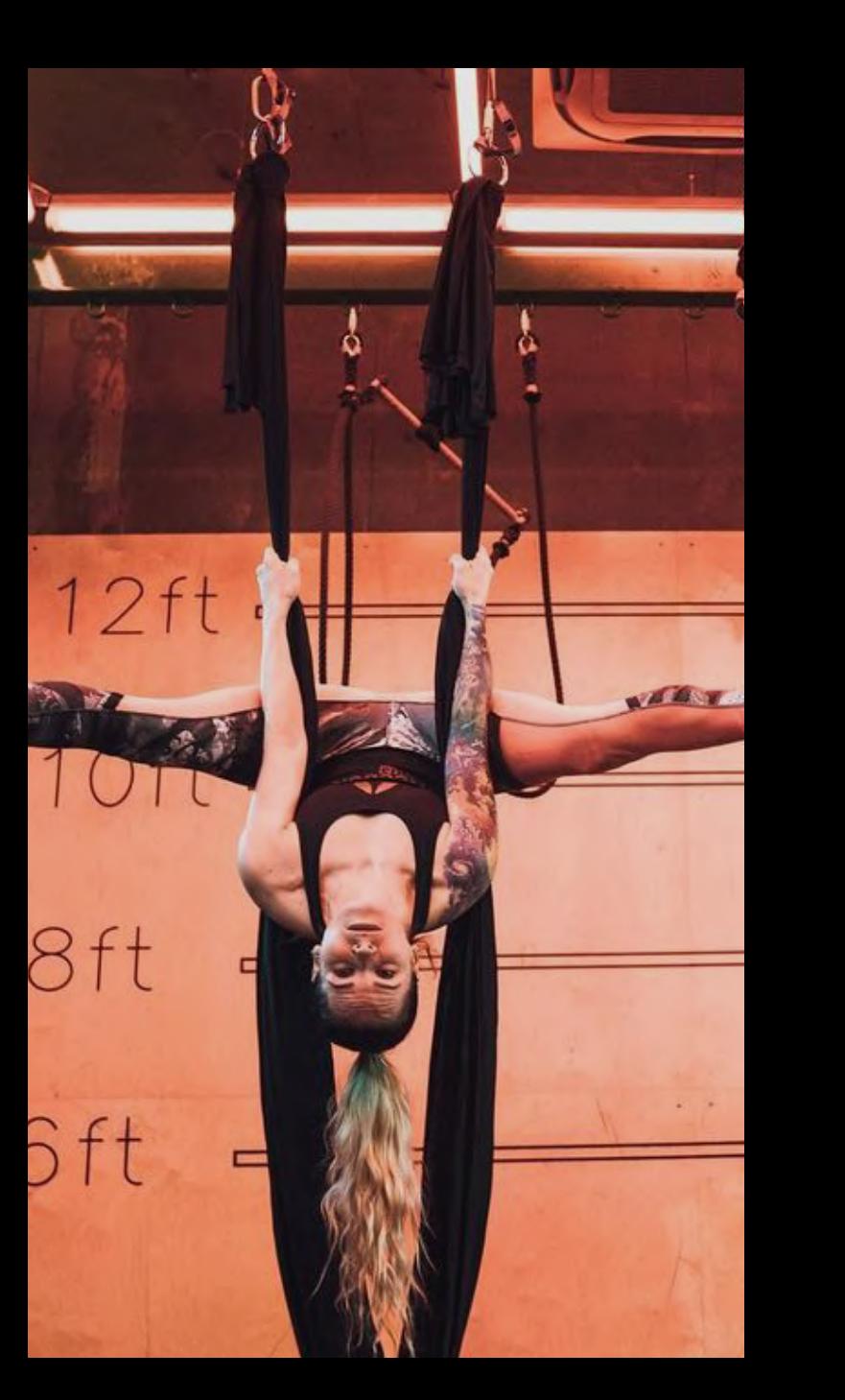

06. LIMITACIONES Y PROSPECTIVA

# 6.1. LIMITACIONES Y PROSPECTIVA

Pese a haber enfocado el proyecto desde un punto de vista profesional en cuanto a metodología y ejecución, los medios utilizados han supuesto una **limitación** en cuando al alcance que se podría haber obtenido si se hubiese con medios profesionales. Nos referimos a la disponibilidad de recursos como un equipo de trabajo, una muestra mayor en las encuestas o facilidades para realizar los test de usuario (mejores cámaras, expertos en comunicación no verbal y kinésica). No obstante, dentro del tiempo establecido y con los medios disponibles, se han logrado alcanzar tos los objetivos planteados al inicio del documento.

Como **líneas de trabajo futuras**, se encuentra el proceso iterativo. Ahora tocaría proponer mejoras de diseño a los puntos flojos detectados en el test de usuarios; implementar las mejoras en el prototipo; y, pasar de nuevo a la fase de testeo. Cuando tuviésemos una versión completamente funcional y competitiva, se pasaría a la fase de desarrollo para su posterior lanzamiento.

Una vez en el mercado, habría que estudiar si el usuario final planteaalgún problema, demanda alguna funcionalidad o detectamos nuevas tendencias en el diseño.

Comentamos, a continuación, los **aspectos que mejoraríamos** a **corto plazo**, fruto de la investigación llevada a cabo en la fase de evaluación.

Igual que implementamos la función de filtro y los códigos de color para reducir el tiempo de la toma de decisiones (Ley de Hicks), sería bueno incluir la opción de buscador, con el que ya contaba la App original. Si bien es cierto que para los nuevos usuarios no sería de gran utilidad porque deben familiarizarse con la nomenclatura, los usuarios expertos sí que se beneficiarían de la séptima heurística ('Flexibilidad y eficiencia de uso').

No obstante, cabe destacar que existe una pantalla de clases favoritas o guardadas, se puede acceder a la misma desde el icono de Bookmark en el menú. Esto agilizaría aún más es proceso, ya que no es necesario pasar por la pantalla de 'My Workout', sino que con un solo clic disponemos de nuestras clases favoritas. Desde aquí se puede efectuar la reserva, reproducir contenido, etc.

Vemos que **queda un largo camino por recorrer**, no solo en este proyecto, sino con el mundo aplicaciones. Como ya comentábamos en las conclusiones, el diseño de productos digitales cada vez está más demandado. Sin embargo, no solo es importante hacer un diseño atractivo, pese a la usabilidad estética; sino que es indispensable que el diseñador sepa enfocar su trabajo a la funcionalidad, la comunicación y la creación de valor añadido y diferenciación.

**REFERENCIAS BIBLIOGRÁFICAS** 

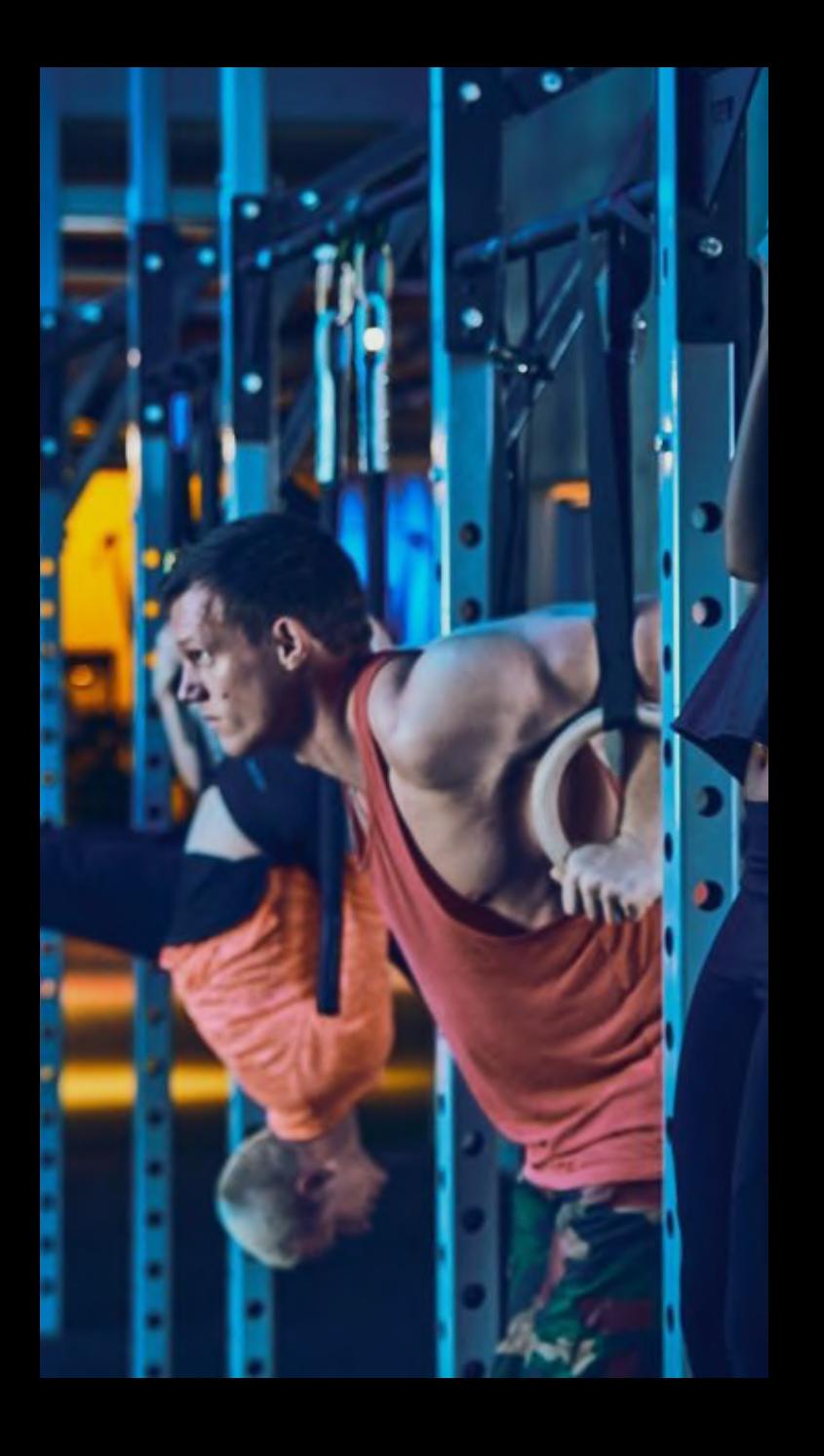
Arce, A. (2016). De la interfaz del usuario al responsive web design. *RevistaAUC*, 37, 59-66.

Aveledo, M. (2014). *Identificación Empírica de Beneficios de Usabilidad.* Tesis doctoral. Departamento de Lenguajes Sistemas informáticos e Ingeniería de Software. Escuela Técnica Superior de Ingenieros Informáticos. Madrid, UPM.

Campaign (2022). Gymbox "Anything goes" by BMB (11 de enero de 2022). *Campaign Live*. Recuperado de: https://bit.ly/3OM70OP

Chaffey, D. (2018). Research on mobile interaction behavior and de sign (29 de octubre de 2018) *Smart Insight*s. Recuperado de: https://bit.ly/3MnzxYY

Crunchbase (2022). Gymbox. *Crunchbase*. Recuperado de: https://bit.ly/3OPooRP

Dafonte Gómez, A., Fabián Maina, M., & García Crespo, O. (2021). Uso del smartphone en jóvenes universitarios: Una oportunidad para el aprendizaje. *Pixel-Bit*. Recuperado de: https://bit.ly/3vs9FUE

Enriquez, J. G., y Casas, S. I. (2013). Usabilidad en aplicaciones móvi les. *Informes Científicos Técnicos-UNPA*, 5, 2, 25-47.

Fernández, R. (2019). Número de usuarios de smartphones en España entre 2015 y 2022 (14 de octubre de 2019). *Statista*. Recuperado de: https://bit.ly/3EBxxcJ≠

Fernández, R. (2022). Dispositivos de Internet móvil y consumo de apps en España - Datos estadísticos (24 de marzo de 2022). *Statis ta*. Recuperado de: https://bit.ly/3EBx5ex

Gibbons, S. (2021) UX vs. UI (4 de junio de 202). *Nielsen Norman Group*. Recuperado de: https://bit.ly/35hfKGZ

Gymbox (2022). Gymbox.com. Recuperado de: https://www.gymbox.com/

Gymbox Instagram (2022). Gymboxofficial. *Instagram*. Recuperado de: https://www.instagram.com/gymboxofficial/

Hartson, R., y Pyla, P. S. (2012). *The UX Book: Process and guidelines for ensuring a quality user experience*. Massachusetts: Elsevier.

Hassan Montero, Y. (2015). *Experiencia de Usuario: Principios y Métodos.* España: Independently published.

Hassan Montero, Y. (2006). Factores del diseño web orientado a la satisfacción y no-frustración de uso. *Revista Española De Docu mentación Científica*, 29, 2, 239–257.

Hassan Montero, Y. y Martín, F. (2005). La experiencia del usuario (7 de septiembre de 2005). *No solo usabilidad*. Recuperado de: https://bit.ly/3pHx955

Hassenzahl, M., & Tractinsky, N. (2006). User experience-a research agenda. *Behaviour & information technology*, 25(2), 91-97.

Heller, E. (2004). *Psicología del color: cómo actúan los colores sobre el sentimiento y la razón*. Gustavo Gili.

Herbert, A. S. (1996). *The Sciences of the Artificial*. MIT Press

Hom, J. (1998). *The usability methods toolbox handbook*.

Houston, A. (2022). Gymbox highlights unique fitness classes with playful OOH billboards (12 de enero de 2022). *The Drum*. Recupe rado de: https://bit.ly/3krpztH

Ingram, S. (2016). The Thumb Zone: Designing For Mobile Users. (19 de septiembre de 2016) *Smashing Magazine*. Recuperado de: https://bit.ly/3KhqDLb

ISO (2021). Normas ISO 25000. Usabilidad. ISO 25000 Calidad de sof tware y datos. Recuperado de: https://n9.cl/9tiwe

ISO 9241-11. (1998). Ergonomic requirements for office work with vi sual display terminals (VDT). Guidance on usability.

Kaushik, V (2022) Principles for Micro-Interactions (22 de marzo de 2022). *Medium*. Recuperado de: https://bit.ly/3Om4fTJ

Krug, S. (2006). *No me hagas pensar: una aproximación a la usabilidad en la web*. Madrid: Pearson.

Linkedin (2022). Gymbox. Anything goes. *Linkedin*. Recuperado de: https://bit.ly/3nveede

Lodestar Design (2022). The "Dark Yellow Problem" in Design System Color Palettes (25 de abril de 2022). *Medium*. Recuperado de: https://bit.ly/3vDl8SO

Moran, K. (2017). The Aesthetic-Usability Effect (29 de enero de 2017). *Nielsen Norman Group*. Recuperado de: https://bit.ly/3zmmO31

Newsroom (2020). London Fitness Brand Gymbox Appoints BMB To Handle Brand Strategy and Advertising Brief (23 de junio de 2020). *Marketing Communications News*. Recuperado de: https://bit.ly/3MnJnK4

Nielsen, J. (2012). Usability 101: Introduction to Usability (3 de enero de 2012). Nielsen Norman Group. Recuperado de: https://bit.ly/357mqr7

Nielsen, J. (2000). Why You Only Need to Test with 5 Users. *NN Group.*  Recuperado de: https://bit.ly/3xHKZuc

Nielsen, J. (2020). 10 Usability Heuristics for User Interface Design (15 de noviembre de 2020). *Nielsen Norman Group*. Recuperado de: https://bit.ly/3xhL0kX

Norman, D.A. (1988). *The Psychology of Everyday Things*. Basic Books.

- Petrie, H., y Bevan, N. (2009). The Evaluation of Accessibility, Usability, and User Experience. *The universal access handbook*, 1, 1-16.
- Ramírez-Acosta, K. (2017). Interfaz y experiencia de usuario: parámetros importantes para un diseño efectivo. *Revista Tecnología en Marcha, Número Especial Movilidad Estudiantil* 4, 49-54.
- Saffer, D. (2009). *Designing for Interaction: Creating Innovative Appli cations and Devices*. San Francisco. New Riders Press.
- Saurel, S. (2016) Guide of classical gestures made on smartphone and tablets (26 de abril de 2016). *Medium*. Recuperado de: https://bit.ly/3K3PbXM
- The Drum (2019). Gymbox: Rebrand by Persuasion Communications (enero de 2019). *The Drum*. Recuperado de: https://bit.ly/3MuELSw
- The Drum (2022). Gymbox: Anything Goes by BMB (enero de 2022). *The Drum*. Recuperado de: https://bit.ly/3rOxi9f
- Trujillo, M., Aguilar, J. J., y Neira, C. (2016). Los métodos más carac terísticos del diseño centrado en el usuario-DCU-, adaptados para el desarrollo de productos materiales. *Iconofacto*, 12, 19, 215-236.
- Wood, D. (2009) *Interaction Design: Where's the graphic designer in the graphical user interface?*
- Yablonski, J. (2020). *Laws of UX: Using Psychology to Design Better Products & Services*. O'Reilly Media.

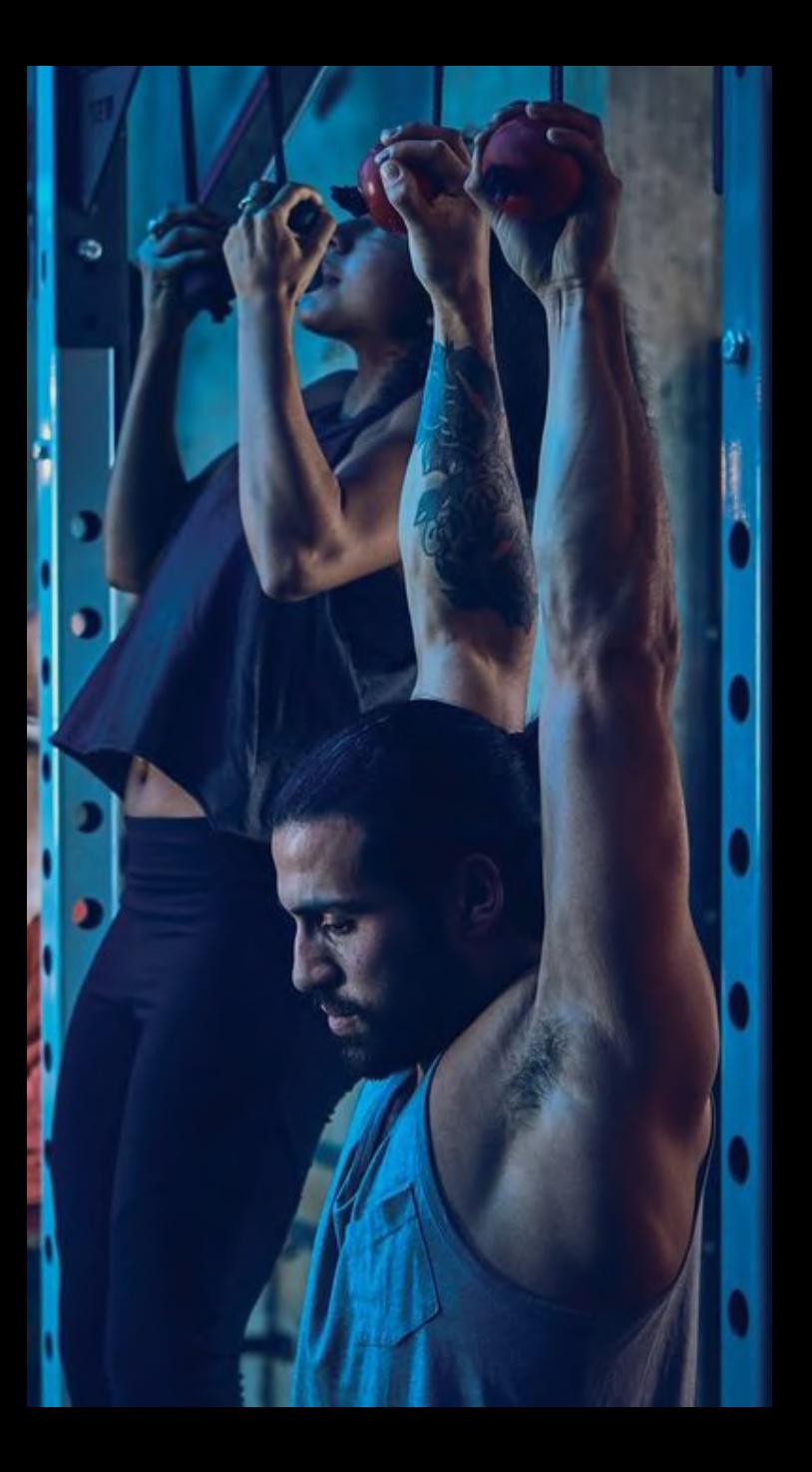

**BIBLIOGRAFÍA** 

Konovalov, A. (2022) Web Design UI Kit. *Figma*. Recuperado de: https://bit.ly/3v8Ij7l

Material Design (2022). System Icons. *Material Design.* Recuperado de: https://bit.ly/2PvBSXV

More, A. (2021). Laws of UX. (22 de marzo de 2021). *Medium*. Recupe rado de: https://bit.ly/3OLQApf

Silver, K. (2007). What puts the design in interaction design (10 de julio de 2007). *UX Matter*. Recuperado de: https://bit.ly/3y0zyhh

Yablonsky, J. (2022). Laws of UX. *Laws of UX*. Recuperado de: https://lawsofux.com/

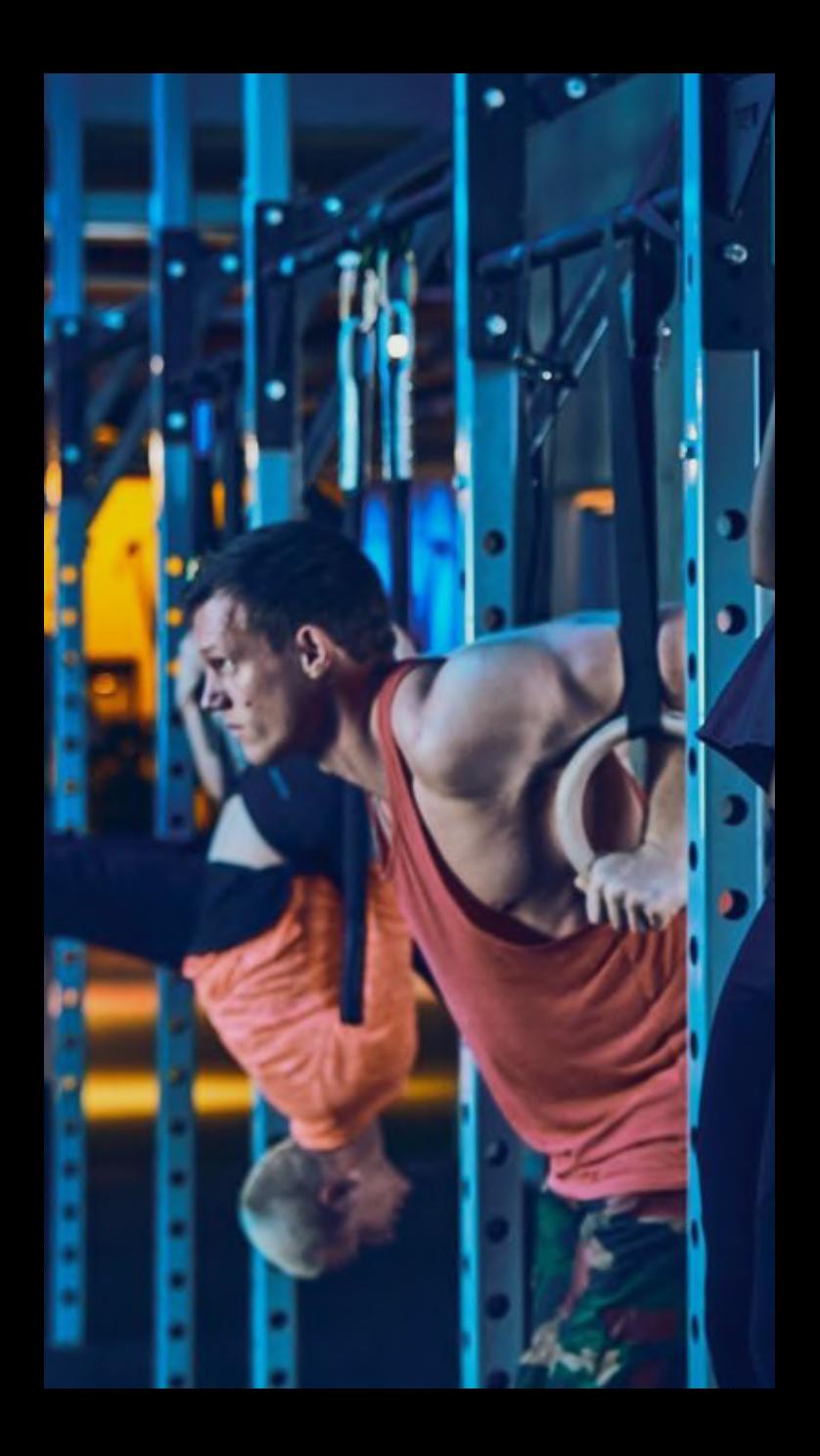

**ANEXOS** 

# ANEXO A. ENCUESTA

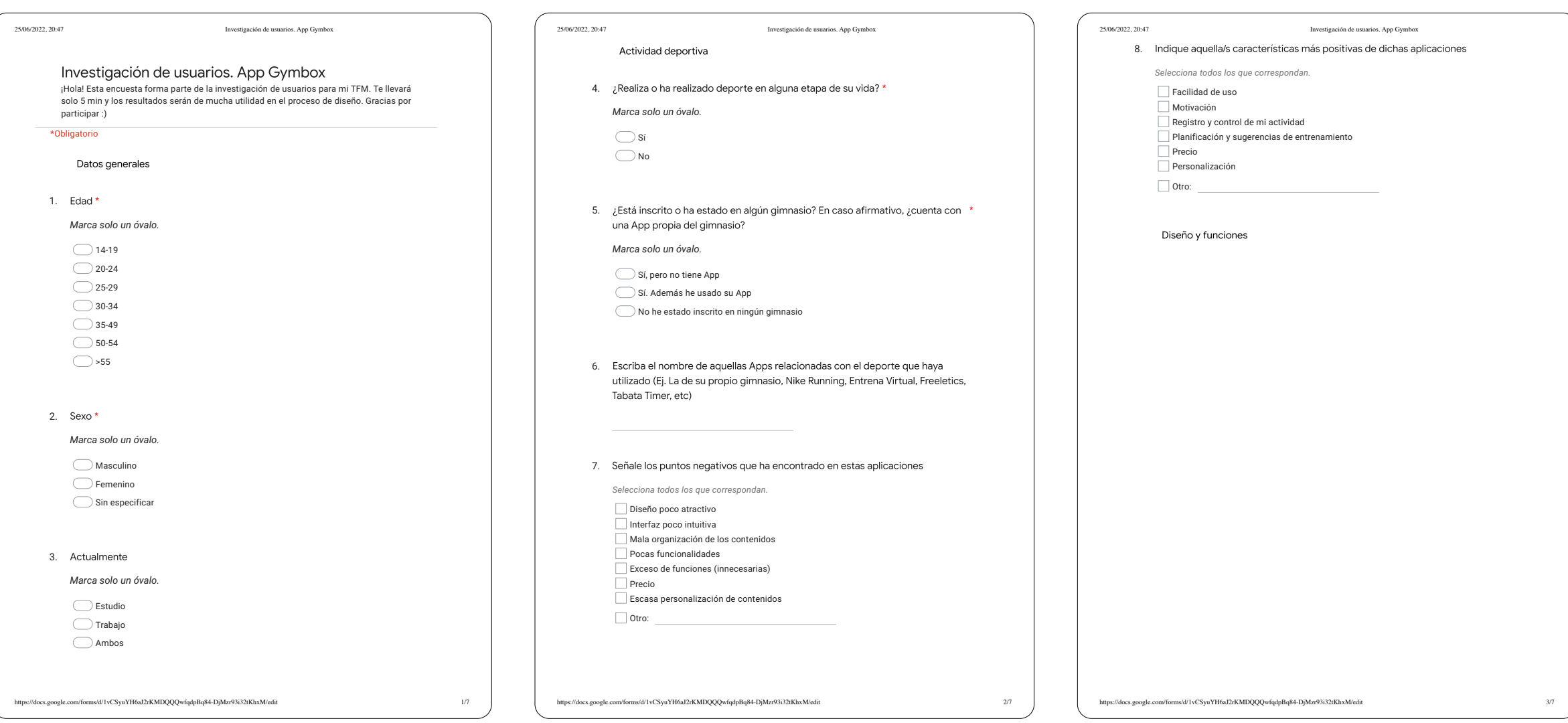

# ANEXO A. ENCUESTA

 $\sqrt{1-\frac{1}{2}}$ 

 $\overline{2}$ 

 $\left(4\right)$ 

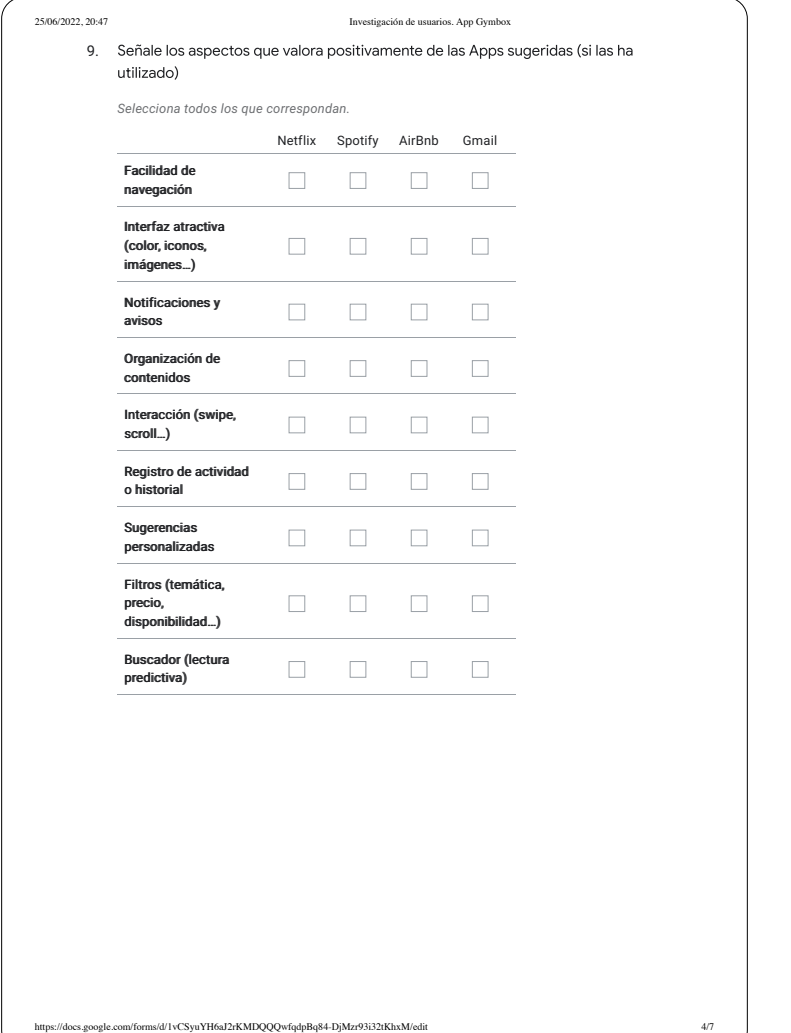

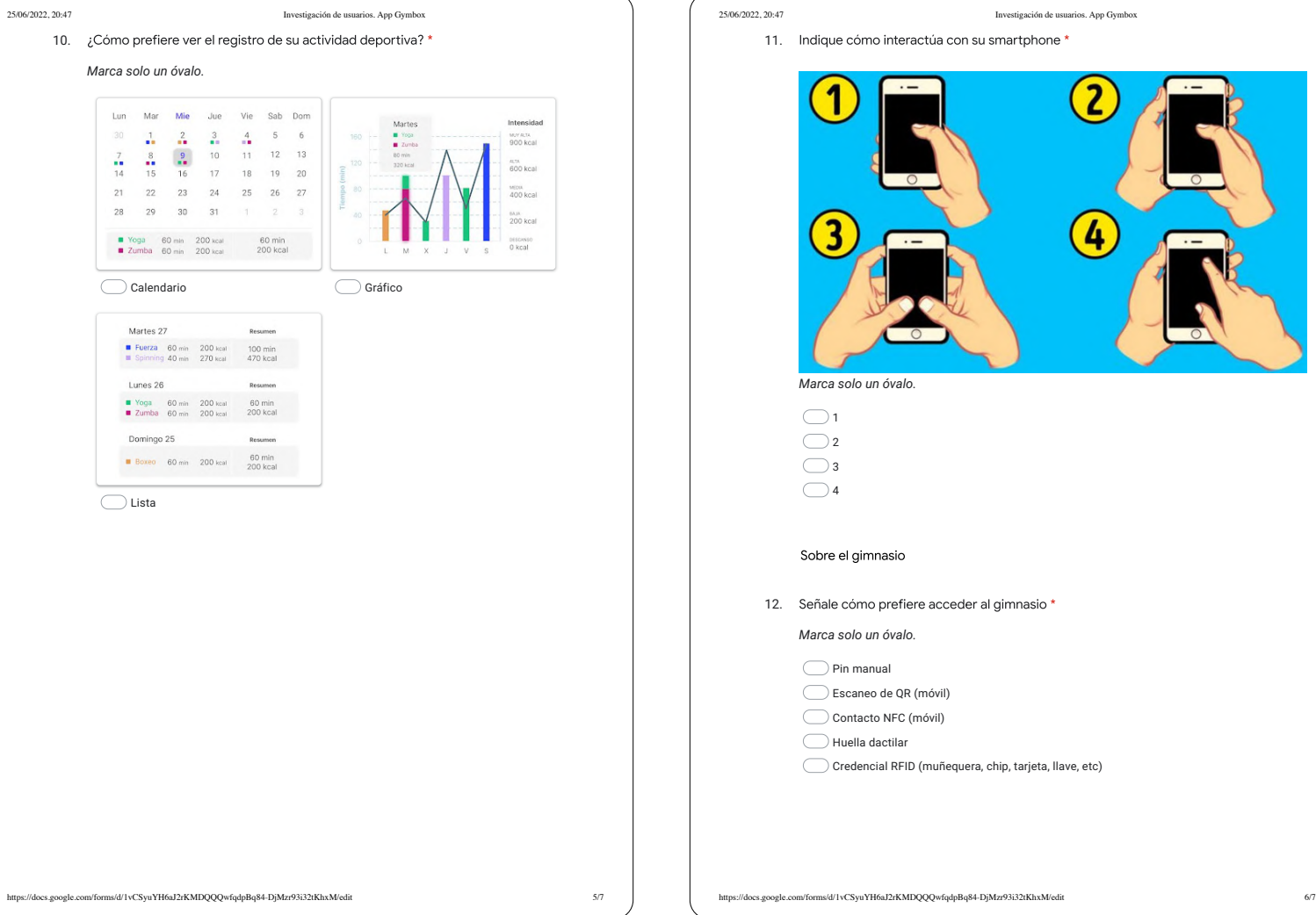

## ANEXO A. ENCUESTA

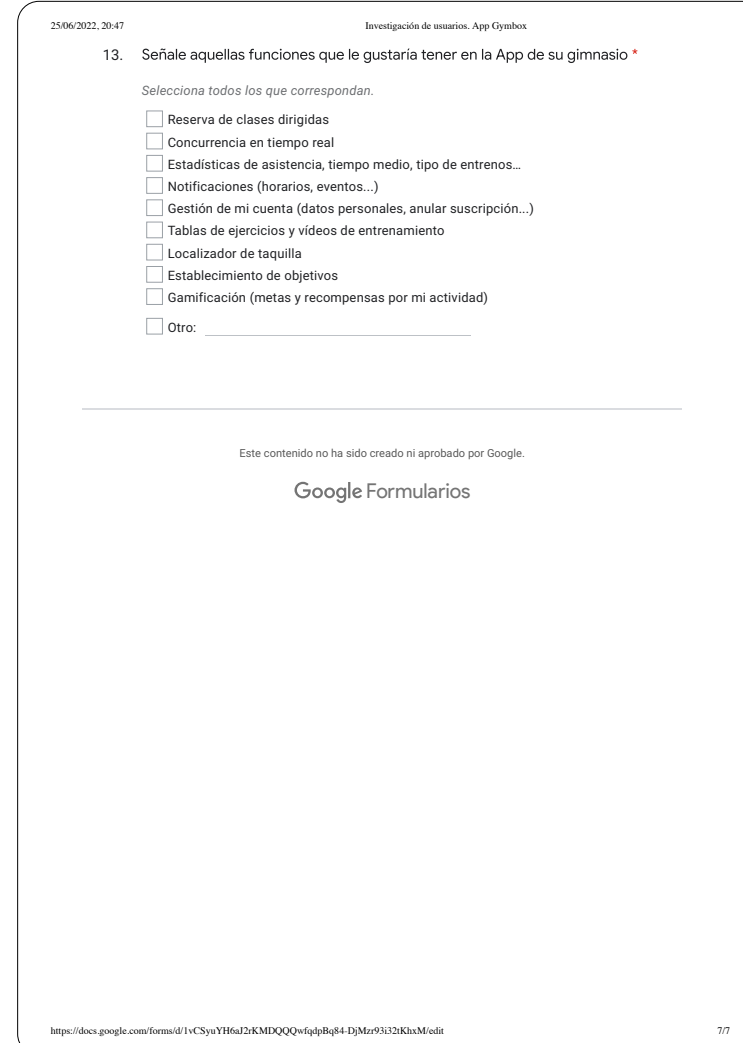

**MÁSTER EN DISEÑO GRÁFICO DIGITAL**

### ANEXO B. RESTYLING LOGOTIPO

Presentamos visualmente y de forma breve algunos de los pasos seguidos durante proceso de restyling. El objetivo ha sido mantener la esencia de la marca, buscando una mejor adaptación a diferentes soportes. El isotipo pretende ser diferencial y reconocible, a la vez que funcional.

Se mantienen los colores corporativos de la marca, pero se respeta la tipografía utilizada en la App, es decir, la Helvetica Neue Extended. El objetivo final es un cambio sutil pero con personalidad, ya que sus clientes y el público general recuerda los neones fuera de los gimnasios y la publicidad en las calles.

### PERSONALIDAD DE LA MARCA DE LA MARCA DE LA MARA CONCEPTUAL DE LA MARA CONCEPTUAL DE LA MARA CONCEPTUAL DE LA MARA CONCEPTUAL DE LA MARA CONCEPTUAL DE LA MARA CONCEPTUAL DE LA MARA CONCEPTUAL DE LA MARA CONCEPTUAL DE LA MAR

Esta tabla nos sirvió de gran ayuda antes y después de la etapa de bocetado para tomar decisiones alineadas con la marca.

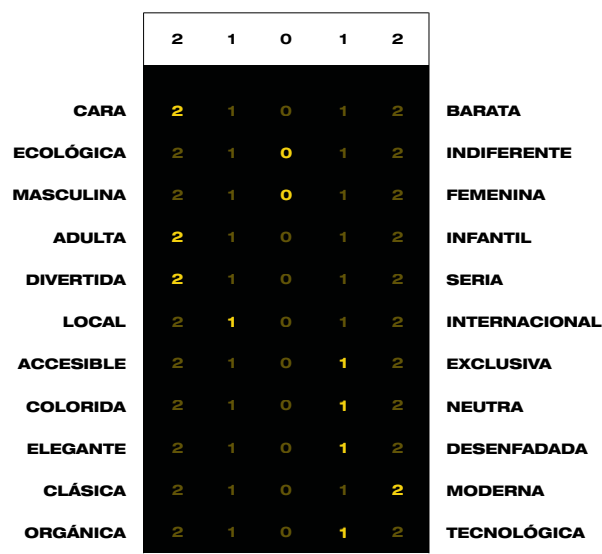

Recopila los conceptos más relevantes fruto del brainstorming inicial. Ayuda a relacionar ideas de forma coherente y visual.

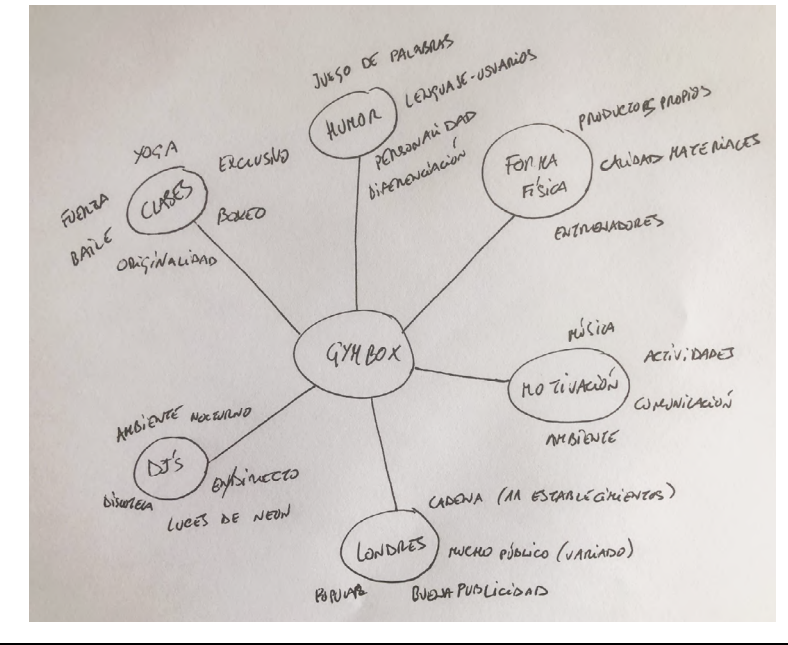

### **MÁSTER EN DISEÑO GRÁFICO DIGITAL**

Este boceto fue el elegido de entre todas las opciones. La letra o adquiere una forma singular representando un guante de boxeo a modo defensa, como observamos en la imagen de referencia inferior.

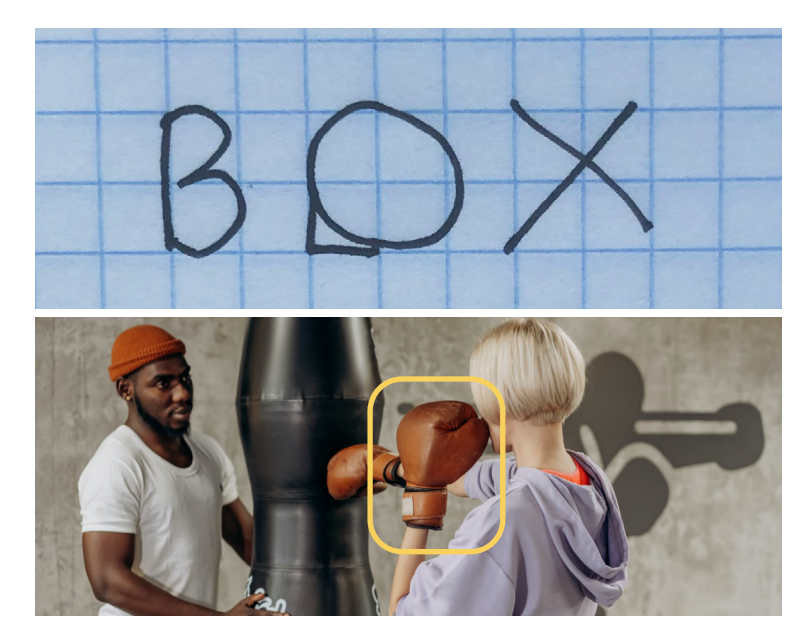

### ANEXO B. RESTYLING LOGOTIPO

### PROCESO DE VECTORIZADO **interesa e interesa e interesa e imagotipo** e imagotipo de imagotipo de interesa e inter

Para crear la forma del guante, partimos de la o tipográfica, añadiendo un cuadrado desde el centro hasta el contorno en la parte inferior izquierda., como observamos en la **Figura 0**. Después hacemos un corte, con un 71º de inclinación, para simular el giro de muñeca, como vemos en la **Figura 0**, donde se aprecia el resultado final frente a la figura de origen.

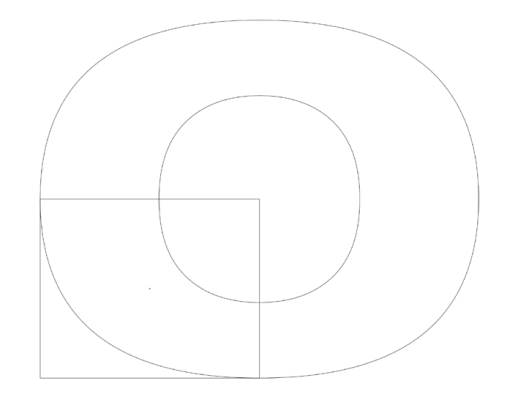

Fig. 50. Vectorizado de logotipo. Fuente: Elaboración propia

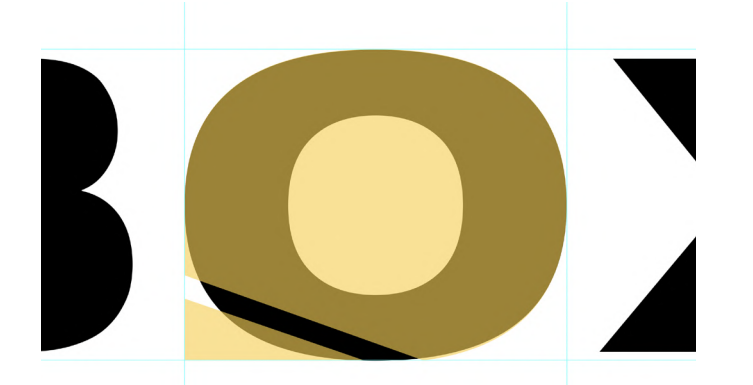

Fig. 51. Vectorizado de logotipo frente al original. Fuente: Elaboración propia

El resultado de la propuesta es un logotipo completamente responsive, que cuenta con su versión vertical (**Figura 0**), su versión horizontal (**Figura 0**) y su unidad mínima (**Figura 0**), perfecta para el entorno digital, como su App.

**GYM** 

BOX

Fig. 52. Versión vertical de la propuesta de logotipo. Fuente: Elaboración propia

GYM BOX

Fig. 53. Versión horizontal de la propuesta de logotipo. Fuente: Elaboración propia

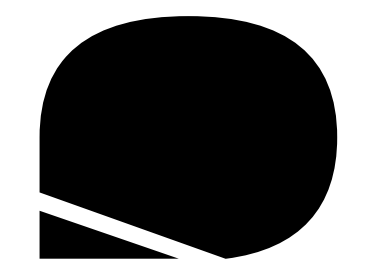

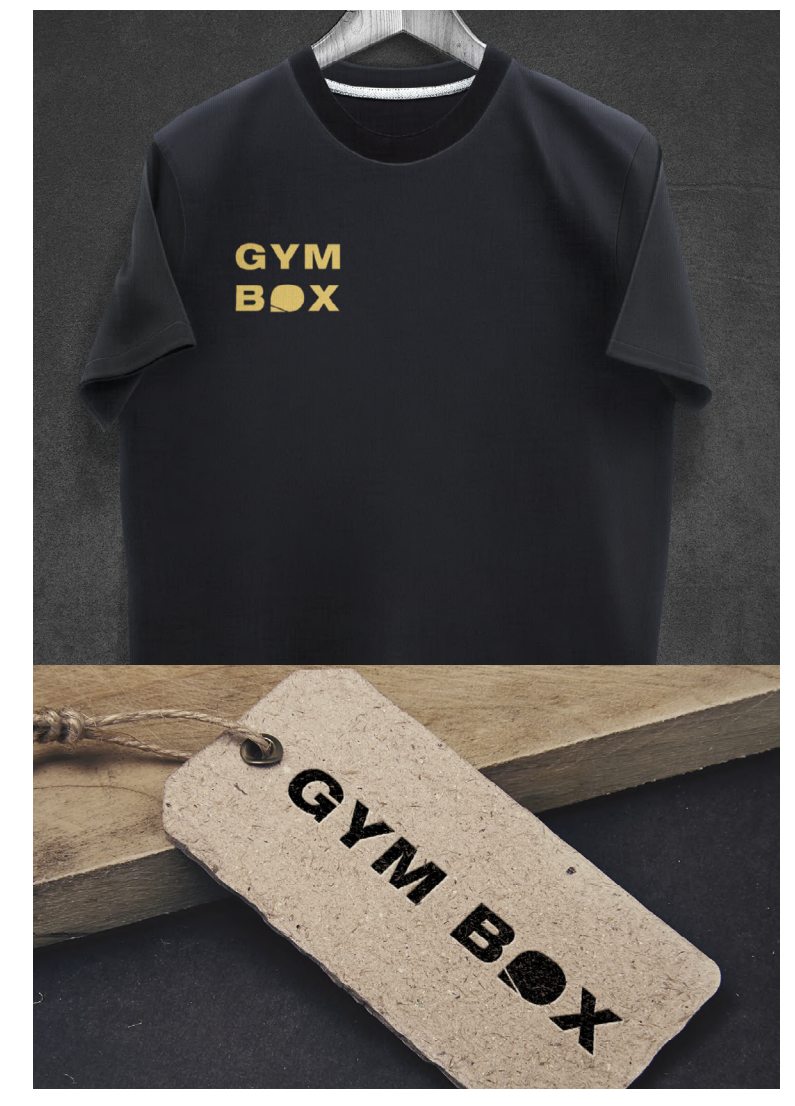

Fig. 54. Isitipo de la propuesta de logotipo. Fuente: Elaboración propia Fig. 55. Aplicaciones para la propuesta de logotipo. Fuente: Elaboración propia

**MÁSTER EN DISEÑO GRÁFICO DIGITAL**

LOGO ACTUAL PROPUESTA DE LOGOTIPO RESPONSIVE

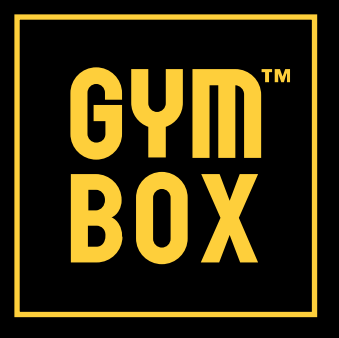

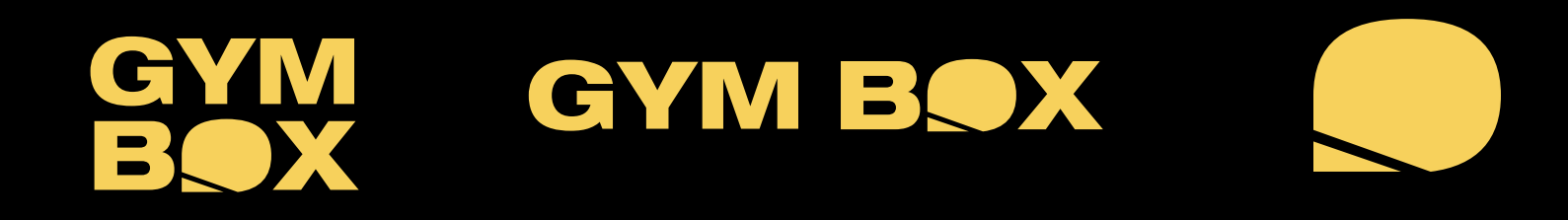

Fig. 54. Evolución del logotipo de Gymbox. Fuente: Elaboración propia

**TRABAJO DE FIN DE MÁSTER | DISEÑO GRÁFICO DIGITAL**

# GRACIAS POR SU ATENCIÓN

**JARA CARRÓN ELVIRA**

**FECHA 21.06.2022**

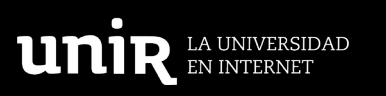

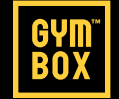